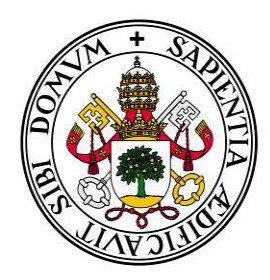

## **Universidad deValladolid**

## **ESCUELA TÉCNICA SUPERIOR DE INGENIERÍA INFORMÁTICA**

## **Trabajo de Fin de grado Especialidad en Tecnologías de la Información**

# Proceso de tratamiento de los datos de radiómetros

Alumno/a: García Antolín, Ismael

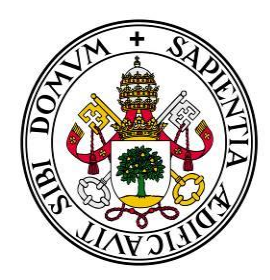

## **Universidad deValladolid**

## **ESCUELA TÉCNICA SUPERIOR DE INGENIERÍA INFORMÁTICA**

## **Trabajo de Fin de grado Especialidad en Tecnologías de la Información**

# Proceso de tratamiento de los datos de radiómetros

Alumno/a: García Antolín, Ismael Tutor/a: Sanz Requena, Jose Francisco Cotutor/a: Mateos, David

## Índice

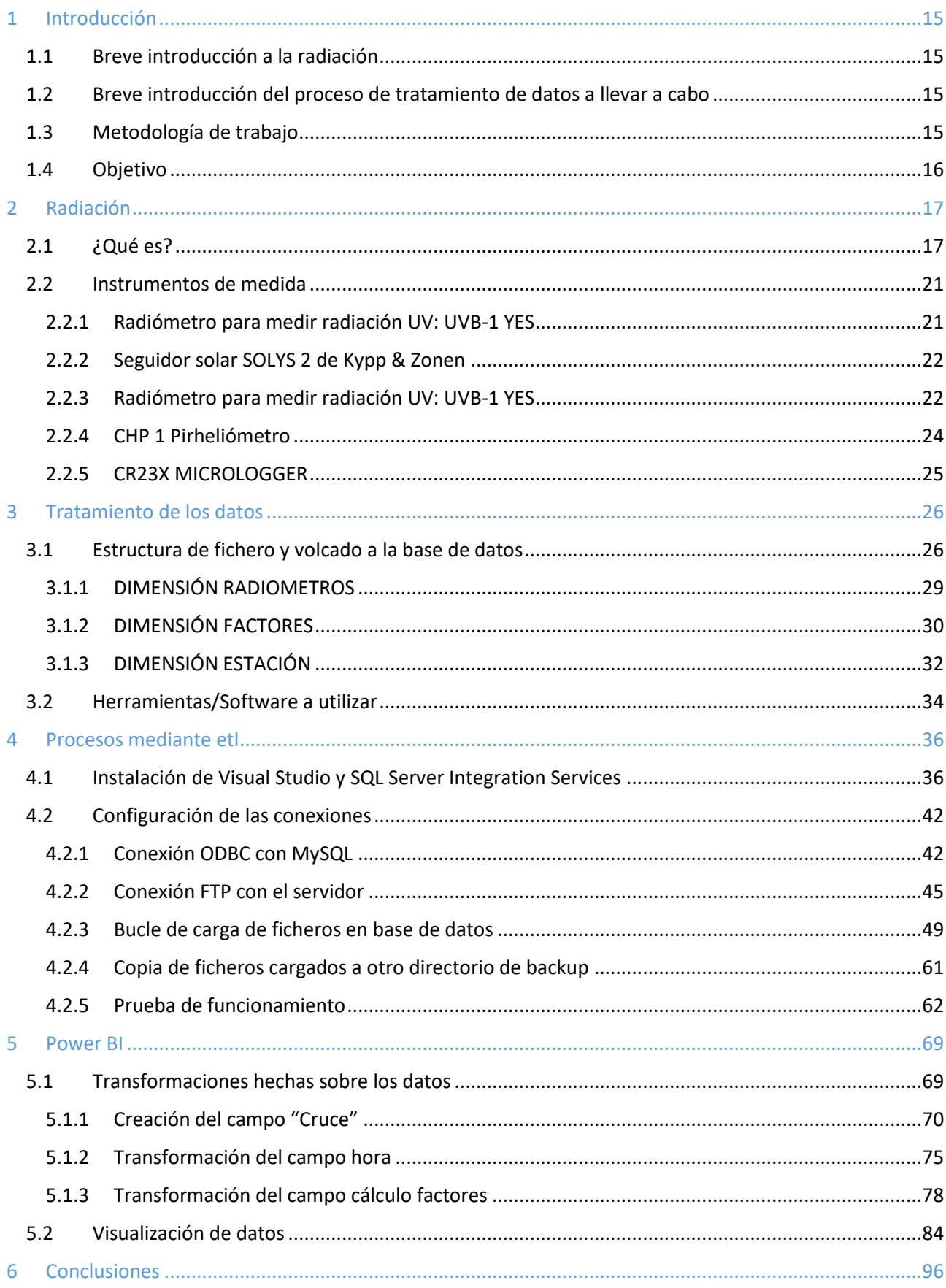

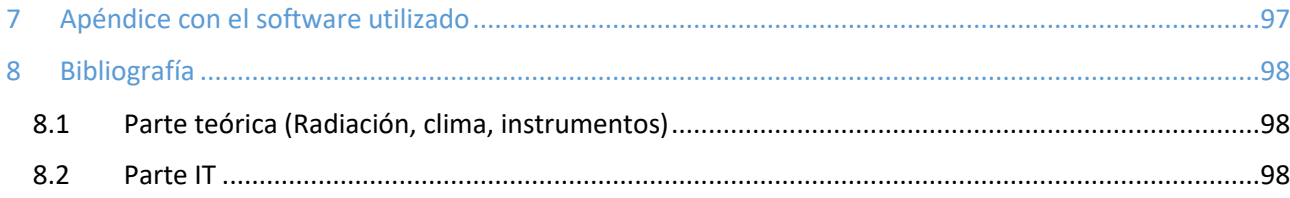

#### Índice de Ilustraciones

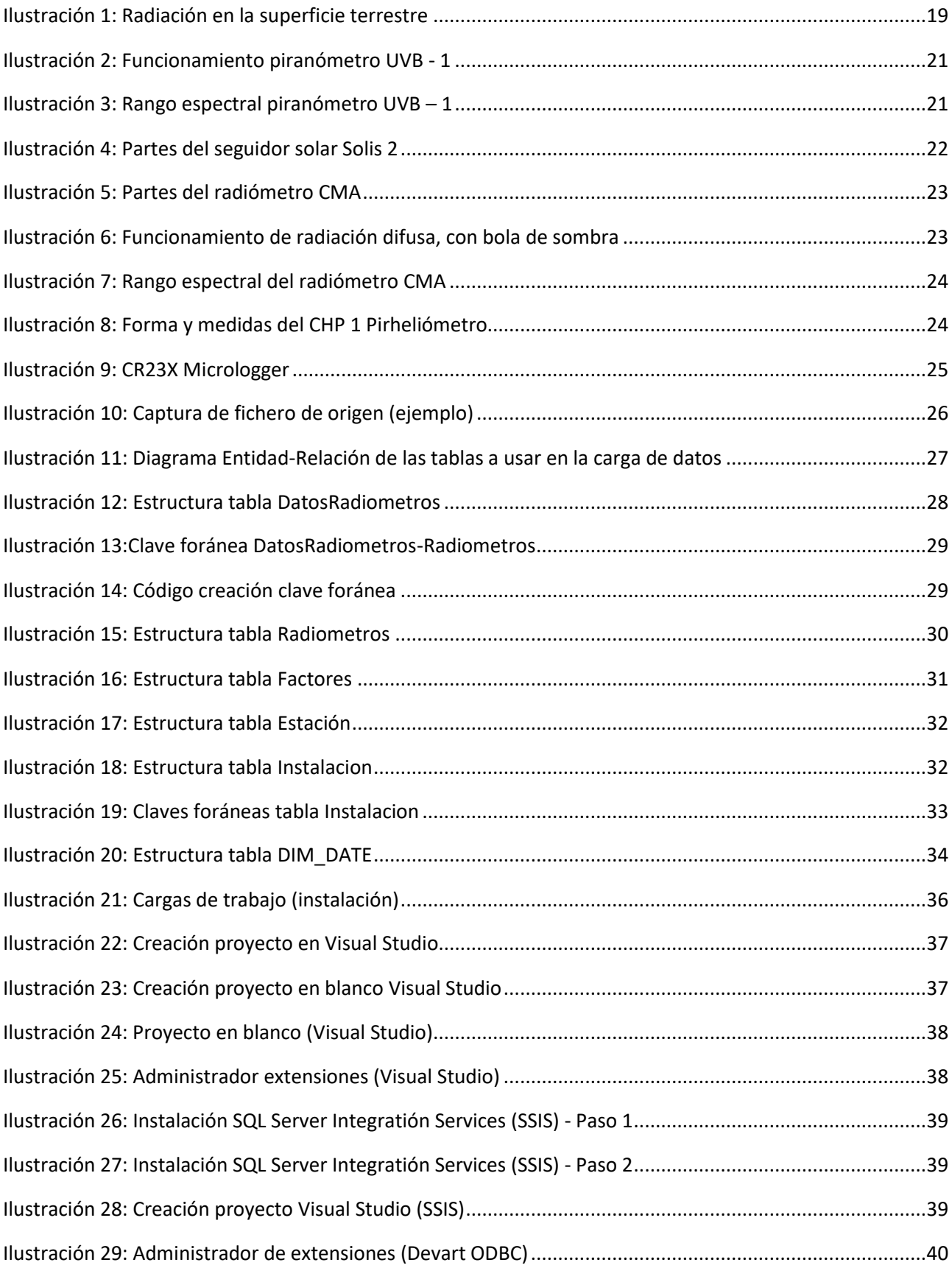

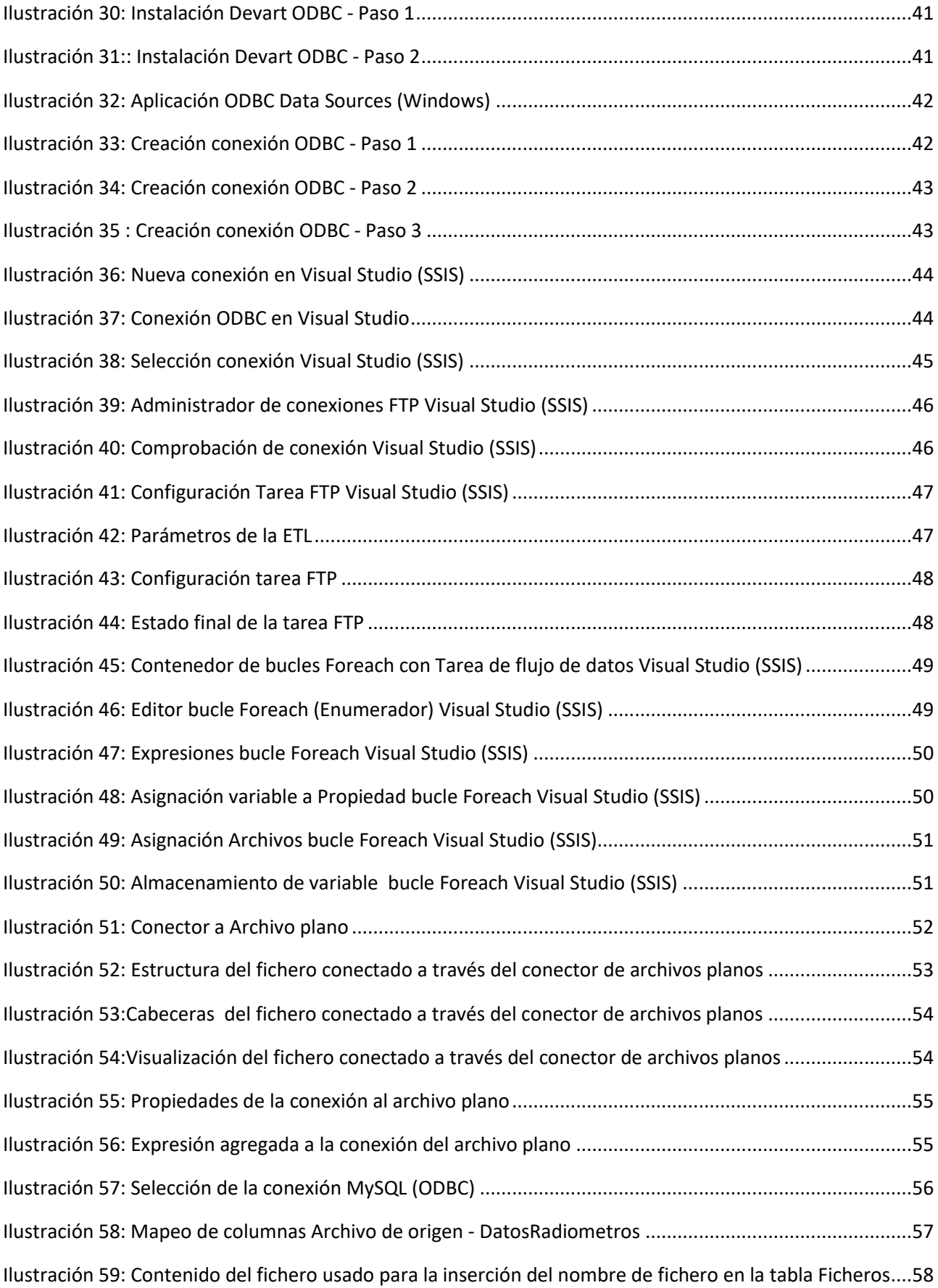

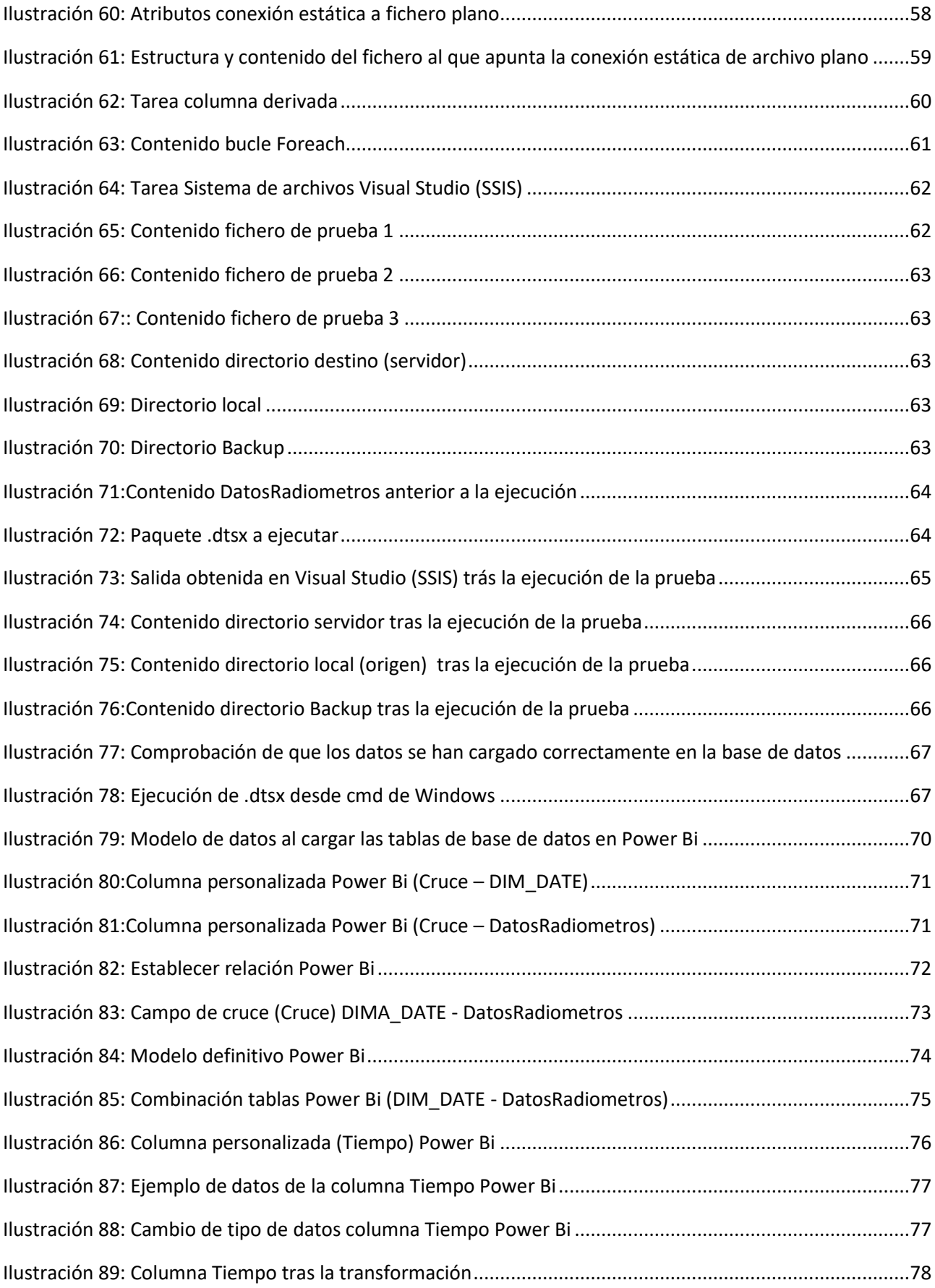

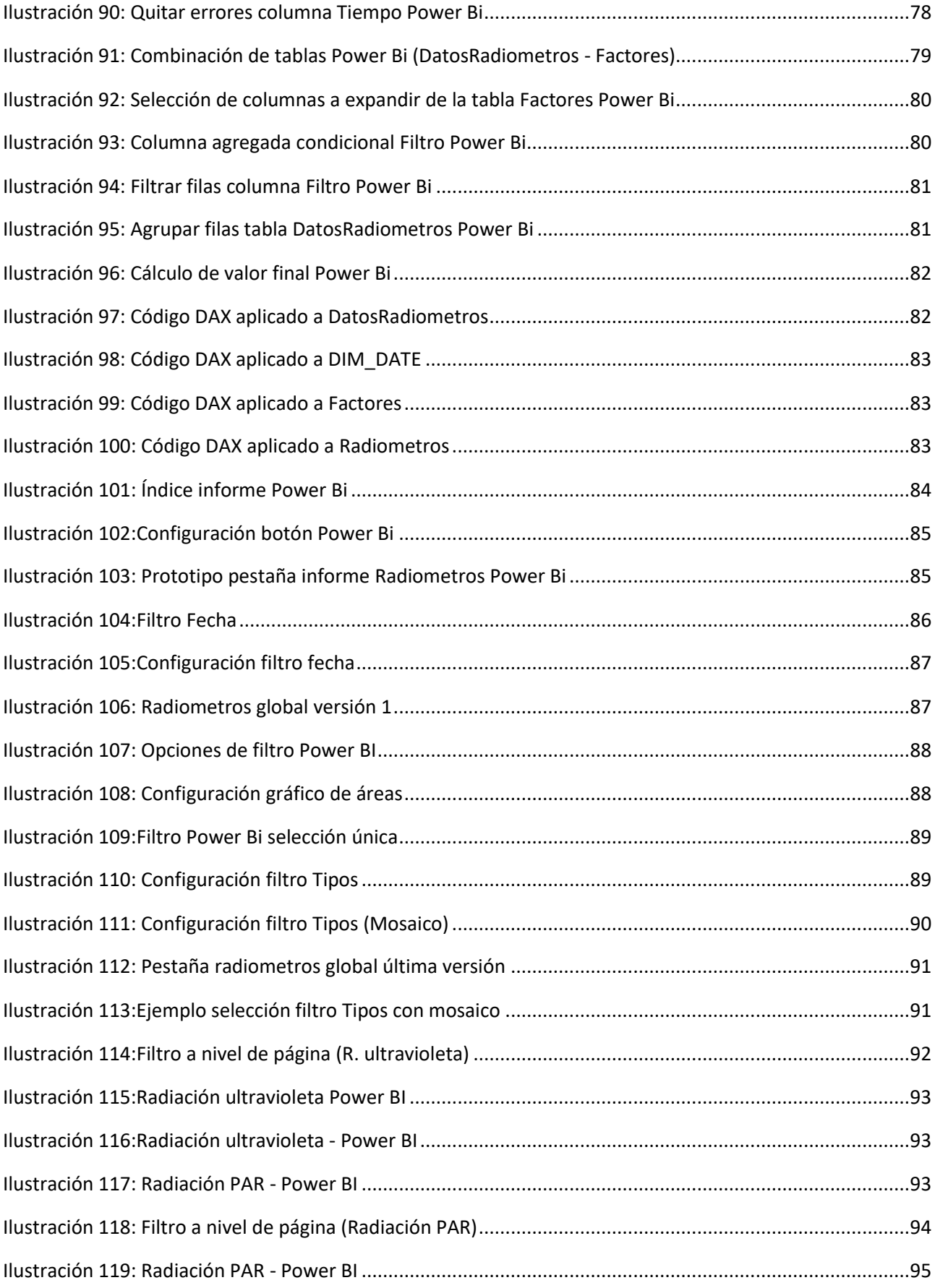

### Índice de tablas

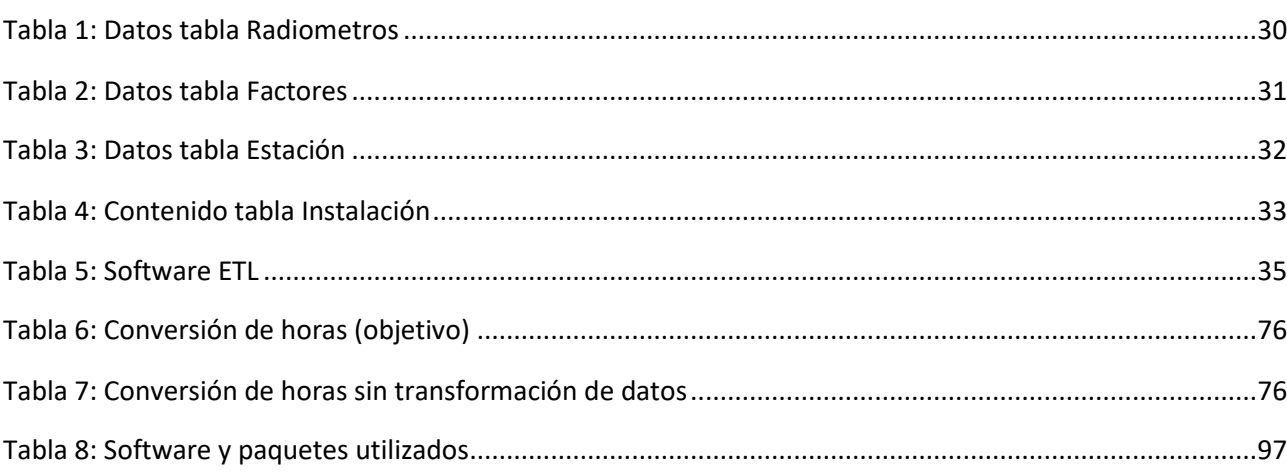

## <span id="page-14-0"></span>1 INTRODUCCIÓN

En este apartado se llevará a cabo una breve introducción a las 2 partes que componen el proyecto. La parte teórica y explicativa, la que se centra en explicar el objetivo y razón del proyecto. En la segunda parte, nos centraremos en la parte técnica, donde se tratan los datos y nos adentraremos en su proceso.

### <span id="page-14-1"></span>1.1 BREVE INTRODUCCIÓN A LA RADIACIÓN

Este estudio tiene quiere recoger datos recogidos por una serie de radiómetros, para analizar la evolución de la radiación, y llevar a cabo un análisis a fondo de la evolución de estos parámetros, muy importantes para nuestro planeta, y a partir de los cuales se podrán obtener conclusiones.

### <span id="page-14-2"></span>1.2 BREVE INTRODUCCIÓN DEL PROCESO DE TRATAMIENTO DE DATOS A LLEVAR A CABO

Este proyecto tiene como objetivo principal la carga de datos sobre la radiación (solar y no solar) recogidos por distintas herramientas, situadas en distintos lugares (en un futuro). Para llevar a cabo todo el proceso, los datos recogidos por las herramientas se almacenarán en ficheros .dat. Estos ficheros se cargarán en una máquina local con Windows, y posteriormente se subirán a un servidor (goa-models.opt.cie.uva.es) mediante un .dtsx elaborado en SQL Server Integration Services.

Una vez cargados en el servidor, estos serán usados para exportarlos a una base de datos MySQL, a la cual se accederá con la misma herramienta de ETL (Extract-Transform-Load(Extracción-Transformación/Tratamiento-Carga)). Este trabajo lo ejecutaremos con la herramienta de Microsoft, SQL Server Integration Services, que nos permitirá cargar estos ficheros del servidor en la base de datos de una manera simplificada que después veremos más a fondo.

Para concluir con el trabajo, estos datos serán representados de manera gráfica en Power BI, que nos permite acceder directamente a la base de datos, tratarlos y mostrarlos actualizados en todo momento, e incluso interactuar con ellos mediante filtros y selecciones.

### <span id="page-14-3"></span>1.3 METODOLOGÍA DE TRABAJO

Para el tratamiento de los datos obtenido por los radiómetros, lo primero es la toma de datos y su procesamiento por el datalogger. Posteriormente, una vez obtenidos los datos en un fichero legible, se procede a subirlos ficheros a un servidor, para su almacenamiento. Tras ello, se tratará de obtener un modelo de datos en base a los datos recopilados y su formato, que haga su tratamiento y consulta lo más eficaz posible. Tras ello se procederá a almacenar los datos en una base de datos MySQL, a la cual se accederá desde una herramienta de visualización, que permita si es posible, interactuar con el modelo de datos, y modificar las lecturas según lo que convenga a la persona que consulta.

### <span id="page-15-0"></span>1.4 OBJETIVO

El objetivo de este proyecto es tener un proceso automatizado de carga, tratamiento y consulta de datos, con el servidor y base de datos aportada, se tratará de conseguir automatizar lo máximo posible, desde la carga de los datos, hasta su visualización. Para ello, se utilizarán herramientas gratuitas que permitan llevar a cabo el proceso de principio a fin.

## <span id="page-16-0"></span>2 RADIACIÓN

## <span id="page-16-1"></span>2.1 ¿QUÉ ES?

Definimos la radiación como energía que se desplaza desde su fuente, en una forma que se puede describir como ondas o un conjunto de partículas energizadas, y proviene de átomos inestables. Cuanto mayor es la frecuencia de la radiación electromagnética, mayor será su energía.

Las ondas o radiaciones electromagnéticas se pueden clasificar en función de su energía en radiaciones ionizantes y radiaciones no ionizantes.

La radiación ionizante tiene tanta energía que destruye los electrones de los átomos, proceso que se conoce como ionización. Puede afectar a los átomos en los seres vivos, de manera que presenta un riesgo para la salud al dañar el tejido y el ADN de los genes. Proviene de máquinas de rayos X, partículas cósmicas del espacio exterior, y elementos radiactivos.

La radiación no ionizante tiene suficiente energía para desplazar los átomos de una molécula o hacerlos vibrar, pero no es suficiente para eliminar los electrones de los átomos. Ejemplos de este tipo de radiación son las ondas de radio, la luz visible y las microondas. Como regla general, la radiación conlleva menores riesgos a dosis bajas, pero puede suponer mayores riesgos a dosis más elevadas. Aplicado a la energía, la radiación nos permite producir electricidad, por ejemplo, mediante la energía solar y la energía nuclear.

En el Medio ambiente y cambio climático la principal fuente de radiación es la recibida desde nuestra estrella más cercana, el Sol, desde el rango ultravioleta, unos 100 nm, hasta el infrarrojo, unos 3000 nm.

Existen muchos tipos de radiación, pero vamos a centrarnos únicamente en los tipos recogidos por nuestros radiómetros (herramientas de medición de la radiación). Los tipos de radiación que estudiaremos son los siguientes:

- **Directa**: se denomina a la luz solar que incide directamente sobre la superficie de la Tierra sin ser dispersada o reflejada. La luz incide en la superficie terrestre sin obstáculos, siendo absorbida, por ejemplo, por nubes, etc. Por lo tanto, la radiación directa puede definirse como cualquier radiación que incide en un objeto por el camino más corto.
- **Difusa**: es aquella recibida de la atmósfera como consecuencia de la dispersión de parte de la radiación del sol en la misma. Este es el caso, por ejemplo, cuando la luz solar penetra a través de las nubes o cambia su dirección y/o intensidad debido a otras partículas en el aire. Las superficies horizontales son las que más radiación difusa reciben, ya que "ven" toda la semiesfera celeste, mientras que las superficies verticales reciben menos porque solo "ven" la mitad de la semiesfera celeste.
- **Global**: es la radiación solar total que incide sobre una superficie horizontal. Se compone de radiación directa y radiación difusa. La radiación global se puede medir con un piranómetro, que posteriormente analizaremos a fondo. Por regla general, la radiación es más fuerte al mediodía que por la mañana y por la tarde, y es más fuerte en verano que en invierno. Además, cuanto más cerca esté del ecuador, más fuerte será la radiación global. Por ejemplo, Alemania tiene un valor anual de 900-1200 kWh/m2 de radiación global, mientras que, en España, más cercano al ecuador, es de unos 2000 kWh/m2. La radiación difusa puede suponer aproximadamente un 15% de la radiación global en los días

soleados, pero en los días nublados, en los cuales la radiación directa es muy baja, la radiación difusa supone un porcentaje mucho mayor (incluso la totalidad).

 **Radiación Ultravioleta**: definida como rayos invisibles que forman parte de la energía que viene del sol. Se compone de dos tipos de rayos que se llaman UVA y UVB. En el campo de la medicina, también proviene de lámparas o rayos láser especiales y se usa para tratar ciertas afecciones de la piel como soriasis, vitíligo y tumores de la piel causados por el linfoma cutáneo de células.

La radiación ultravioleta se divide en tres rangos: *UVA, UVB y UVC*.

- o *UVA* Radiaciones de longitud de onda larga comprendida entre los 315 y 400 nm. Apenas retenidos por la atmósfera. Al menos el 90% de las radiaciones que llegan a la superficie terrestre son UVA. UVA se subdivide en UVA-I (340 nm - 400 nm) y UVA-II (315 nm - 340 nm).
- o *UVB* Radiaciones de longitud de onda media comprendida entre los 280 y los 315 nm. Representan como máximo un 10% de las radiaciones que llegan a la superficie terrestre.
- o *UVC* Radiaciones de longitud de onda corta comprendida entre los 100 y los 280 nm. Las radiaciones UVC son absorbidas en su totalidad por la capa de ozono.
- **Radiación PAR**: Es una medida importante de la intensidad de la luz que es esencial para la fotosíntesis en las plantas y tiene aplicaciones prácticas en diversos campos, como la agricultura y la horticultura. El espectro de la luz que corresponde a la sensibilidad común de las plantas se llama la Radiación Fotosintéticamente Activa (FVR, o PAR en inglés – *Photosynthetically Active Radiation*).

Además de la propia radiación, hay otros factores como los aerosoles, que tienen un impacto importante en el clima y el medio ambiente. Los aerosoles son partículas en suspensión en la atmósfera, como polvo, hollín y dióxido de sulfato, que pueden afectar la composición química y la propiedad óptica de la atmósfera.

Los aerosoles pueden afectar los niveles de radiación solar que llega a la Tierra, lo que puede alterar el clima y el balance energético global. Por ejemplo, los aerosoles pueden disminuir la cantidad de luz solar que llega a la superficie terrestre, lo que puede tener un impacto en la temperatura y el clima. Por otro lado, la radiación solar puede afectar directamente a los aerosoles, por ejemplo, al ionizar y disociar moléculas en la atmósfera y contribuir a la formación de partículas de aerosol.

Estos aerosoles presentan efectos directos e indirectos.

El efecto directo es el mecanismo, ya mencionado, que altera el equilibrio radiativo del sistema Tierraatmósfera. Los parámetros clave para determinar los efectos directos son las propiedades ópticas de los aerosoles que varían en función de la de la longitud de onda y de la humedad relativa, así como de la carga atmosférica y de su distribución geográfica.

En cambio, el efecto indirecto, es el mecanismo por el cual los aerosoles modifican las propiedades microfísicas y, por tanto, radiativas. Existen diferentes parámetros clave para determinar el efecto indirecto, como puede ser la eficacia de las partículas de aerosol para actuar como núcleo de condensación de nubes, que actúan en función del tamaño, la composición química, el estado de mezcla y el entorno ambiental (por ejemplo, Penner et al., 2001).

El efecto inducido micro físicamente en el número de gotas de nube y, por tanto, en el tamaño de las gotas de nube, con el contenido de agua líquida se ha denominado "primer efecto indirecto" (por ejemplo, *Ramaswamy* et al., 2001).

Otro ejemplo de efecto indirecto es el efecto albedo de las nubes. El albedo es una medida de la capacidad de un objeto para reflejar la luz, y los cuerpos más brillantes tienen un albedo más alto. Las nubes son un reflector importante de la radiación solar, y su albedo puede tener un impacto significativo en el clima y el equilibrio energético global. El albedo de las nubes varía dependiendo de su tipo, altura y densidad, así como de las condiciones atmosféricas y la radiación solar. Las nubes bajas y densas tienen un albedo más alto que las nubes altas y finas. También se ha demostrado que el aumento de la concentración de aerosoles en la atmósfera, como el dióxido de sulfato y el hollín, puede aumentar el albedo de las nubes.

El efecto albedo de las nubes es importante porque influye en la cantidad de energía que se retiene en la Tierra y en la atmósfera. La radiación solar que es reflejada de regreso a la atmósfera puede ayudar a mantener una temperatura estable en la Tierra, mientras que la radiación que es absorbida por la Tierra y la atmósfera puede contribuir a un aumento de la temperatura y al cambio climático. Por lo tanto, es importante comprender mejor el efecto albedo de las nubes para poder predecir y mitigar sus impactos en el clima y el medio ambiente.

La cantidad de energía que llega a la parte superior de la atmósfera terrestre cada segundo en una superficie de un metro cuadrado orientada hacia el Sol durante el día es de unos 1.370 vatios, y la cantidad de energía por metro cuadrado por segundo promediada en todo el planeta. Partiendo de esta base, vamos a describir la figura fundamental de la radiación terrestre.

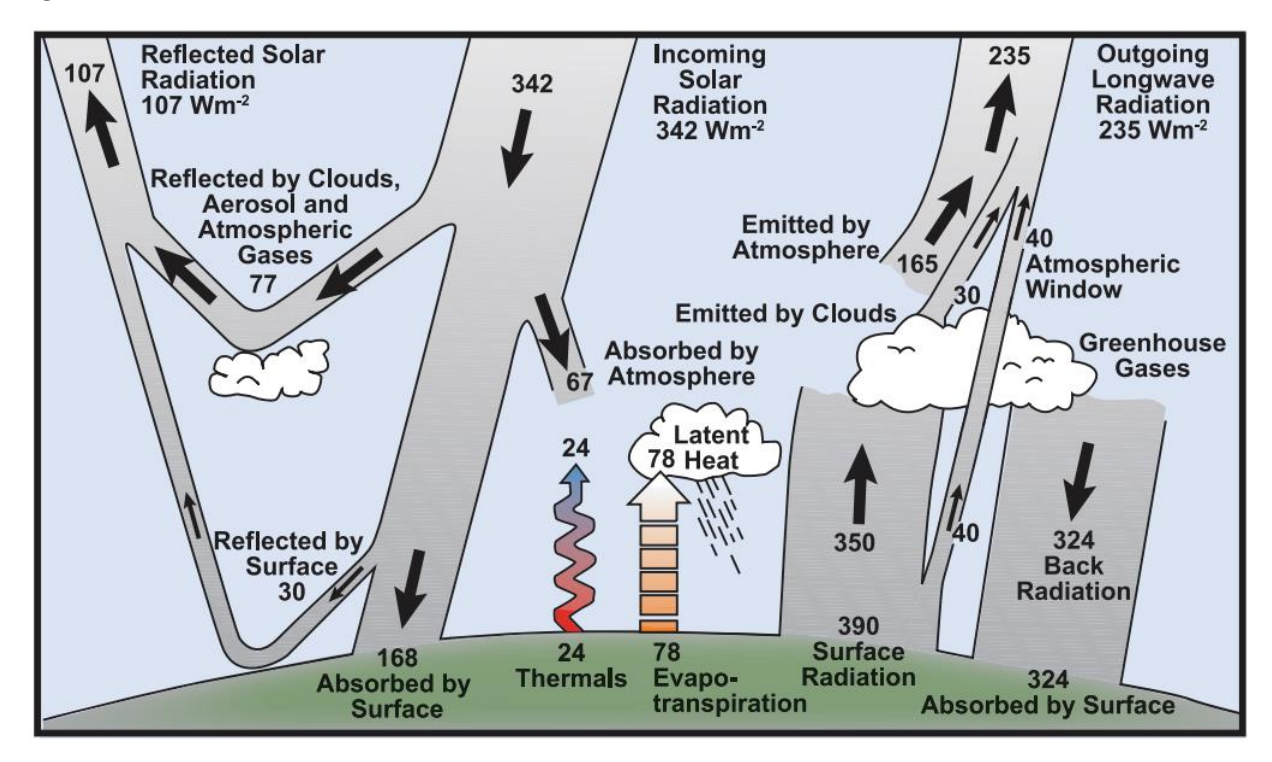

*Ilustración 1: Radiación en la superficie terrestre*

En la Ilustración 1 podemos observar un proceso que ilustra el ciclo total de radiación de la Tierra. El inicio de este proceso se encuentra en la entrada de radiación solar a la superficie terrestre, una vez atravesada la atmósfera. Parte de esta radiación solar, llega de en forma de radiación directa a la superficie terrestre.

Otra parte de la de la radiación que entra directamente por la atmósfera, es reflejada por los aerosoles, nubes y gases que están en suspensión en el aire. Esto hace que esa radiación se vea alterada y disminuya su impacto de manera directa sobre la superficie, y esta, junto a la que refleja la superficie terrestre, sea expulsada hacia el exterior de la Tierra. Esto explicaría de manera resumida la parte izquierda de la figura.

En la parte derecha, podemos observar la radiación emitida por la superficie terrestre al exterior, donde podemos ver como intervienen los gases de efecto invernadero, que son el vapor de agua y el dióxido de carbono, que no permiten el paso de esta radiación, haciendo el efecto de un invernadero, y aumentando la temperatura y reflejando esta radiación de nuevo a la superficie terrestre. Además de la radiación que permanece en la Tierra, tenemos parte de esta radiación que se emite hacia el espacio por medio de la atmósfera compuesta por nitrógeno y oxígeno, que no tienen este efecto.

Otro componente importante son las nubes, que ejercen un efecto similar a los gases de efecto invernadero. Sin embargo, este efecto se ve contrarrestado por la propiedad de reflexividad que poseen, que tiende a enfriar el clima. No siempre enfrían, por ejemplo, las noches nubladas tienden a ser más cálidas que las despejadas, ya que las nubes irradian radiación de larga duración.

Esta última parte, es la que nos lleva a desarrollar el trabajo, ya que es la parte más "evitable" del problema conocido como cambio climático, y que depende directamente de la forma de actuar del humano.

Este estudio tiene el objetivo de tomar muestras actuales, reflejar los datos y poder ver la evolución de estos datos a lo largo del tiempo. Una de las principales causas de este estudio es el cambio climático, el cual se puede explicar con los comportamientos de los distintos tipos de radiación, su evolución pasada, y de este modo predecir su evolución futura.

Hay factores como la disposición de la Tierra frente al sol, su inclinación, o simplemente el cambio de clima constante, que son totalmente ajenos al ser humano, y nada se puede hacer para cambiarlos. Pero alterar la radiación de onda larga de la Tierra hacia el espacio indirectamente, generando gases que producen efecto invernadero sí que es evitable.

El principal gas de efecto invernadero, conocido por todos, es el dióxido de carbono. El dióxido de carbono (CO2) es un gas de efecto invernadero que se encuentra en la atmósfera y juega un papel importante en el cambio climático. Las actividades humanas, como la quema de combustibles fósiles para la generación y el transporte de electricidad, la deforestación y la fabricación de cemento, liberan CO2 a la atmósfera.

El aumento de los niveles de CO2 en la atmósfera ha contribuido a un aumento de la temperatura global, lo que ha afectado negativamente los patrones climáticos y ha provocado un aumento en la frecuencia e intensidad de los fenómenos meteorológicos extremos, como sequías, inundaciones y tormentas más fuertes.

Para contrarrestar el cambio climático es necesario reducir las emisiones de CO2 y promover la introducción de fuentes de energía renovables y sostenibles. Además, es importante implementar políticas y prácticas que fomenten un uso más eficiente de la energía y reduzcan la huella de carbono de la humanidad.

No solo el CO2 es el causante de este efecto invernadero, por ejemplo, el metano, aunque la cantidad de metano en la atmósfera es mucho menor que la del dióxido de carbono (CO2), tiene un efecto de calentamiento mucho más potente en el corto plazo.

El metano se libera a la atmósfera de diversas formas, incluyendo la producción y el manejo de alimentos (como la ganadería y la agricultura), la extracción de gas y petróleo, y las actividades humanas relacionadas con la gestión de residuos y las infraestructuras de alcantarillado. Al igual que el metano hay una extensa

lista de gases que afectan a este proceso como óxido nitroso (N2O), hidrofluorocarburos (HFC), perfluorocarburos (PFC) y hexafluoruro de azufre (SF6).

#### <span id="page-20-0"></span>2.2 INSTRUMENTOS DE MEDIDA

Para la obtención de estos datos, se usa un conjunto de herramientas que se describen a continuación de manera genérica.

#### <span id="page-20-1"></span>2.2.1 Radiómetro para medir radiación UV: UVB-1 YES

Un piranómetro *UVB-1 de Yankee Environmental*, es un tipo de sensor de radiación que se utiliza para medir la intensidad de la radiación UVB en un entorno (ver Ilustración 2). Estos sensores están diseñados para medir la cantidad de radiación UVB que llega a la superficie de la Tierra y para monitorizar la exposición a la radiación UVB en una ubicación determinada.

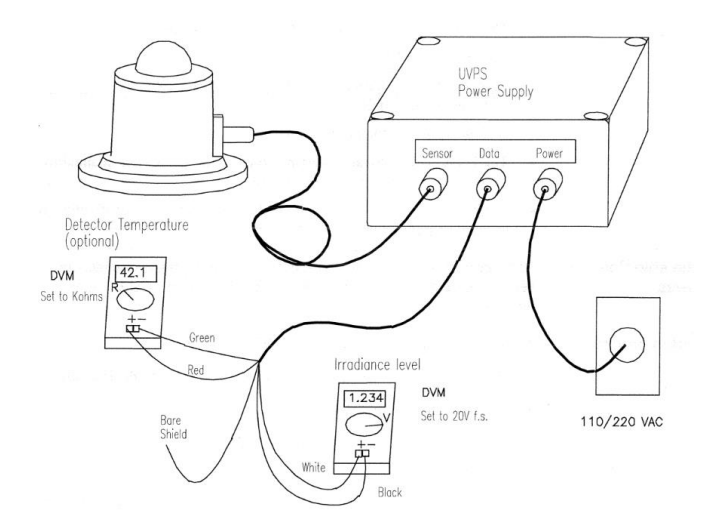

*Ilustración 2: Funcionamiento piranómetro UVB - 1*

El piranómetro utilizado tiene la respuesta espectral mostrada en la Ilustración 3, que cambia a longitudes de onda ligeramente más altas a medida que aumenta la temperatura.

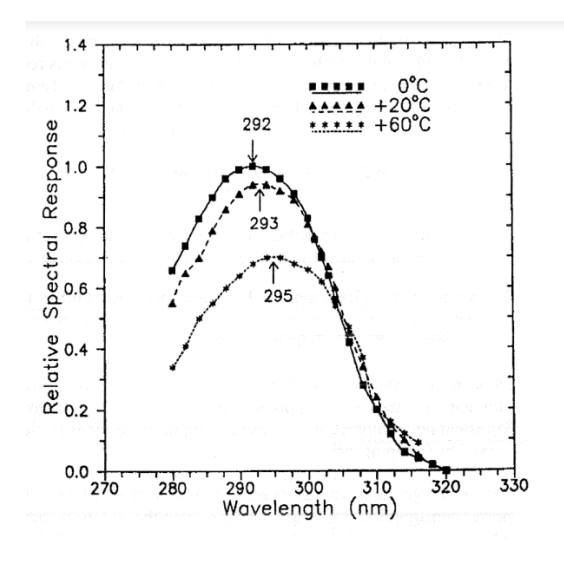

*Ilustración 3: Rango espectral piranómetro UVB – 1*

#### <span id="page-21-0"></span>2.2.2 Seguidor solar SOLYS 2 de Kypp & Zonen

ElSOLYS 2 es un seguidor solar de dos ejes (ver Ilustración 4) que sirve para cualquier clima que se usa para apuntar instrumentos especializados al movimiento del sol a través del cielo. Posee un receptor GPS integrado que informa automáticamente de la posición y la hora. Es un instrumento ideal para la monitorización solar y su seguimiento.

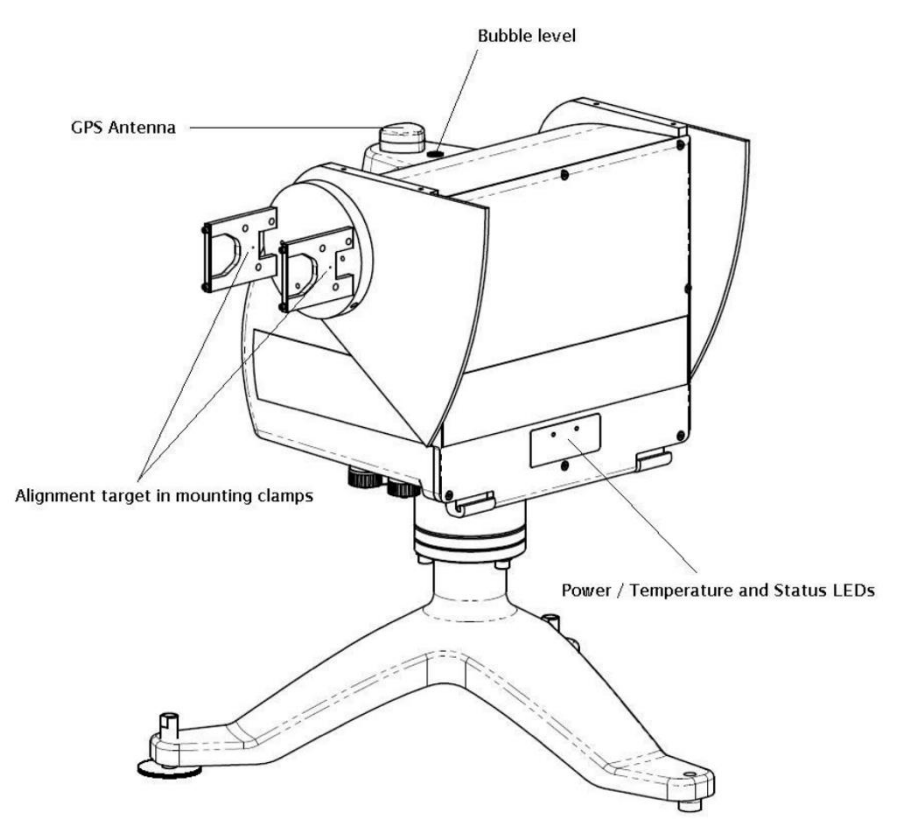

*Ilustración 4: Partes del seguidor solar Solis 2*

Este instrumento no se utiliza para medir como tal, sino para que los radiómetros como el pirheliómetro, este constantemente orientado para recibir la luz solar de manera directa, sujetándolo en este dispositivo.

#### <span id="page-21-1"></span>2.2.3 Radiómetro para medir radiación UV: UVB-1 YES

Es un radiómetro de alta calidad diseñado para la medición de irradiancia de onda corta sobre una superficie plana (flujo radiante, W/m2), que es el resultado de la

suma de la radiación solar directa y la radiación difusa incidente del hemisferio de encima del instrumento. Es el instrumento muy recomendado para medir la radiación global o difusa.

Vemos en la Ilustración 5, como es este radiómetro, formado por dos cúpulas que cubren el sensor, y a su alrededor, un parasol.

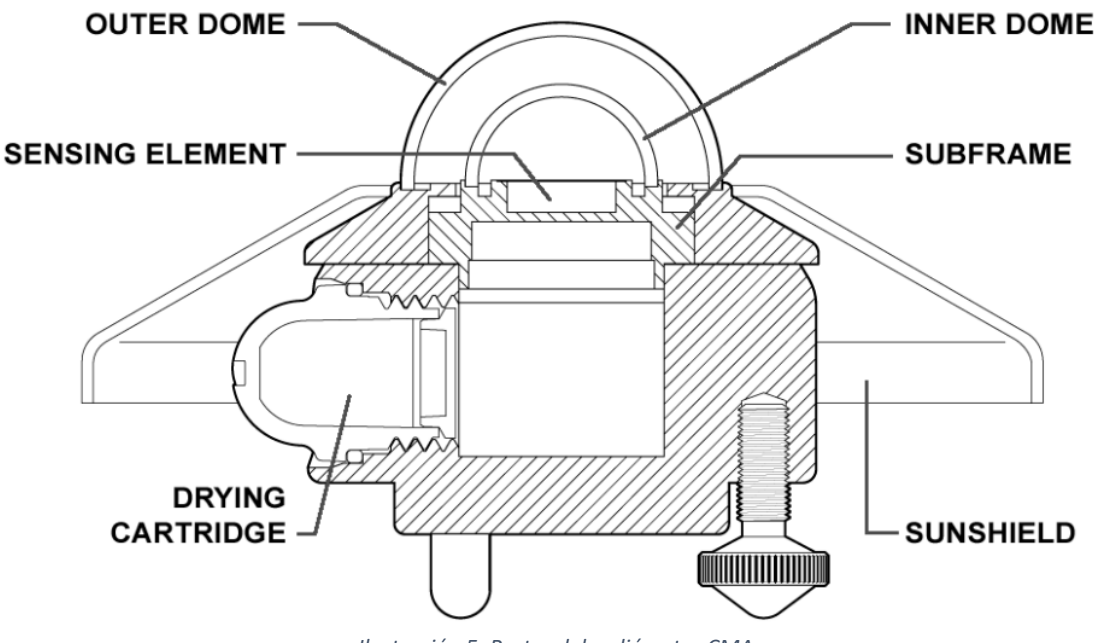

*Ilustración 5: Partes del radiómetro CMA*

Para poder captar la radiación difusa, este radiómetro incorpora un elemento que permite eliminar la radiación directa, sombreando el sensor. En la Ilustración 6, vemos una bola negra, que esta predispuesta para dar sombra al radiómetro, todo ello sobre un eje que se mueve constantemente en función de la posición del sol respecto al instrumento.

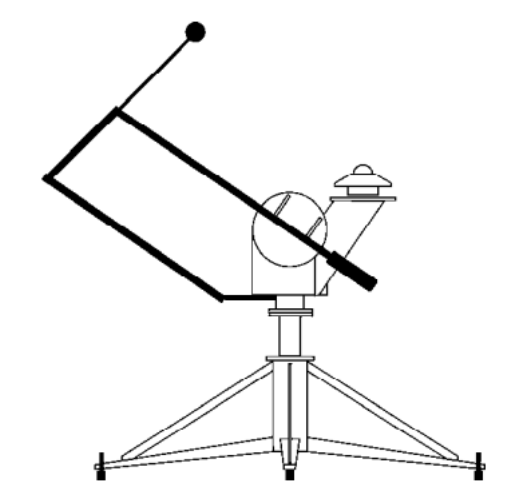

*Ilustración 6: Funcionamiento de radiación difusa, con bola de sombra*

Este dispositivo presenta una respuesta espectral cercana al espectro solar (ver Ilustración 7).

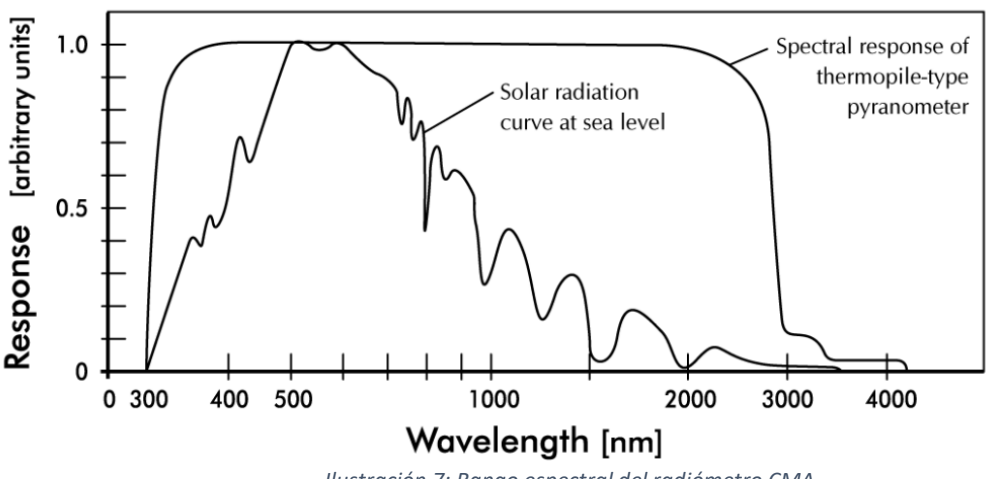

*Ilustración 7: Rango espectral del radiómetro CMA*

#### <span id="page-23-0"></span>2.2.4 CHP 1 Pirheliómetro

Un pirheliómetro es un tipo de radiómetro que se utiliza para medir la intensidad de la radiación solar incidente sobre la superficie terrestre, más en concreto la directa. Esta herramienta se coloca en un brazo del seguidor solar (ver Ilustración 8), para que la luz solar incida siempre de manera directa sobre su sensor, y así recoja los datos durante todas las horas de luz del día.

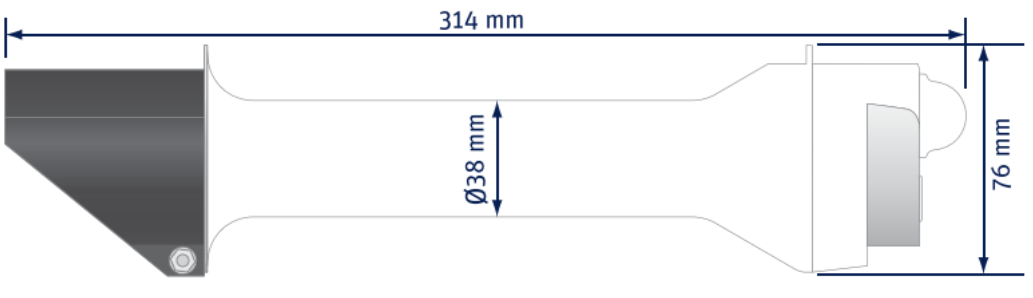

*Ilustración 8: Forma y medidas del CHP 1 Pirheliómetro*

Cualquier valor radiación medido con un radiómetro no deja de ser una señal de voltaje que hay que transformar a medidas de irradiancia (Wm-2), sin más que dividir por un factor de calibración que, o bien da el fabricante, o se obtiene en institutos de calibración:

$$
E_{\text{DirectSolar}} = \frac{U_{\text{emf}}}{S}
$$

#### <span id="page-24-0"></span>2.2.5 CR23X MICROLOGGER

Todos estos datos los recogemos con un "*micrologger*", o micro registrador.

Un micro registrador es un dispositivo que se utiliza para registrar y almacenar datos en aplicaciones de monitoreo ambiental y meteorológicas. Este dispositivo es pequeño y portátil, y puede ser conectado a una amplia variedad de sensores para medir diferentes parámetros ambientales, como temperatura, humedad, presión atmosférica, radiación electromagnética, entre otros.

El rango espectral de un micro registrador depende del tipo de sensor conectado a él. Algunos micro registradores pueden ser compatibles con sensores que miden la radiación electromagnética en un rango espectral específico, mientras que otros pueden ser compatibles con una amplia variedad de sensores que miden diferentes parámetros ambientales.

En general, los micro Registradores son dispositivos muy útiles para los científicos y técnicos que necesitan registrar y analizar datos de forma continua y precisa. Estos dispositivos son fáciles de usar y ofrecen una gran flexibilidad para adaptarse a diferentes necesidades de medición. En nuestro caso se usa el CR23X *Micrologger* (ver Ilustración 9).

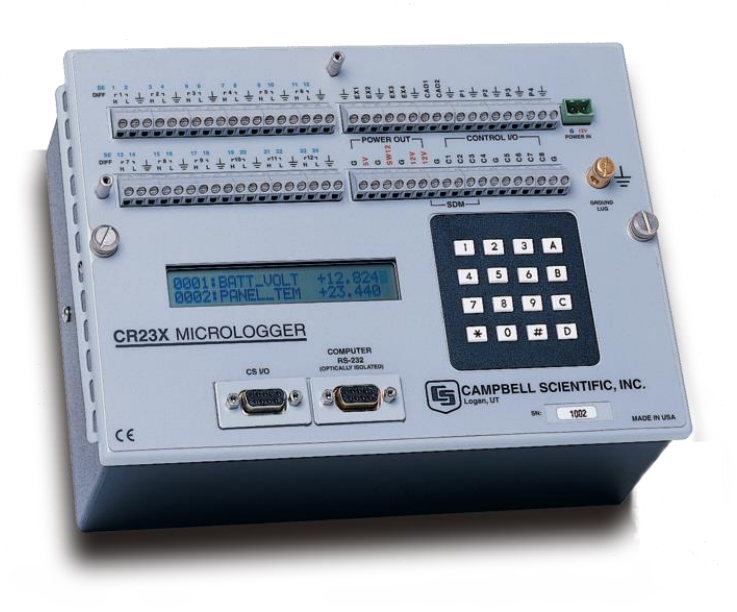

*Ilustración 9: CR23X Micrologger*

## <span id="page-25-0"></span>3 TRATAMIENTO DE LOS DATOS

En este apartado se documentará todo el proceso llevado a cabo referente a los datos, desde su obtención hasta su visualización, pasando por todas las configuraciones, modificaciones y arreglos que se hayan tenido que efectuar.

### <span id="page-25-1"></span>3.1 ESTRUCTURA DE FICHERO Y VOLCADO A LA BASE DE DATOS

Toda la información de los medidores que tenemos para trabajar, viene de ficheros con extensión .*dat*, que al fin y al cabo es un fichero de texto plano, como podría ser un .*txt*. Esto hace que al extraer los datos de los ficheros tengamos que tener en cuenta los delimitadores de columna, que nos indica cada dato del fichero, y a que formato tendremos que transformar este valor.

Para ello nos adentraremos en el fichero extrayendo un fragmento de datos(ver Ilustración 10), que vendrían de la siguiente forma:

> 102, 2020, 345, 1256, 1.012, 0, 1.012, 1.012 103, 2020, 345, 1256, 0, 0, 0, 0 104, 2020, 345, 1256, 1.412, 0, 1.412, 1.412 105, 2020, 345, -. 165, -. 165, 2020, 205, 105 106, 2020, 345, 1256, -9.52, 0, -9.52, -9.52

*Ilustración 10: Captura de fichero de origen (ejemplo)*

- 1ª columna: la primera columna nos indica la herramienta con la que se ha tomado la medida que nos indica esa fila.
	- $\circ$  101: global (G)
	- o 102: directa (normal) (DIR)
	- o 103: difusa (DIF)
	- o 105: radiación ultravioleta (UV)
	- o 107: radiación par (PAR)
- 2ª columna: nos indica el año en el que se toma la medida.
- 3ª columna: indica el número del día del año, de 1 a 365, en el que se toma la medida, es decir, el 20 de enero es 20, el 32 sería el 1 de febrero, el 60 el 1 de marzo, etc.
- 4ª columna: hora, en formato 1012 es 10:12h en UT (tiempo en el meridiano de Greenwich).
- 5ª columna: dato promediado en un minuto de medidas.
- 6ª columna: dato máximo observado en el minuto de medida.
- 7ª columna: dato mínimo observado en el minuto de medida.
- 8ª columna: desviación estándar de las observaciones en un minuto de medida.

Estos datos se extraerán del fichero tal como se presenta, en una tabla que tenga su misma estructura, para a partir de ahí, poder trabajar con el. Antes de ninguna carga, hay que plantear el modelo de datos que vamos a usar, su estructura y las relaciones que se van a determinar en el. Para ello vamos a comenzar por el diagrama entidad-relación (ver Ilustración 11).

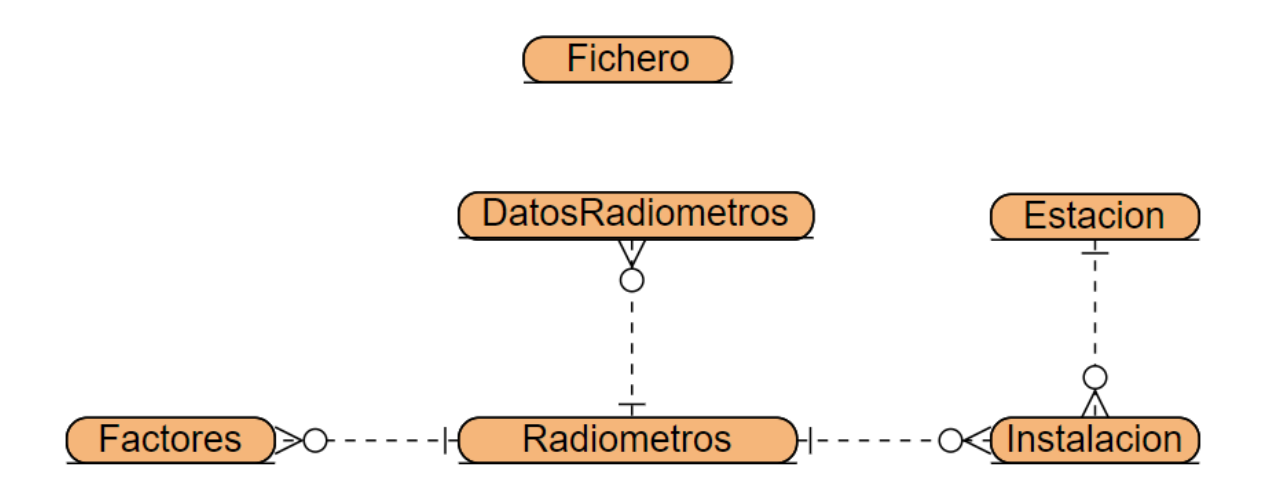

#### *Ilustración 11: Diagrama Entidad-Relación de las tablas a usar en la carga de datos*

Dadas las necesidades que existen, vemos distintas clase relacionadas en el diagrama, y ademas, vemos una clase fichero que se encuentra sin ningun tipo de relación. En esta clase fichero, se almacenará el nombre del fichero y la fecha en la que se ha cargado el fichero, de tal forma, que si nos encontramos un error en los datos, teniendo la información de la fecha del error, sepamos cuando se ha producido este error buscando en la tabla a que fecha corresponde este error, y por tanto a que fichero.

Si tenemos un error el dia 01-01-2022, buscaríamos el fichero con fecha inmediatamente superior a esta fecha, que será el fichero con los datos relativos a esa fecha, de tal forma que si tuviesemos múltiples ficheros, el origen lo encontraremos en el fichero que más se aproxime en fecha (superior), al origen del error.

Esta tabla se crea con el objetivo de tener localizados los posibles errores en origen, y en ningún caso afectará a las demás tablas.

Continuando con el modelo, vemos que tenemos la tabla DatosRadiometros (ver Ilustración 12). Esta tabla está elaborada para realizar el volcado de los datos de los ficheros de origen sobre ella, de tal forma que deberá guardar la misma estructura que en la que vienen los datos en origen, y tener el origen de datos intacto para poder transformarlos, a partir de esta base.

Esta será la única tabla que se cargue de manera automática (además de la de Fichero que es meramente de control), ya que es la que contiene practicamente el total del volumen de datos. Las demás tablas serán cargadas de forma manual mediante "Inserts", debido a que son datos que se insertarán de manera puntual, debido a algún cambio relaizado sobre las herramientas de medición, ya se el coeficiente o la ubicación.

A continuación seguiremos con la estructura de las todas las tablas que componen esta base de datos, y que estarán relacionadas entre sí mediante claves foráneas.

|   | <b>ET Servidor: localhost »</b> Base de datos: radiometros » <b>T. Tabla: DatosRadiometros</b> |                                 |                   |  |                     |                |                                                                     |                     |         |                       |  |                    |             | やス                                                                               |  |
|---|------------------------------------------------------------------------------------------------|---------------------------------|-------------------|--|---------------------|----------------|---------------------------------------------------------------------|---------------------|---------|-----------------------|--|--------------------|-------------|----------------------------------------------------------------------------------|--|
| 用 |                                                                                                | <b>Examinar</b>                 | <b>Estructura</b> |  | $\Box$ SQL & Buscar |                | <b>Fi</b> Insertar                                                  | $\implies$ Exportar |         | $\leftarrow$ Importar |  | <b>Operaciones</b> | $rac{3}{6}$ | <b>Disparadores</b>                                                              |  |
|   | 唱 Vista de relaciones<br><b>Extructura de tabla</b>                                            |                                 |                   |  |                     |                |                                                                     |                     |         |                       |  |                    |             |                                                                                  |  |
|   | #                                                                                              | <b>Nombre</b>                   | <b>Tipo</b>       |  |                     |                | Cotejamiento Atributos Nulo Predeterminado Comentarios Extra Acción |                     |         |                       |  |                    |             |                                                                                  |  |
| ∩ |                                                                                                | $\mathsf{Id}$                   | int(11)           |  |                     | <b>No</b>      | Ninguna                                                             |                     |         |                       |  |                    |             | Cambiar in Eliminar Primaria in Unico <del>V</del> Más                           |  |
|   | $2^{\circ}$                                                                                    | Año $\gg$                       | int(11)           |  |                     | <b>No</b>      | Ninguna                                                             |                     |         |                       |  |                    |             | ⊘ Cambiar ● Eliminar ● Primaria ■ Único ▼ Más                                    |  |
|   | 3                                                                                              | <b>DiaAño</b> $\bullet$ int(11) |                   |  |                     | <b>No</b>      | Ninguna                                                             |                     |         |                       |  |                    |             | Cambiar in Eliminar Primaria in Unico <del>V</del> Más                           |  |
|   | 4                                                                                              | Hora $\bullet$                  | int(11)           |  |                     | <b>No</b>      | Ninguna                                                             |                     |         |                       |  |                    |             | ⊘ Cambiar ● Eliminar Primaria D Único v Más                                      |  |
|   | 5                                                                                              | <b>Promedio</b> double          |                   |  |                     | <b>No</b>      | Ninguna                                                             |                     |         |                       |  |                    |             | Cambiar ● Eliminar ● Primaria ■ Unico → Más                                      |  |
|   | $6\phantom{1}6$                                                                                | <b>Min</b>                      | double            |  |                     | N <sub>o</sub> | Ninguna                                                             |                     |         |                       |  |                    |             | ⊘ Cambiar ● Eliminar → Primaria ■ Unico → Más                                    |  |
|   |                                                                                                | Max                             | double            |  |                     | <b>No</b>      | Ninguna                                                             |                     |         |                       |  |                    |             | <b><i>A</i></b> Cambiar  no Eliminar  a Primaria <b>u</b> Único <del>V</del> Más |  |
|   | 8                                                                                              | desv                            | double            |  |                     | Sí             | <b>NULL</b>                                                         |                     |         |                       |  |                    |             | ⊘ Cambiar ● Eliminar ● Primaria ■ Único → Más                                    |  |
|   |                                                                                                | Seleccionar todo                |                   |  |                     |                | Para los elementos que están marcados: <b>Fall</b> Examinar         |                     | Cambiar | <b>C</b> Eliminar     |  | <b>Primaria</b>    |             | Indice<br><b>U</b> Unico                                                         |  |

*Ilustración 12: Estructura tabla DatosRadiometros*

Podemos ver como se ha establecido como clave primaria un conjunto de datos que engloban fecha, hora y minuto, y el id del radiometro, que deberían de ser únicos, y así nos aseguramos que no haya datos duplicados.

Otra cosa a tener en cuenta será el Id, que es el campo referido al radiometro y que nos indica el tipo de radiación medida. Este requiere atención especial debido a que en el fichero de origen, podemos tener datos erróneos y que no queremos cargar con un ID distinto a los radiometros que queremos medir. Por ello incluiremos una clave foránea al campo Id de la tabla Radiometros (ver Ilustración 13), que es la tabla donde habremos incluido los radiometros que queremos almacenar, antes de realizar la carga. De esta forma, si en un futuro se quiere tener en cosideración otros tipos de radiometros, se tendrán que añadir previamente en esta tabla.

Esto es una forma sencilla de llevar a cabo la "limpieza" previniendo la inserción de *IDs*, con tipos distintos a los que queremos tener en cuenta, y ahorrándonos así espacio en memoria y una limpieza posterior que puede ser costosa a nivel de recursos de base de datos, son las claves foráneas.

Una clave foránea (o clave externa) es un tipo de restricción de integridad referencial en una base de datos relacional que asegura que los valores en una columna (o conjunto de columnas) de una tabla corresponden a los valores en otra tabla. La clave foránea se define en una tabla para referenciar la clave primaria de otra tabla, estableciendo así una relación entre las dos tablas.

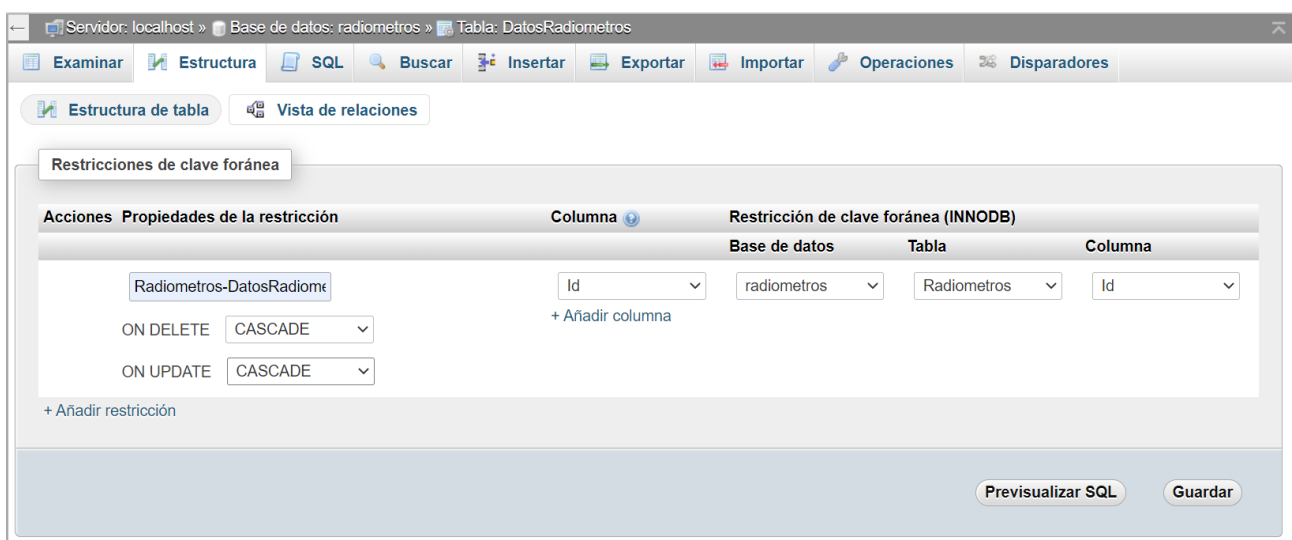

*Ilustración 13:Clave foránea DatosRadiometros-Radiometros*

La opción *"cascade"* (cascada) se utiliza para indicar que se debe propagar automáticamente una operación de actualización o eliminación en la tabla principal, a las tablas secundarias, que contienen las claves foráneas relacionadas. En otras palabras, cuando se especifica una clave foránea con la opción *cascade*, cualquier acción realizada en la tabla principal, (por ejemplo, la eliminación de una fila) se propagará automáticamente a las tablas secundarias, eliminando o actualizando todas las filas relacionadas de manera automática.

Esta acción se puede llevar a cabo por la línea de comandos con la siguiente instrucción (ver Ilustración 14), sin necesidad de utilizar *phpMyAdmin*.

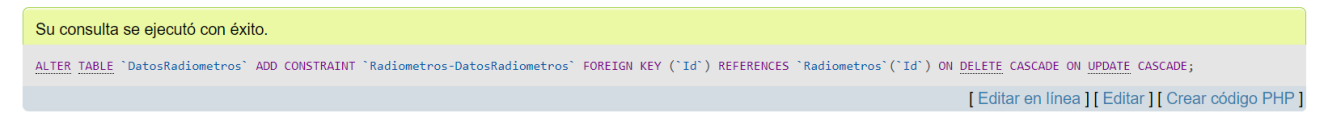

*Ilustración 14: Código creación clave foránea*

Ademas de los IDs, tendremos que trabajar con otros datos volcados, ya que tienen un formato especial, por ejemplo, la hora, que se pueden tratar directamente en base de datos, o después en el modelado previo a la visualización. En este caso lo haremos antes de la visualización, para no alterar el origen y mantener los datos tal cual salen del *datalogger*.

#### <span id="page-28-0"></span>3.1.1 DIMENSIÓN RADIOMETROS

Esta tabla contiene la traducción de los distintos ID que existen en el origen de datos, para poder identificar el tipo de radiación que contiene la fila de datos. Esta tabla (ver Ilustración 15), mantendrá la integridad referencial con todas aquellas tablas que contengan el campo Id, actuando esta como clave foránea, impidiendo que se inserten *IDs* que no se encuentren en la tabla. Por el momento las radiaciones a tener en cuenta serían las de la tabla.

| $\leftarrow$ | 森 未<br>□ Servidor: localhost » ■ Base de datos: radiometros » ■ Tabla: Radiometros |                              |             |                                                            |  |           |                                                             |                 |  |                                               |                                                                                  |  |  |
|--------------|------------------------------------------------------------------------------------|------------------------------|-------------|------------------------------------------------------------|--|-----------|-------------------------------------------------------------|-----------------|--|-----------------------------------------------|----------------------------------------------------------------------------------|--|--|
| 再            |                                                                                    | <b>Examinar</b> M Estructura |             | <b>El SQL &amp; Buscar</b>                                 |  |           | $\overline{\bullet}$ insertar $\overline{\bullet}$ Exportar | $\Box$ Importar |  | <b>Operaciones</b>                            | <b>E Disparadores</b>                                                            |  |  |
|              | <sub>미</sub> 음 Vista de relaciones<br><b>M</b> Estructura de tabla                 |                              |             |                                                            |  |           |                                                             |                 |  |                                               |                                                                                  |  |  |
|              |                                                                                    | # Nombre                     | <b>Tipo</b> | Cotejamiento                                               |  |           | Atributos Nulo Predeterminado Comentarios Extra Acción      |                 |  |                                               |                                                                                  |  |  |
|              |                                                                                    | ld <i>D</i>                  | int(11)     |                                                            |  | <b>No</b> | Ninguna                                                     |                 |  | Cambiar ● Eliminar Primaria U Único V Más     |                                                                                  |  |  |
|              | $\overline{2}$                                                                     | tipo                         | varchar(30) | latin1 swedish ci                                          |  | <b>No</b> | Ninguna                                                     |                 |  | ⊘ Cambiar ● Eliminar ● Primaria ■ Único → Más |                                                                                  |  |  |
|              | 3                                                                                  |                              |             | descripción varchar(500) latin1 swedish ci                 |  | No.       | Ninguna                                                     |                 |  |                                               | <b><i>A</i></b> Cambiar ● Eliminar <b>A</b> Primaria ■ Único <del>&gt;</del> Más |  |  |
|              |                                                                                    | $\Box$ Seleccionar todo      |             | Para los elementos que están marcados: Examinar el Cambiar |  |           |                                                             |                 |  | <b>G</b> Eliminar <b>Primaria</b>             | <b>u</b> Único<br>lndice                                                         |  |  |

*Ilustración 15: Estructura tabla Radiometros*

Establecemos como clave primaria el ID, que se refiere al identificador del origen, el tipo a la radiación que se mide, e incluye una pequeña descripción de la radiación. Por el momento solo existen los siguientes datos (ver Tabla 1).

| Id | tipo              | descripción                                                                   |
|----|-------------------|-------------------------------------------------------------------------------|
|    | 101 Global        | Radiación solar total que incide sobre una superfi                            |
|    | 102 Directa       | Radiación que incide en un objeto por el camino má                            |
|    | 103 Difusa        | Radiación recibida de la atmósfera como consecuenc                            |
|    | 104 Por definir   | Por definir                                                                   |
|    |                   | 105 Radiación ultravioleta Radiación proveniente de rayos invisibles que form |
|    | 106 Por definir   | Por definir                                                                   |
|    | 107 Radiación PAR | Radiación Fotosintéticamente Activa                                           |
|    | 108 Por definir   | Por definir                                                                   |
|    | 109 Por definir   | Por definir                                                                   |

*Tabla 1: Datos tabla Radiometros*

<span id="page-29-1"></span>Los datos "Por definir", son datos que están llegando en el fichero de origen, pero que de momento no se tienen en cuenta ni se tratan, y para poder tenerlos cargados se incluyen en la tabla Radiometros.

#### <span id="page-29-0"></span>3.1.2 DIMENSIÓN FACTORES

Los datos obtenidos originalmente, hay que procesarlos y cambiarlos de magnitud. La medida original obtenida por los instrumentos de medida, nos aporta un valor dado en milivoltios (mV), y habría que hacer la conversión para pasarlo a la magnitud de irradiación utilizada por el Sistema Internacional (SI), vatios por metro cuadrado (W/ $m^2$ ).

Para pasar estas medidas al sistema internacional, tenemos unos factores de conversión por los cuales tenemos que dividir los datos originales. Cada tipo de radiación tiene su propio factor de conversión, este tipo de radiación viene dada por la columna ID, la cual nos indica si directa, difusa, global, radiación ultravioleta o radiación PAR.

Para Global, Directa y Difusa: las lecturas hay que dividirlas por los siguientes factores:

- $\circ$  Factor Radiación Global = 8.71  $*$  (10<sup>-3</sup>)
- $\circ$  Factor Radiación Directa = 7.58  $*(10^{-3})$
- $\circ$  Factor Radiación Difusa = 8.41  $*$  (10<sup>-3</sup>)

Para corregir la radiación UV (el proceso es más complicado, pero de momento, de forma simplificada), se multiplica la lectura por:

 $\circ$  Factor Radiación Ultravioleta = 0.114  $*$  (10<sup>-3</sup>)

Para corregir la PAR, se multiplica por:

o Factor Radiación PAR = 8.82 \* 0.219 = 1.84179

En esta dimensión se almacenarán los distintos coeficientes de las medidas. Se almacenarán los factores de conversión que tendremos que aplicar a las medidas obtenidas por cada radiómetro, junto a la fecha de inicio y fin en la que se ha aplicado el factor, debido a que, si en algún momento cambia este factor, no afecte a los datos tomados cuando el radiómetro estaba calibrado de distinta forma. Por todo ello, tendremos la siguiente estructura de tabla (ver Ilustración 16).

|                                                       | □ Servidor: localhost » ■ Base de datos: radiometros » ■ Tabla: Factores |               |            |                  |  |  |           |                                                                          |  |  |  |  | ₩ ⊼                                                                                                    |                                                        |  |
|-------------------------------------------------------|--------------------------------------------------------------------------|---------------|------------|------------------|--|--|-----------|--------------------------------------------------------------------------|--|--|--|--|----------------------------------------------------------------------------------------------------|--------------------------------------------------------|--|
| 匣                                                     |                                                                          |               |            |                  |  |  |           |                                                                          |  |  |  |  | Examinar <b>A</b> Estructura <b>R</b> SQL <b>C</b> Buscar <b>F</b> insertar <b>E</b> Exportar <b>R</b> Importar <b>A</b> Operaciones | <b>E</b> Disparadores                                  |  |
| 唱 Vista de relaciones<br><b>M</b> Estructura de tabla |                                                                          |               |            |                  |  |  |           |                                                                          |  |  |  |  |                                                                                                    |                                                        |  |
|                                                       |                                                                          |               | # Nombre   |                  |  |  |           | Tipo Cotejamiento Atributos Nulo Predeterminado Comentarios Extra Acción |  |  |  |  |                                                                                                    |                                                        |  |
|                                                       |                                                                          | $\mathsf{Id}$ |            | int(11)          |  |  | No        | Ninguna                                                                  |  |  |  |  |                                                                                                    | Cambiar ● Eliminar ● Primaria D Único → Índice → Más   |  |
|                                                       | $\mathbf{2}^{\prime}$                                                    |               | factor     | float            |  |  | <b>No</b> | Ninguna                                                                  |  |  |  |  |                                                                                                    | ⊘ Cambiar ● Eliminar → Primaria ■ Único ■ Índice → Más |  |
|                                                       | 3                                                                        |               | Fecha date |                  |  |  | No        | Ninguna                                                                  |  |  |  |  |                                                                                                    | Cambiar ● Eliminar ● Primaria ■ Único ■ Índice → Más   |  |
|                                                       |                                                                          |               |            | Seleccionar todo |  |  |           |                                                                          |  |  |  |  | Primaria Permentos que están marcados: <b>Examinar</b> Parahiar <b>C</b> Eliminar Primaria                                           | <b>u</b> Único<br>lndice                               |  |

*Ilustración 16: Estructura tabla Factores*

Vemos como la clave primaria se forma con el ID y la Fecha, que nos indica cuando se ha comenzado a usar ese factor. La propia Fecha nos indicar cuando se dejará de usar ese coeficiente, para usar el nuevo, que incluirá una nueva fecha a partir de la cual se comenzará a usar el nuevo factor, y así no queden valores sin factor asignado entre medias. Por el momento están los siguientes valores vigentes (ver Tabla 2):

| Id  | factor   | Fecha      |
|-----|----------|------------|
| 101 | 0.00871  | 2020-01-01 |
| 102 | 0.00758  | 2020-01-01 |
| 103 | 0.00841  | 2020-01-01 |
| 105 | 0.000114 | 2020-01-01 |
| 107 | 184179   | 2020-01-01 |

<span id="page-30-0"></span>*Tabla 2: Datos tabla Factores*

#### <span id="page-31-0"></span>3.1.3 DIMENSIÓN ESTACIÓN

En esta tabla se almacenará la posición de cada radiómetro, incluyendo una pequeña descripción del lugar (ver Ilustración 17). Esto se almacena para tener más variables a la hora de analizar los datos, pudiendo determinar si la localización del radiómetro influye en la toma de datos. Para almacenar esta información se creará una tabla con la siguiente estructura:

| 整天<br>$\Box$ Servidor: localhost » $\Box$ Base de datos: radiometros » $\Box$ Tabla: Estacion |                |                         |                |                                                 |  |           |                                                        |                       |                   |                    |                                                                                  |  |
|-----------------------------------------------------------------------------------------------|----------------|-------------------------|----------------|-------------------------------------------------|--|-----------|--------------------------------------------------------|-----------------------|-------------------|--------------------|----------------------------------------------------------------------------------|--|
|                                                                                               |                | <b>Examinar</b>         |                | <b>Extructura Fig. SQL &amp; Buscar</b>         |  |           | $\frac{1}{2}$ insertar<br>$\blacksquare$ Exportar      | $\leftarrow$ Importar |                   | <b>Operaciones</b> | <b>E Disparadores</b>                                                            |  |
| 唱 Vista de relaciones<br><b>Extructura de tabla</b>                                           |                |                         |                |                                                 |  |           |                                                        |                       |                   |                    |                                                                                  |  |
|                                                                                               | #              | <b>Nombre</b>           | <b>Tipo</b>    | Cotejamiento                                    |  |           | Atributos Nulo Predeterminado Comentarios Extra Acción |                       |                   |                    |                                                                                  |  |
|                                                                                               |                | Nombre <b>O</b>         | varchar $(30)$ | latin1 swedish ci                               |  | <b>No</b> | Ninguna                                                |                       |                   |                    | <b><i>A</i></b> Cambiar ● Eliminar → Primaria ■ Unico <del>&gt;</del> Más        |  |
|                                                                                               | $\overline{2}$ | longitud                | varchar $(30)$ | latin1 swedish ci                               |  | <b>No</b> | Ninguna                                                |                       |                   |                    | ⊘ Cambiar ● Eliminar ● Primaria □ Único → Más                                    |  |
|                                                                                               | 3              | latitud                 | varchar(30)    | latin1 swedish ci                               |  | <b>No</b> | Ninguna                                                |                       |                   |                    | Cambiar iD Eliminar Primaria in Único V Más                                      |  |
| $\sqrt{2}$                                                                                    | 4              |                         |                | descripcion varchar(550) latin1 swedish ci      |  | Sí        | <b>NULL</b>                                            |                       |                   |                    | ⊘ Cambiar ● Eliminar Primaria ■ Único ▼ Más                                      |  |
|                                                                                               | 5              | <b>Altitud</b>          | varchar(30)    | latin1 swedish ci                               |  | No        | Ninguna                                                |                       |                   |                    | <b><i>A</i></b> Cambiar ● Eliminar <b>A</b> Primaria ■ Único <del>&gt;</del> Más |  |
|                                                                                               |                | $\Box$ Seleccionar todo |                | Para los elementos que están marcados: Examinar |  |           |                                                        | Cambiar               | <b>●</b> Eliminar | <b>Primaria</b>    | <b>U</b> Unico<br>Indice                                                         |  |

*Ilustración 17: Estructura tabla Estación*

Se puede apreciar como la clave primaria está formada por el ID del radiómetro, su posición (longitud y latitud), el contenido de esta tabla a día de hoy es el siguiente (ver Tabla 3):

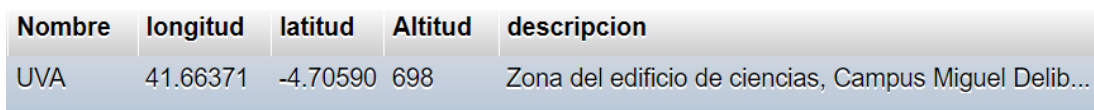

#### *Tabla 3: Datos tabla Estación*

<span id="page-31-1"></span>Esta dimensión, estará acompañada por una tabla auxiliar llamada instalación (ver Ilustración 21), la cual determinará la fecha en la que el radiómetro se instaló en la localización guardada en la tabla Estación. Esta tabla Instalación, tendrá como clave primaria el Id del Radiómetro, más el nombre de la estación, y además ambos actuarán como clave foránea (ver Ilustración 18).

| $\leftarrow$                                                                                                    | 尊 未<br><b>Example:</b> Servidor: localhost » <b>Base de datos: radiometros » R. Tabla: Instalacion</b> |                         |             |                                                         |  |                |                                                        |  |                   |                                                                                  |                |                 |  |  |
|----------------------------------------------------------------------------------------------------|----------------------------------------------------------------------------------------------------|-------------------------|-------------|---------------------------------------------------------|--|----------------|--------------------------------------------------------|--|-------------------|----------------------------------------------------------------------------------|----------------|-----------------|--|--|
| Estructura   SQL   & Buscar   i Insertar   B Exportar<br>$\Box$ Importar<br>匡<br><b>Examinar</b><br><b>Operaciones</b><br><b>E</b> Disparadores |                                                                                                    |                         |             |                                                         |  |                |                                                        |  |                   |                                                                                  |                |                 |  |  |
|                                                                                                    | <sub>미</sub> Vista de relaciones<br><b>M</b> Estructura de tabla                                       |                         |             |                                                         |  |                |                                                        |  |                   |                                                                                  |                |                 |  |  |
|                                                                                                    |                                                                                                    | # Nombre                | <b>Tipo</b> | Cotejamiento                                            |  |                | Atributos Nulo Predeterminado Comentarios Extra Acción |  |                   |                                                                                  |                |                 |  |  |
|                                                                                                    |                                                                                                    | $\mathsf{Id}$           | int(30)     |                                                         |  | No.            | Ninguna                                                |  |                   | <b><i>A</i></b> Cambiar  no Eliminar A Primaria <b>Tu</b> Único <del>V</del> Más |                |                 |  |  |
|                                                                                                    | $\mathbf{2}$                                                                                           |                         |             | <b>Nombre</b> $\geqslant$ varchar(30) latin1 swedish ci |  | N <sub>o</sub> | Ninguna                                                |  |                   | ⊘ Cambiar ∧ Eliminar A Primaria n Único <del>V</del> Más                         |                |                 |  |  |
|                                                                                                    | 3                                                                                                    | Fecha                   | date        |                                                         |  | <b>No</b>      | Ninguna                                                |  |                   | Cambiar in Eliminar Primaria in Único <del>V</del> Más                           |                |                 |  |  |
|                                                                                                    |                                                                                                    | $\Box$ Seleccionar todo |             | Para los elementos que están marcados: Examinar Cambiar |  |                |                                                        |  | <b>● Eliminar</b> | <b>Primaria</b>                                                                  | <b>U</b> Unico | <b>F</b> Indice |  |  |

*Ilustración 18: Estructura tabla Instalación*

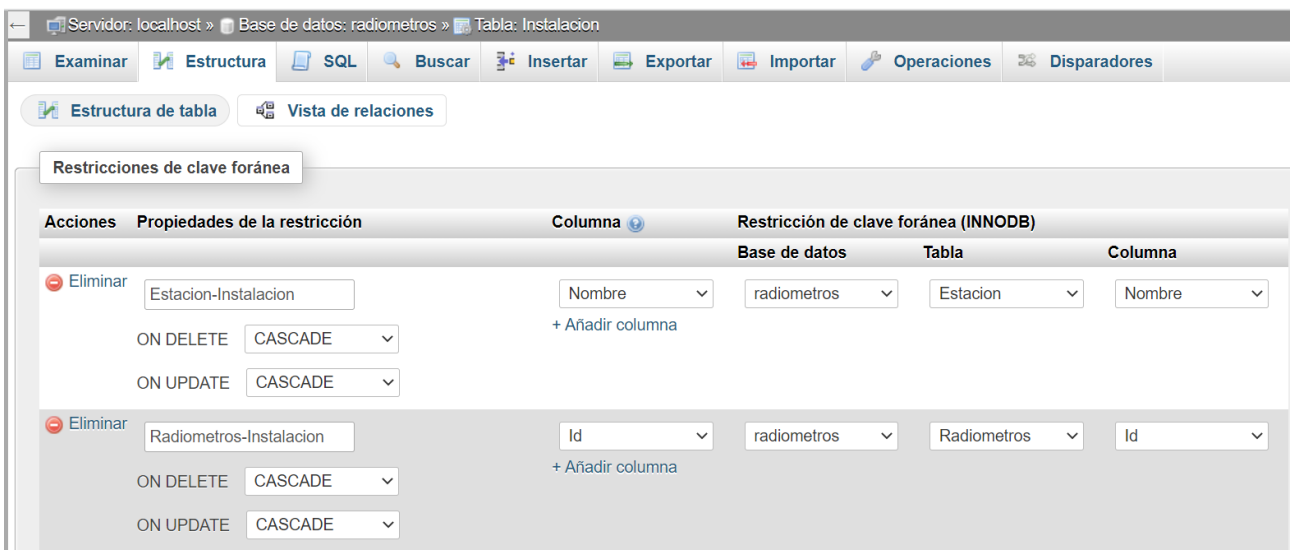

*Ilustración 19: Claves foráneas tabla Instalacion*

De esta forma nos aporta la información adicional de cuando se instala el radiómetro en la estación mediante la Fecha. Una vez se genere una nueva entrada con un ID que ya existía, en una nueva estación, únicamente se aportará el valor de la Fecha (ver Tabla 4), que servirá en un futuro para comparar datos de distintas localizaciones.

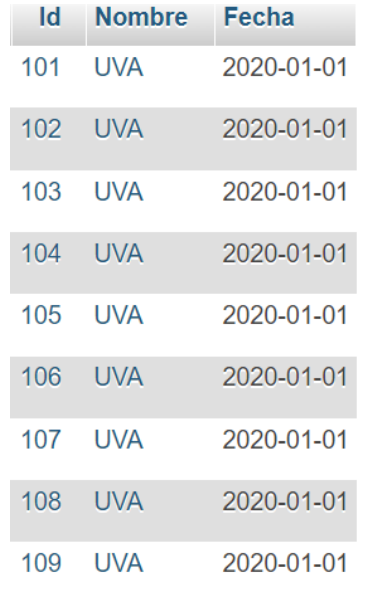

*Tabla 4: Contenido tabla Instalación*

#### <span id="page-32-0"></span>3.3.1 DIMENSIÓN FECHA

Para visualizar los datos de manera correcta y siguiendo una estructura coherente, tendremos que añadir tablas a nuestro modelo para poder trabajar mejor con él y poder interactuar con los datos y visualizarlos de una forma entendible. Cosas que tendremos que trabajar para una correcta visualización: la fecha.

Como hemos visto, en los ficheros fuente, el formato que tenemos de fecha viene dado por el año, y el número del día del año en el que nos encontramos. Esto a la hora de implementar las gráficas o hacer un filtro de datos por meses, por ejemplo, daría problemas y complicaría la representación. Tras contemplar

opciones como *querys*, sacar la fecha directamente del día, etc. lo que se procederá a crear es una dimensión de fecha para poder relacionar así mejor nuestros datos (ver Ilustración 20).

Esta dimensión fecha será cargada, igual que se cargan los datos de las mediciones, mediante una etl en SSIS, (pero se puede generar de muchas otras formas). De esta forma podremos preparar los datos que creamos necesarios en un fichero aparte, como puede ser un Excel, e incluir las columnas que queramos y en el formato que queramos. Para esta dimensión, se creará una tabla en *MySQL* con el siguiente formato, el cual explicaremos cada campo a continuación.

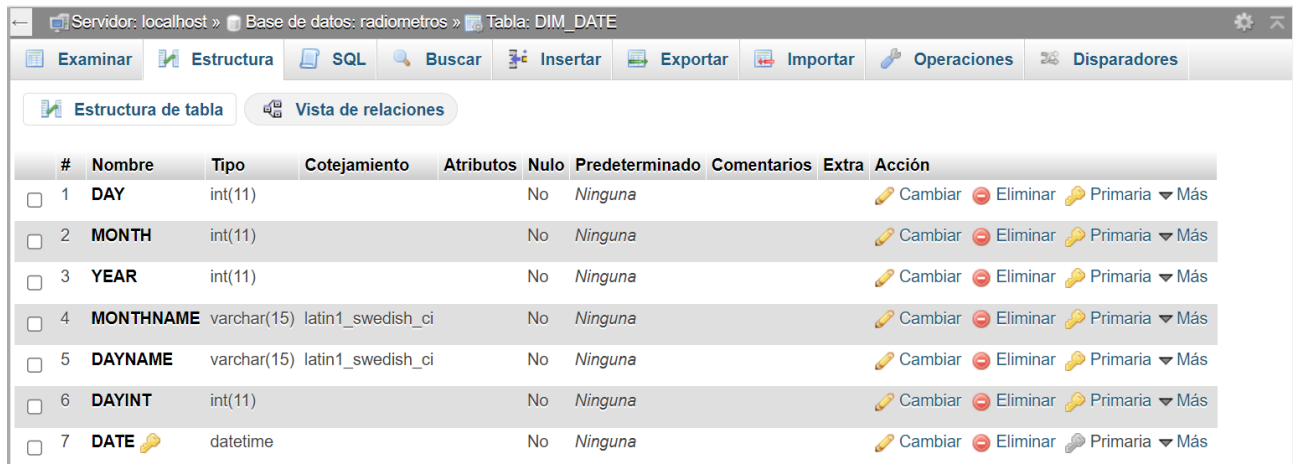

*Ilustración 20: Estructura tabla DIM\_DATE*

- DAY: día de la fecha en formato año-mes-día.
- MONTH: número de mes
- YEAR: año de la fecha
- MONTHNAME: nombre de mes del año. Esto lo incluyo para que, a la hora de visualizar los datos de manera gráfica, poder usar el nombre en vez del número de mes
- DAYNAME: nombre del día de la semana (lunes, martes, etc). Por la misma razón que MONTHNAME.
- DAYINT: día del año del 1 al 365. Esto va a servirnos, junto al año, para unir esta dimensión de fecha con los datos de origen, y así poder asignar una fecha en un formato mucho más intuitivo y poder segmentar los datos por semanas, meses y trimestres.
- DATE: esta columna tiene un formato DATETIME para poder trabajar también con las horas que se nos incluye en el fichero origen. Es única, así que se establecerá como clave primaria.

Esta tabla se relacionará con los datos de origen en Power BI, para mostrar una visualización más intuitiva. Esto nos va a permitir representar gráficamente solventando los problemas que podría dar el formato de fecha recogido en origen.

#### <span id="page-33-0"></span>3.2 HERRAMIENTAS/SOFTWARE A UTILIZAR

La herramienta básica y a partir de la cual va a realizarse el tratamiento de los datos, es Visual Studio 2019, junto con las extensiones necesarias (totalmente gratuitas).

Visual Studio es un entorno de desarrollo integrado (IDE) desarrollado por Microsoft. Se utiliza para desarrollar aplicaciones de software para Windows, así como aplicaciones para otros sistemas operativos.

Visual Studio ofrece una amplia variedad de herramientas y características, como editores de código, depuración, control de versiones y mucho más, todo en un solo paquete integrado. Es una de las plataformas de desarrollo de software más utilizadas y populares en el mundo, y es especialmente popular entre los desarrolladores de .NET.

En nuestro caso, lo usaremos para los procesos de carga, tanto del fichero en el servidor, que también veremos que se puede acceder desde esta herramienta, como la conexión con la base de datos MySQL. A partir de este software, se añadirá la extensión de Integration Services.

SQL Server Integration Services (SSIS) es un componente de Microsoft SQL Server que se utiliza para la integración de datos y la automatización de tareas de ETL (Extracción, Transformación y Carga) (ver Tabla 5). Es una herramienta poderosa que permite a los usuarios transferir y transformar datos de una variedad de fuentes, incluyendo bases de datos relacionales, archivos y servicios en línea, y cargarlos en una base de datos o un *data warehouse*. Además, SSIS proporciona una amplia gama de herramientas para manipular y transformar datos, como filtros, agregaciones y validaciones, lo que lo convierte en una solución integral para la integración de datos.

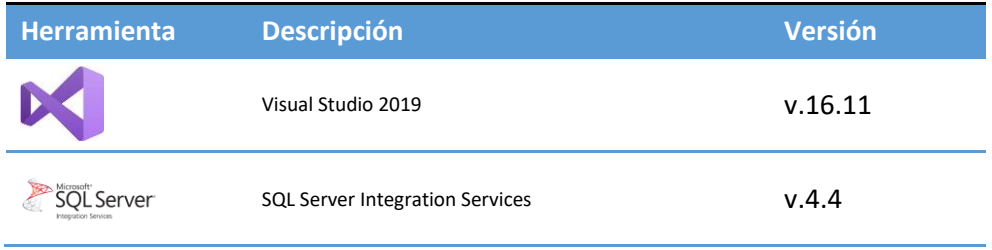

<span id="page-34-0"></span>*Tabla 5: Software ETL*

## <span id="page-35-0"></span>4 PROCESOS MEDIANTE ETL

Como hemos visto anteriormente, el proceso de carga de los datos, tanto al servidor como a la base de datos se llevará acabo con Integration Services. Distinguiremos 3 procesos distintos dentro del proceso; la subida de los ficheros al servidor, su descarga, la carga de los datos de los ficheros en base de datos, y por último, mover los ficheros de datos, a otro directorio donde se almacenarán los ficheros que ya estén sus datos cargados.

### <span id="page-35-1"></span>4.1 INSTALACIÓN DE VISUAL STUDIO Y SQL SERVER INTEGRATION SERVICES

La herramienta fundamental para este proceso va a ser Visual Studio 2019 (v.16.11 en este caso), por lo que será lo primero que se instalará, con la configuración que a continuación se describe, y será necesario para los pasos posteriores.

Una vez descargado el ejecutable de forma totalmente gratuita desde la página de Microsoft, se lanzará el ejecutable, que nos mostrará una ventana donde podremos añadir Cargas de trabajo. Seleccionar los conjuntos de herramientas marcados en la imagen. Almacenamiento y procesamiento de datos, que nos facilitará el trabajo con la base de datos y sus conexiones, lenguaje e inserciones/extracciones de datos; Desarrollo de extensiones de Visual Studio (ver Ilustración 21), que nos incluirá extensiones a incorporar para el Visual Studio, y que más tarde instalaremos.

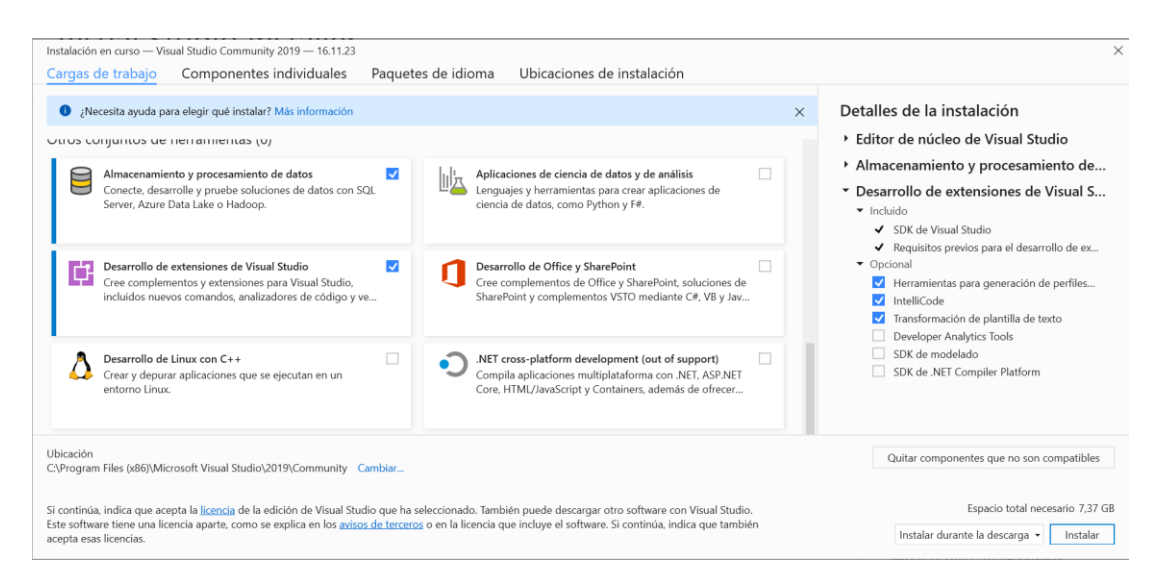

*Ilustración 21: Cargas de trabajo (instalación)*

Una vez instalado Visual Studio 2019, se abrirá automáticamente la aplicación (ver Ilustración 22) donde tendremos que crear un documento en blanco para poder acceder a la ventana de Extensiones.
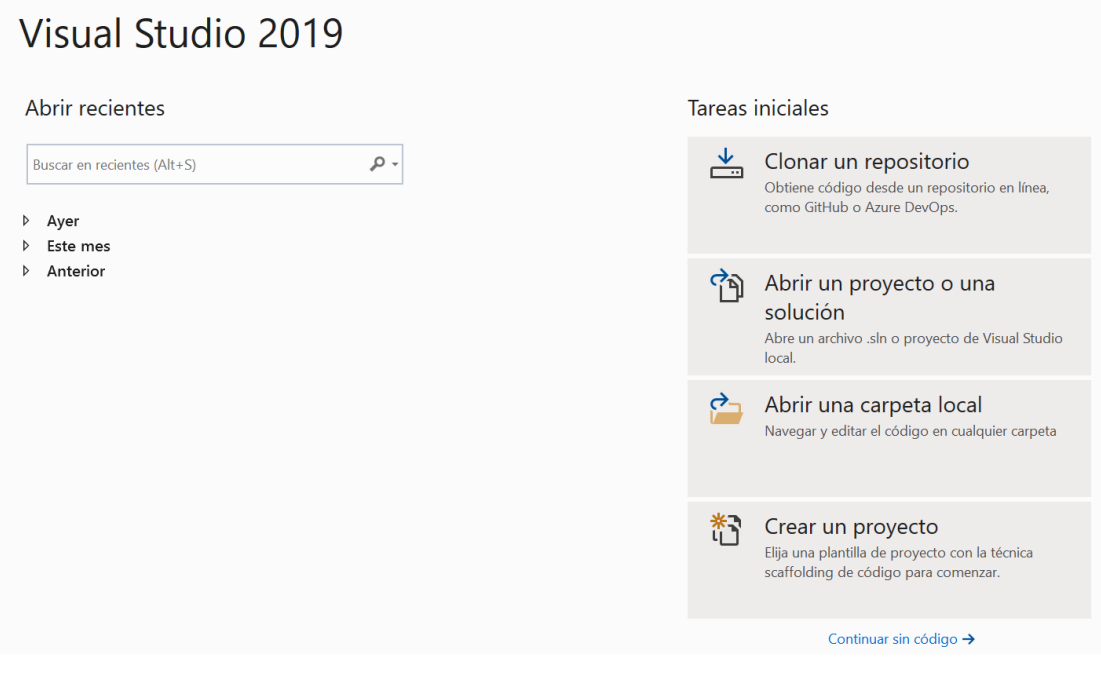

*Ilustración 22: Creación proyecto en Visual Studio*

Creamos una solución en blanco, y se nos generará un proyecto nuevo (ver Ilustración 23).

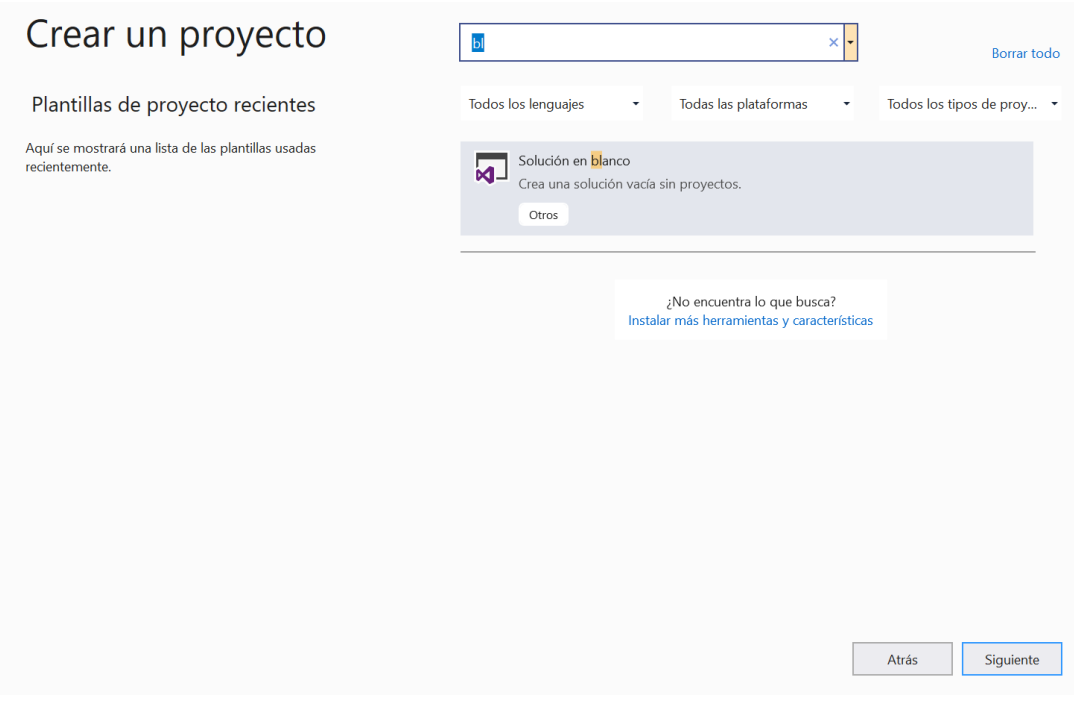

*Ilustración 23: Creación proyecto en blanco Visual Studio*

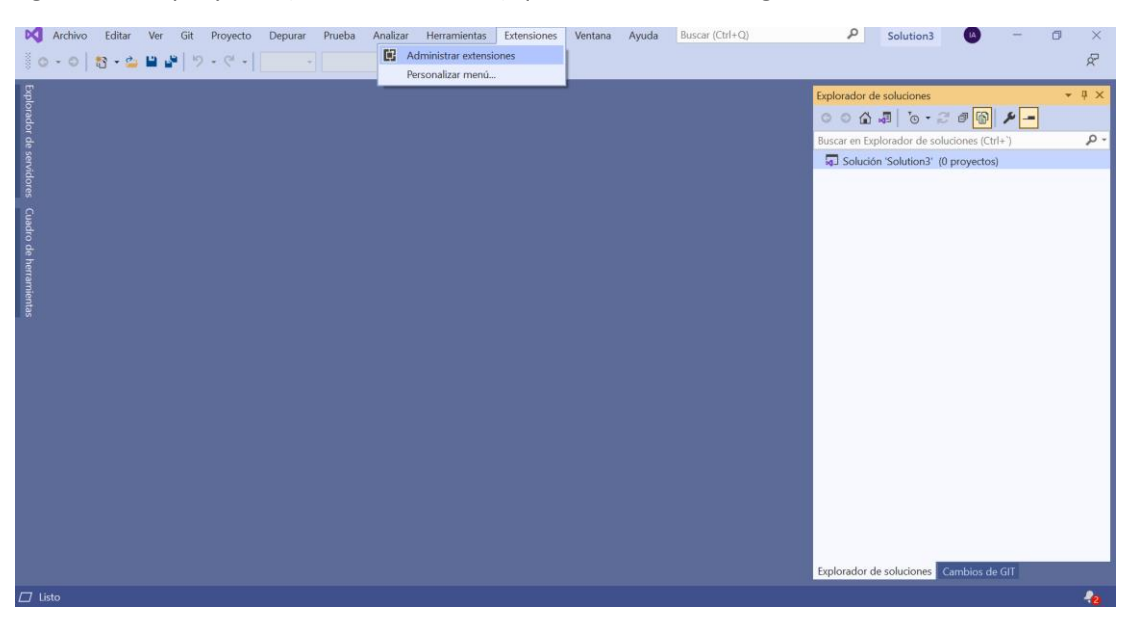

Esto nos generará el proyecto (ver Ilustración 24) que veremos de la siguiente forma:

*Ilustración 24: Proyecto en blanco (Visual Studio)*

Dentro de la ventana que nos aparece (ver Ilustración 25), en administrar extensiones, nos abrirá una ventana como la siguiente.

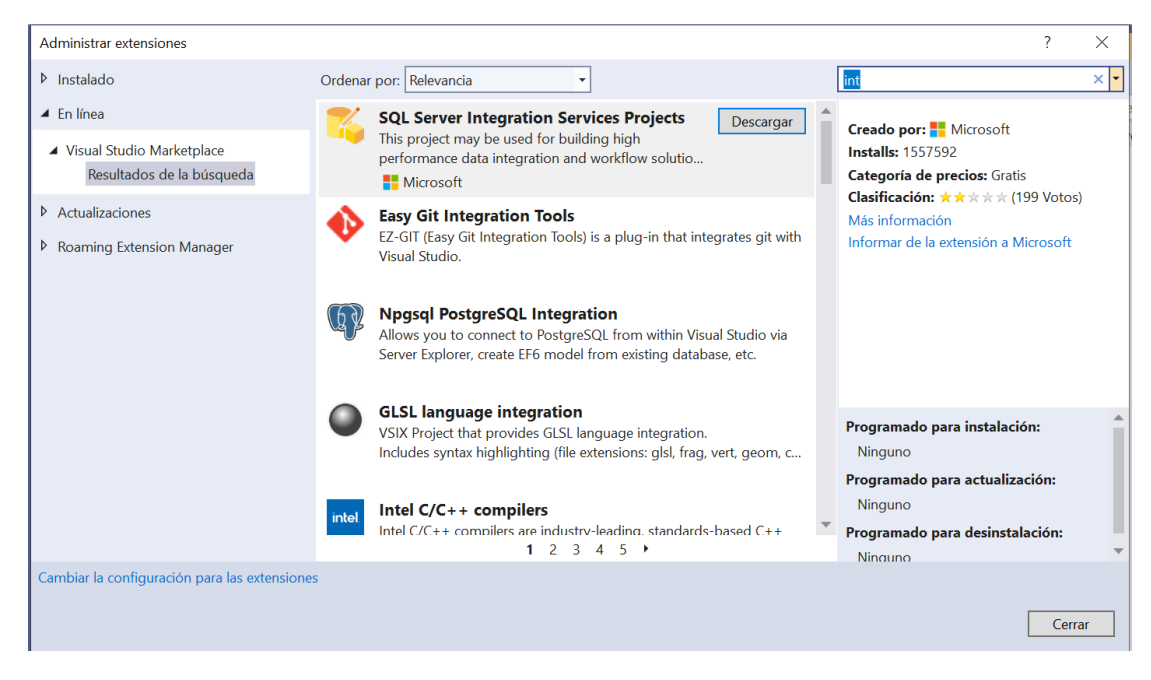

*Ilustración 25: Administrador extensiones (Visual Studio)*

Dentro de esta ventana accederemos a las extensiones que nos ofrece Visual Studio que se encuentran en el apartado *En línea*. En el buscador, bastara con escribir *int* para que nos aparezca la extensión que necesitamos: *SQL Server Integration Services Projects.*

Una vez descargada la extensión, accediendo al ejecutable, seguiremos los siguientes pasos:

1. Selección de idioma (ver Ilustración 26).

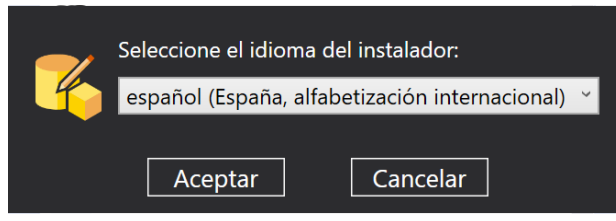

*Ilustración 26: Instalación SQL Server Integratión Services (SSIS) - Paso 1*

2. Instancia de Visual Studio a la que se agregará la extensión (ver Ilustración 27).

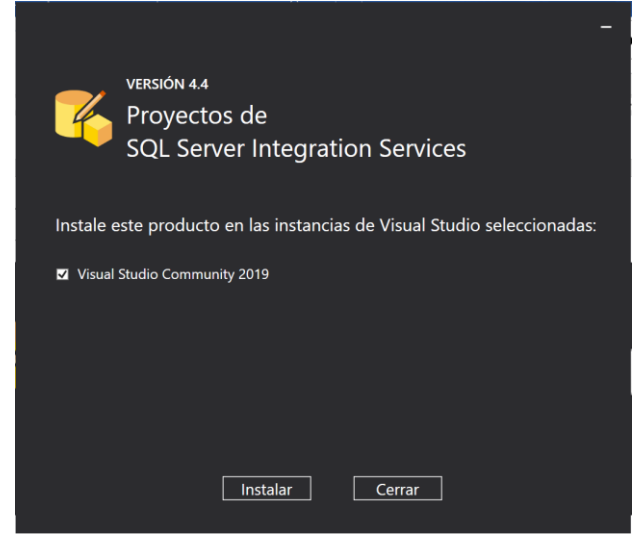

*Ilustración 27: Instalación SQL Server Integratión Services (SSIS) - Paso 2*

Una vez instalado y agregado a Visual Studio, se creará un proyecto nuevo (ver Ilustración 28) a partir del cual trabajaremos y llevaremos a cabo todo el proceso de tratamiento de datos.

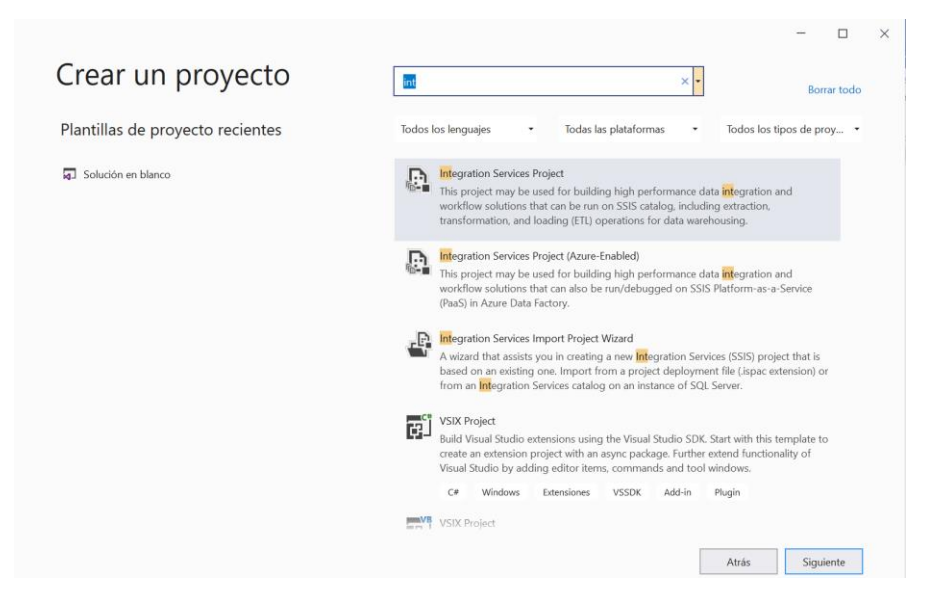

*Ilustración 28: Creación proyecto Visual Studio (SSIS)*

Por último, se necesitará una extensión especial para conectarnos con la base de datos MySQL, ya que SSIS está hecho orientado a las conexiones con SQL Server, este problema se solventará con una conexión ODBC*; Open Database Connectivity* (ODBC) es un estándar de interfaz de programación de aplicaciones (API) que proporciona una forma común de acceder a diferentes tipos de bases de datos.

ODBC permite a los desarrolladores de aplicaciones conectar y acceder a datos almacenados en diferentes sistemas operativos y bases de datos, como Microsoft SQL Server, Oracle y MySQL, sin tener que preocuparse por las diferencias en los protocolos y sintaxis de las diferentes bases de datos. Esto significa que los desarrolladores pueden escribir aplicaciones que se integren con varios tipos de bases de datos sin tener que aprender una nueva API para cada uno. ODBC es una tecnología ampliamente utilizada en el mundo empresarial y ha sido adoptada como estándar por muchos proveedores de software.

La extensión *Devart ODBC Driver for MySQL* (ver Ilustración 29), se añade como la anterior, desde la ventana que nos ofrece extensiones.

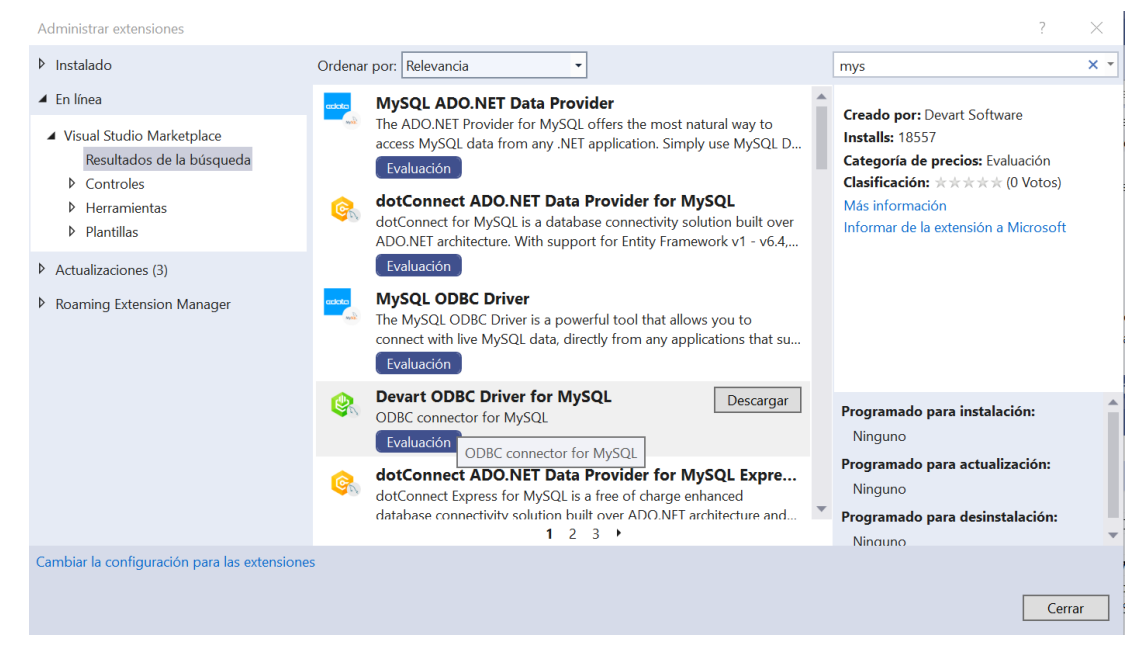

*Ilustración 29: Administrador de extensiones (Devart ODBC)*

Una vez descargado los pasos para la instalación son los siguientes:

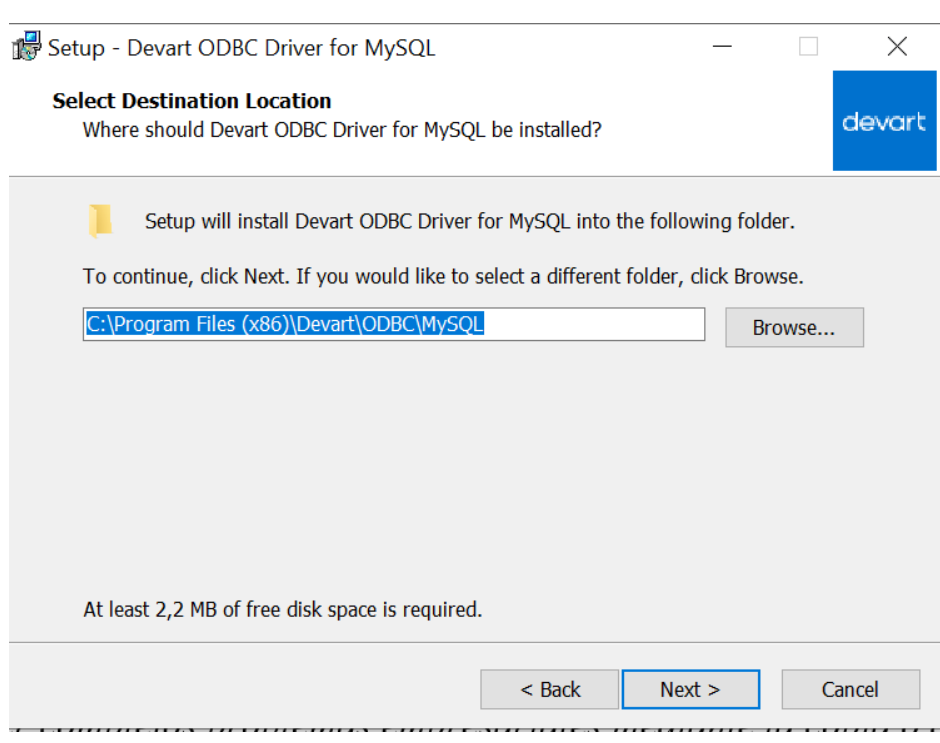

1. Ubicación (ver Ilustración 30).

*Ilustración 30: Instalación Devart ODBC - Paso 1*

2. Componentes a instalar, dependiendo la arquitectura de la máquina (ver Ilustración 31).

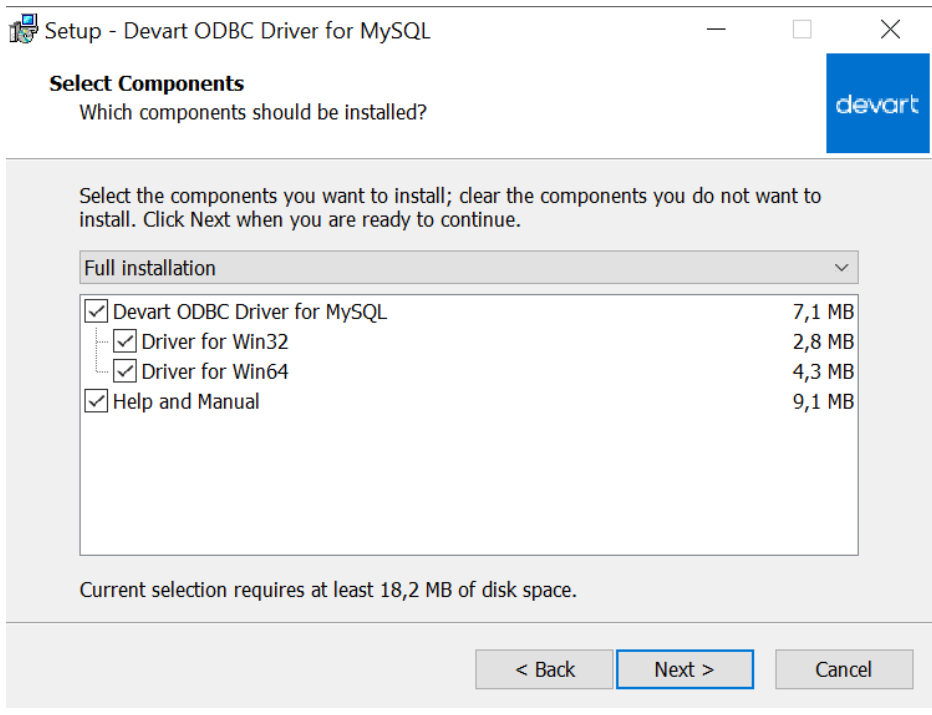

*Ilustración 31:: Instalación Devart ODBC - Paso 2*

Una vez instalado todo lo necesario, estará todo preparado para la configuración de las conexiones y toda la preparación de las ETLs.

## 4.2 CONFIGURACIÓN DE LAS CONEXIONES

Antes de adentrarnos en la configuración necesaria que tendremos que agregar dentro de SSIS, configuraremos la conexión ODBC con la base de datos MySQL

## 4.2.1 Conexión ODBC con MySQL

Para configurar esta conexión ODBC nos ayudaremos del Administrador de origen de datos ODBC (ver Ilustración 32) que viene integrado en el Sistema operativo Windows, y al cual se puede acceder desde el buscador escribiendo ODBC.

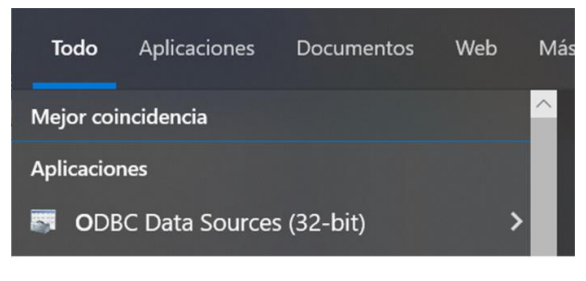

*Ilustración 32: Aplicación ODBC Data Sources (Windows)*

Dentro de la aplicación *ODBC Data Sources* (tanto 32-bit como 64-bit), agregaremos una nueva conexión (ver Ilustración 38) siguiendo los siguientes pasos:

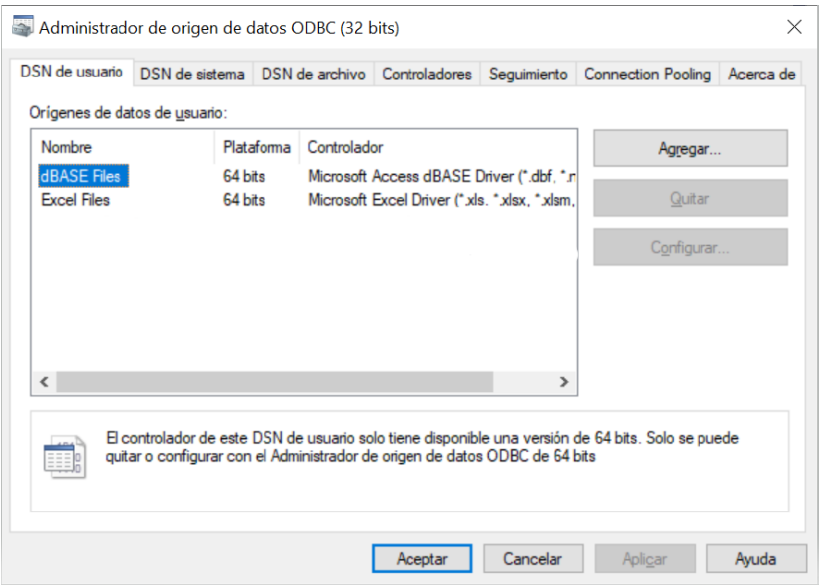

1. Agregar nuevo origen de datos (ver Ilustración 33).

*Ilustración 33: Creación conexión ODBC - Paso 1*

2. Crear nuevo origen de datos con el driver ODBC para MySQL descargado (ver Ilustración 34).

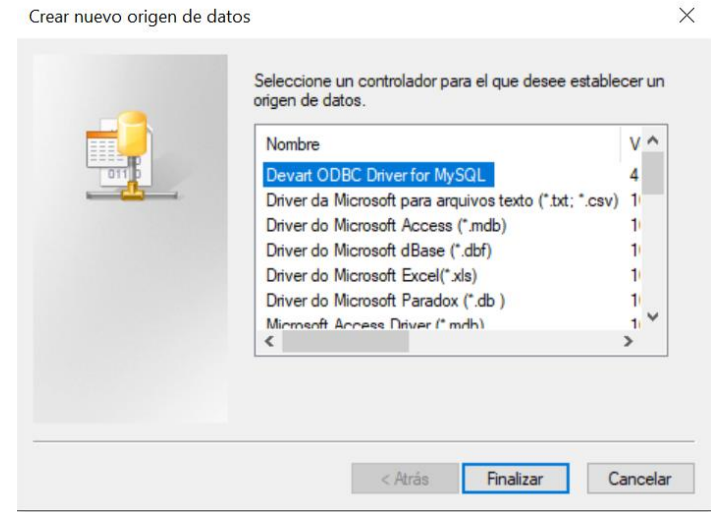

*Ilustración 34: Creación conexión ODBC - Paso 2*

3. Configuramos los datos de la base de datos MySQL (ver Ilustración 35), servidor, usuario, contraseña y el nombre de la base de datos.

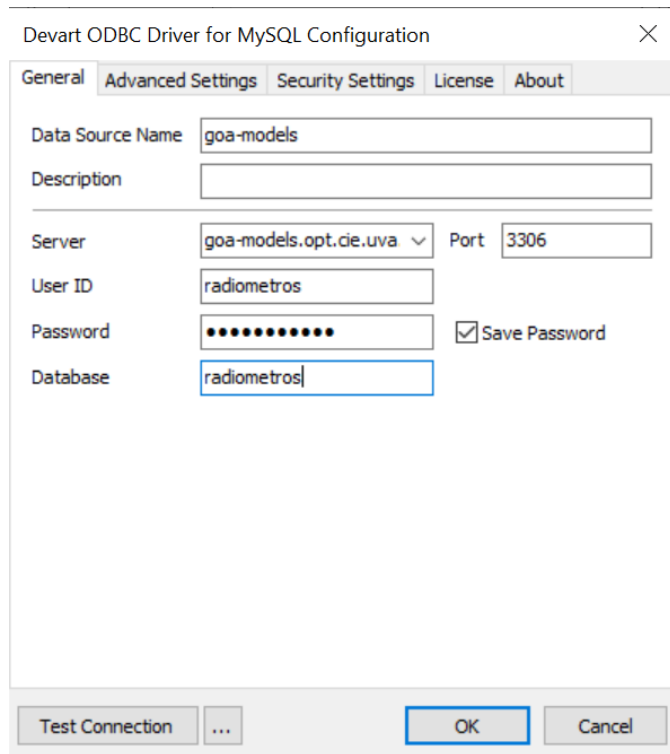

*Ilustración 35 : Creación conexión ODBC - Paso 3*

Una vez configurada la conexión ODBC, pasaríamos a la aplicación de SSIS, donde añadiremos el resto para poder usarlo en las transformaciones.

Primero veremos cómo finalizamos la configuración de la conexión ODBC, creando una nueva conexión dentro de SSIS de la siguiente manera:

1. Clicaremos con el botón derecho del ratón sobre la parte de la ventana de SSIS (ver Ilustración 36) donde se encuentran todas las conexiones para seleccionar New Connection.

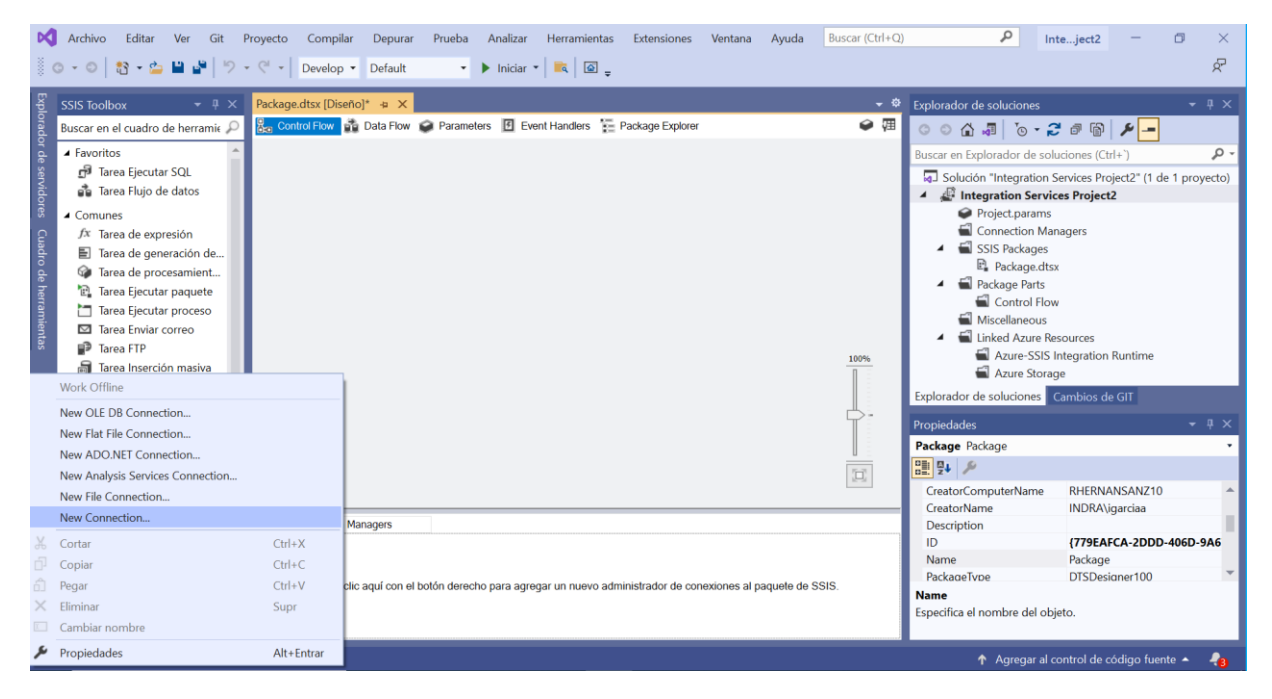

*Ilustración 36: Nueva conexión en Visual Studio (SSIS)*

2. Seleccionamos conexión ODBC para crear una nueva (ver Ilustración 37).

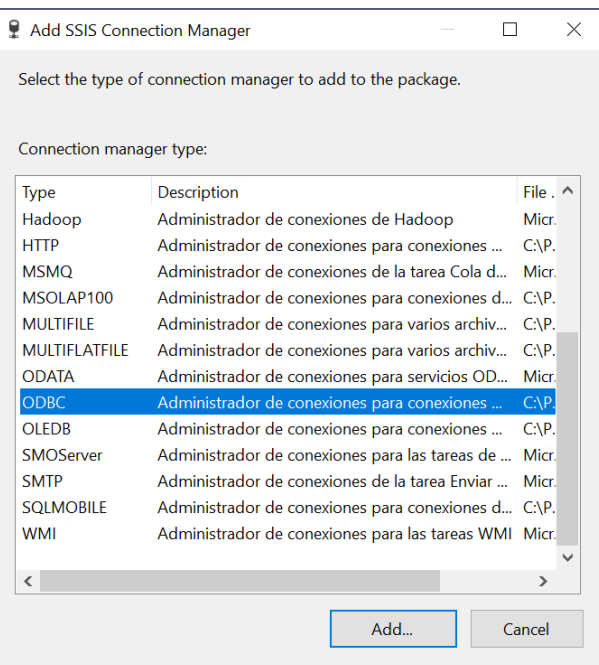

*Ilustración 37: Conexión ODBC en Visual Studio*

3. Seleccionamos la conexión configurada anteriormente, que nos aparecerá automáticamente en el desplegable. Introducimos los datos de usuario y contraseña (ver Ilustración 38) en la parte inferior de la ventana.

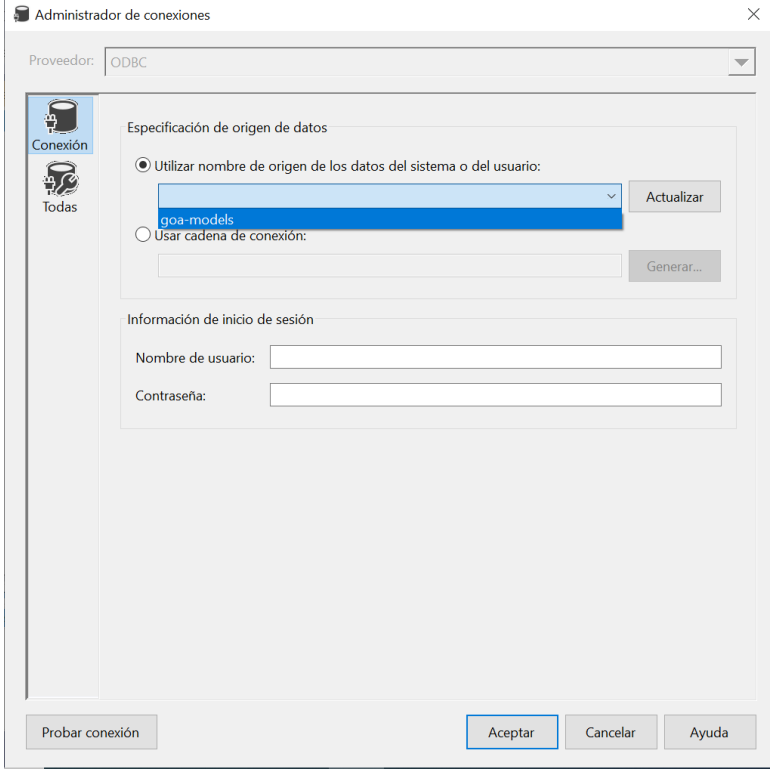

*Ilustración 38: Selección conexión Visual Studio (SSIS)*

Ya estaría todo preparado para poder trabajar con la base de datos MySQL desde SSIS, interactuando con las herramientas que disponemos en la aplicación, haciendo cambios, inserciones, borrados, etc. En nuestra base de datos.

### 4.2.2 Conexión FTP con el servidor

Establecer esta conexión será mucho más sencillo y rápido, ya que desde SSIS, se nos proporciona la herramienta adecuada para no tener que modificar nada externo a la aplicación SSIS.

Para comenzar, lo primero que tendremos que hacer es conectarnos al servidor para extraer estos ficheros de los cuales vamos a partir. Esto se ejecutará con una herramienta SSIS que nos proporciona el programa: "Tarea FTP", mediante la cual, únicamente rellenando los datos del servidor y su conexión (ver Ilustración 39), donde introduciremos los datos del servidor.

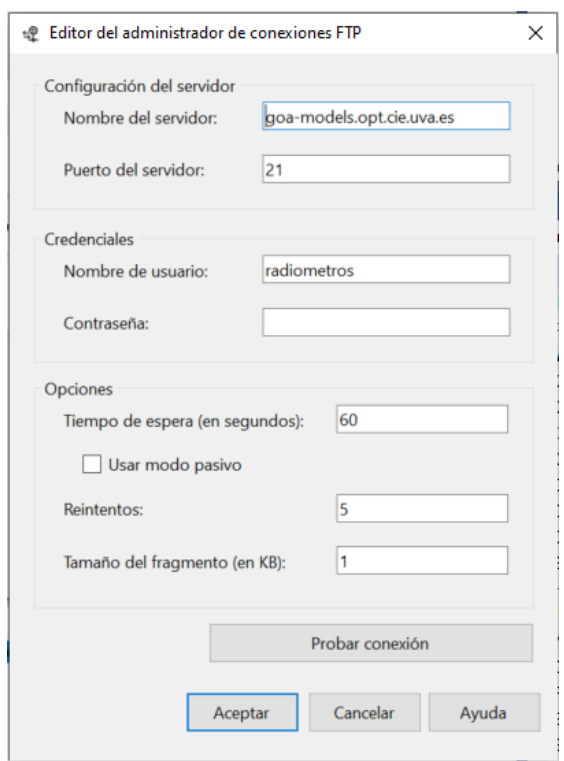

*Ilustración 39: Administrador de conexiones FTP Visual Studio (SSIS)*

En el introduciremos los datos de nombre de host, usuario y contraseña, y verificaremos la conexión con "Probar conexión" (ver Ilustración 40).

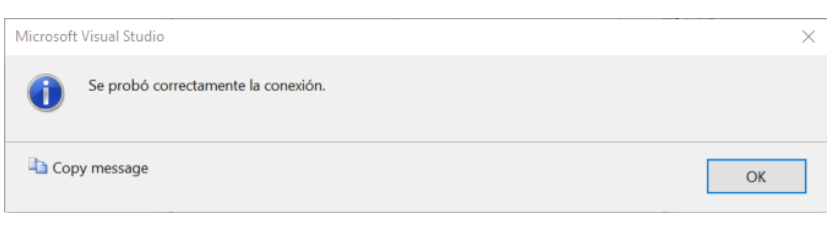

*Ilustración 40: Comprobación de conexión Visual Studio (SSIS)*

Se ve que todo está correcto, asique se procede a la descarga de fichero, para lo que habrá que cumplimentar la tarea FTP (ver Ilustración 41) de la siguiente manera:

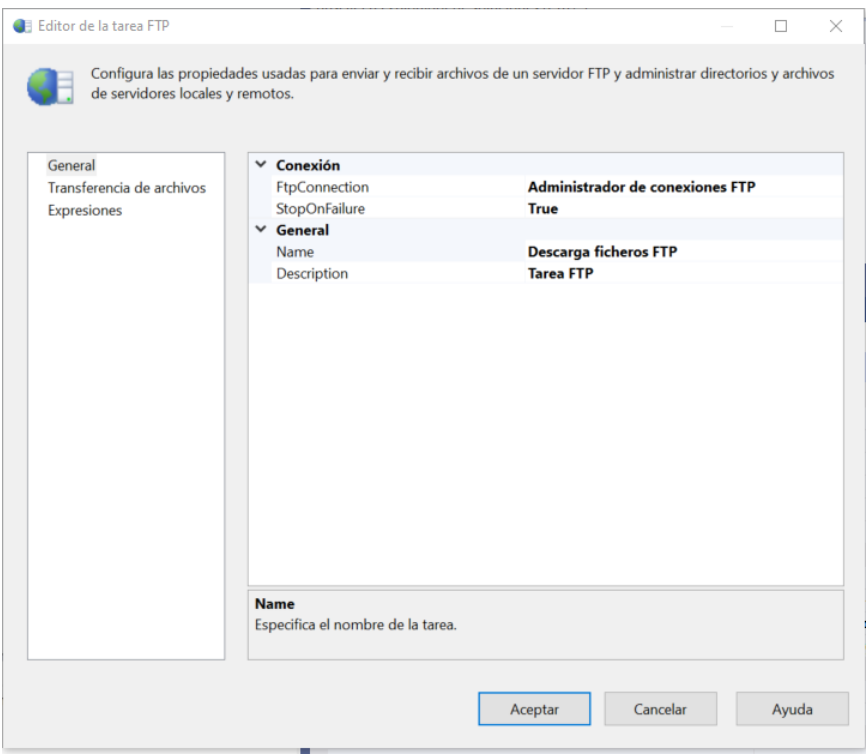

*Ilustración 41: Configuración Tarea FTP Visual Studio (SSIS)*

A la variable de la conexión "*FtpConnection*" le agregamos la conexión anteriormente configurada, y en General asignamos el nombre de la tarea a realizar, en nuestro caso: "Descarga ficheros FTP".

Una vez hecho esto, se configuraran las distintas variables de directorios que necesitaremos para seguir configurando la tarea:

- *LocalPathFTP* (ruta en la que se depositarán los ficheros)
- *RemotePath* (ruta del servidor donde se encuentran los ficheros)

Esto lo realizaremos en los parámetros del proyecto de Integration Services para que en caso de que se usen en más ocasiones o se quieran modificar (para su posterior traslado a la máquina donde se descargan los ficheros del *Dattalogger*), sea mucho más simple y rápido su cambio. Para ello crearemos dos parametros nuevos (ver Ilustración 42) como los que acabamos de describir.

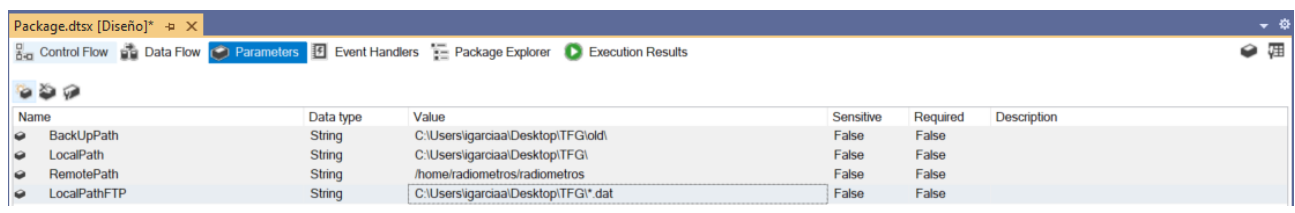

*Ilustración 42: Parámetros de la ETL*

Una vez creados, podremos proseguir con la configuración de la tarea FTP. En transferencia de archivos, en la pestaña Operación, seleccionaremos la tarea Recibir archivos dentro del menú desplegable (ver Ilustración 43) que se nos ofrece.

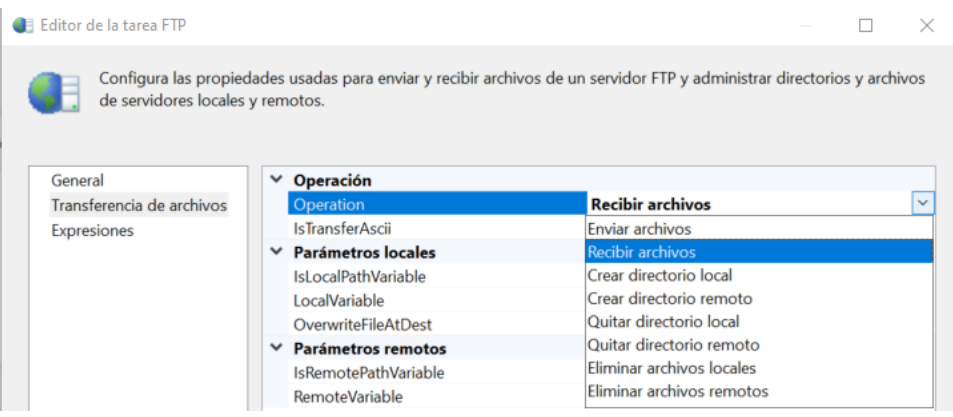

*Ilustración 43: Configuración tarea FTP*

Una vez hecho esto, como tenemos en los parámetros las rutas necesarias asignadas, las usaremos estableciendo *IsLocalPathVariable* y *IsRemotePathVariable* a *True*, y seleccionando dentro del menú desplegable que se ofrece en la pàrte inferior, el parametro correspondiente (ver Ilustración 44).

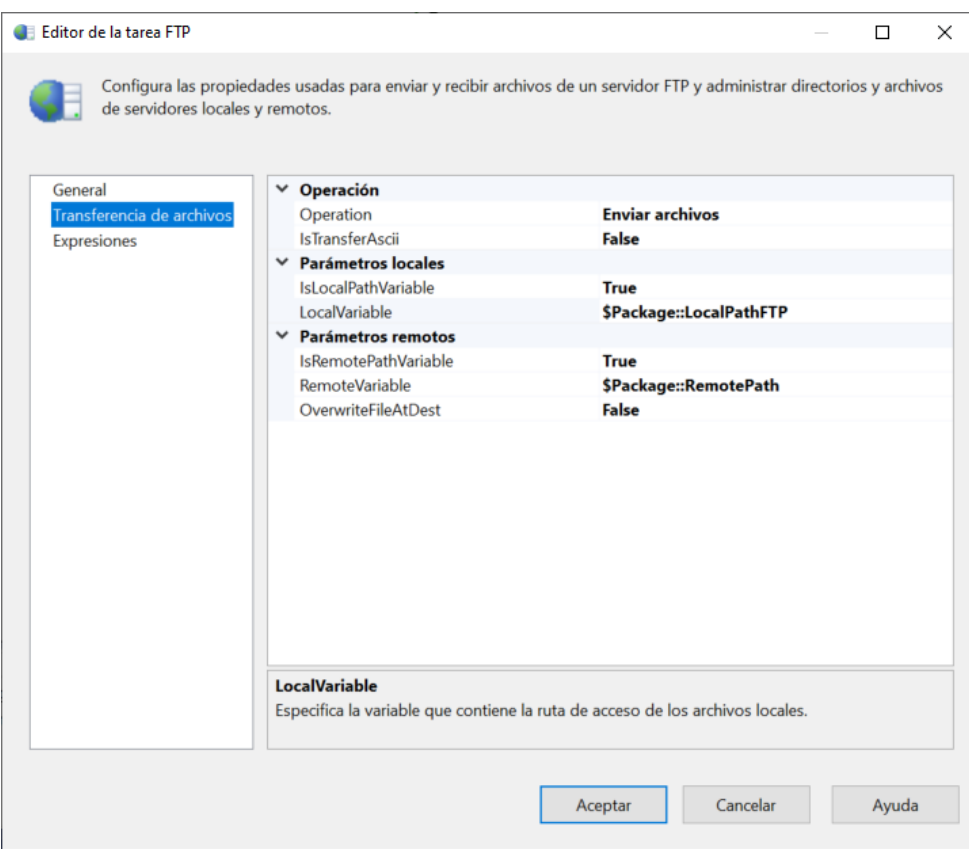

*Ilustración 44: Estado final de la tarea FTP*

El proceso de subida de archivos, es similar al de descarga, simplemente lo que variará, será la operación a elegir dentro de la Tarea FTP, donde se selecciona "Enviar archivos" o "Recibir archivos".

### 4.2.3 Bucle de carga de ficheros en base de datos

Con la conexión ODBC establecida, simplemente habrá que crear y mapear la tarea de flujo de datos (ver Ilustración 45). Como es posible que se genere varios ficheros, crearemos un bucle para que cargue todo lo que exista en el directorio en el que se almacenan los directorios. Para ello usaremos el Contenedor de bucles *Foreach* y dentro meteremos una tarea de flujo de datos.

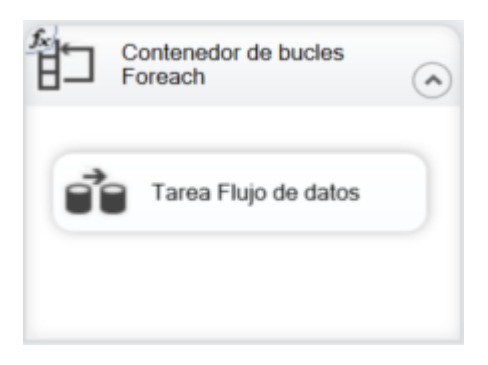

*Ilustración 45: Contenedor de bucles Foreach con Tarea de flujo de datos Visual Studio (SSIS)*

Dentro del bucle en la ventana de *Collection*, seleccionaremos en *Enumerator* (ver Ilustración 46): Enumerador de archivos *Foreach*.

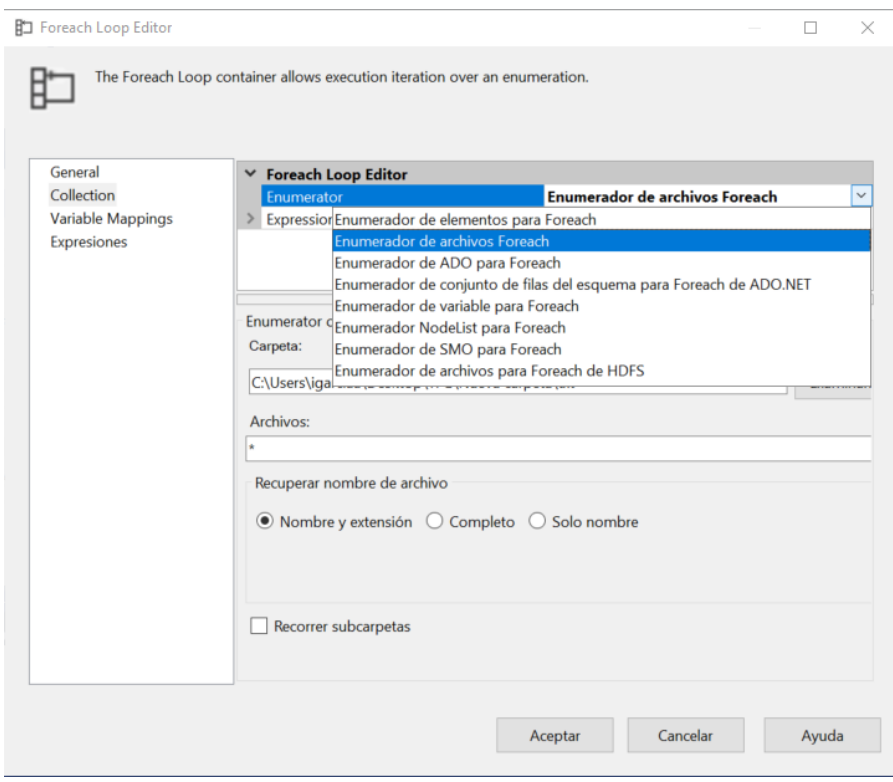

*Ilustración 46: Editor bucle Foreach (Enumerador) Visual Studio (SSIS)*

Para mantener la coherencia de directorios, seleccionaremos en el apartado de expresiones, introducir por variable, el directorio en el que se ejecutará el bucle (ver Ilustración 47), y en el cual se contarán los archivos en su interior con el formato que deseemos.

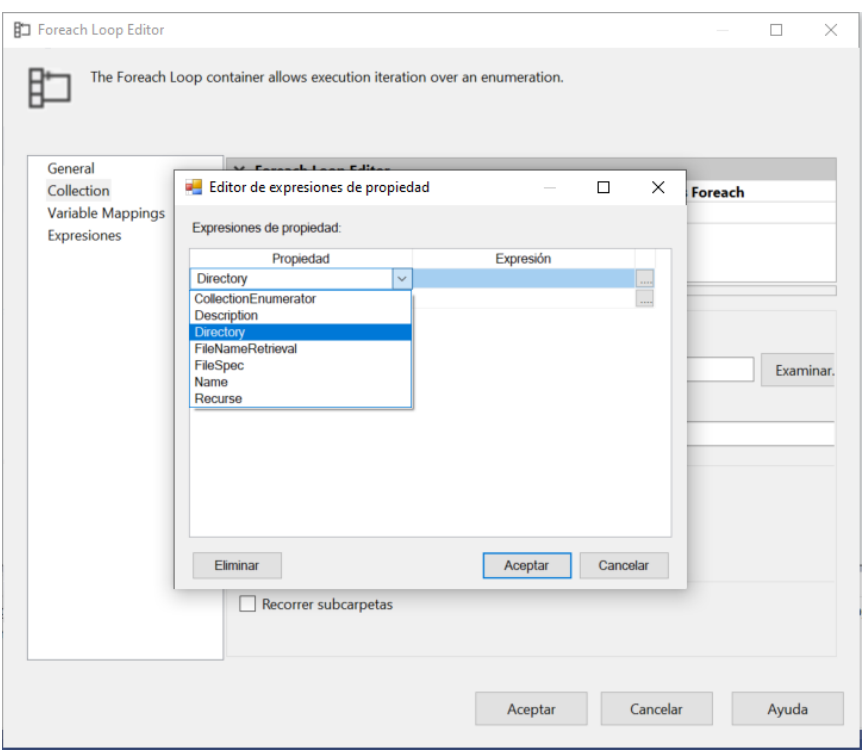

*Ilustración 47: Expresiones bucle Foreach Visual Studio (SSIS)*

A esta expresión le asignaremos la variable que ya hemos utilizado anteriormente, *LocalPath* (ver Ilustración 48).

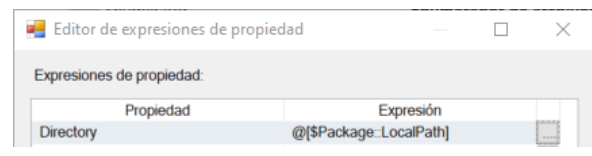

*Ilustración 48: Asignación variable a Propiedad bucle Foreach Visual Studio (SSIS)*

Con el directorio ya asignado dinámicamente, establecemos el formato de fichero que vamos a cargar, aunque no es estrictamente necesario, nosotros sabemos que los ficheros de datos generados se guardan en formato .*dat*, asique solo cargaremos los ficheros con este formato del directorio *LocalPath*. Esto se establece en el apartado de archivos (ver Ilustración 49), donde el asterisco actúa de forma que el nombre que tenga el fichero es indiferente, por lo que le agregaremos el .*dat*.

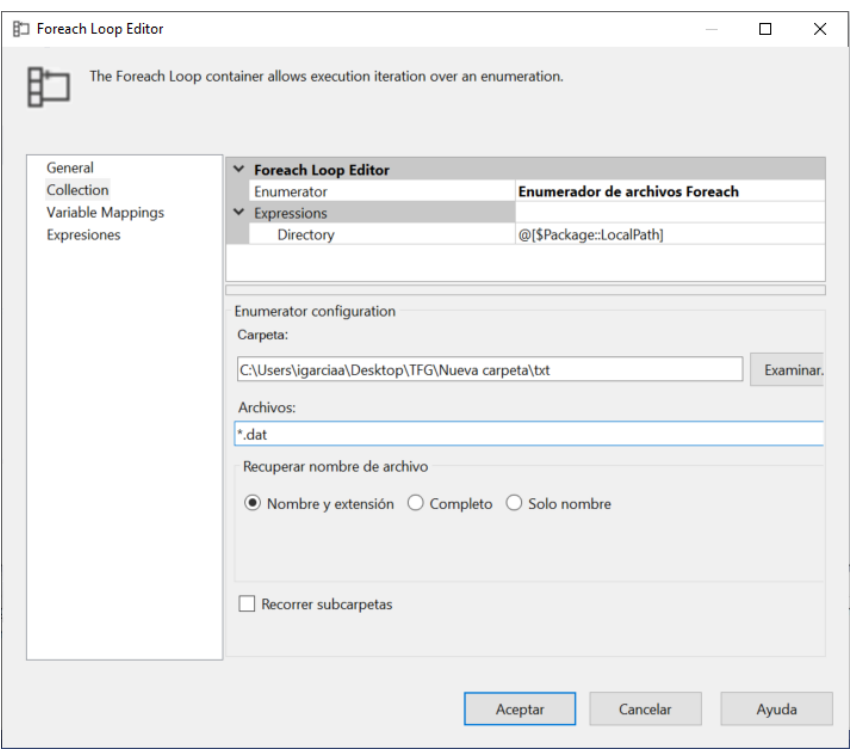

*Ilustración 49: Asignación Archivos bucle Foreach Visual Studio (SSIS)*

Seleccionamos además en Recuperar nombre de archivo, nombre y extensión, que será guardado en una variable, para poder establecer las conexiones dinámicas con el fichero de origen. Esta variable, que cada vez que se recorra el bucle, almacenará la ruta del fichero más su nombre, la almacenaremos en una variable local *VarFichero*, dentro de la ventana de Variable *Mappings* (ver Ilustración 50).

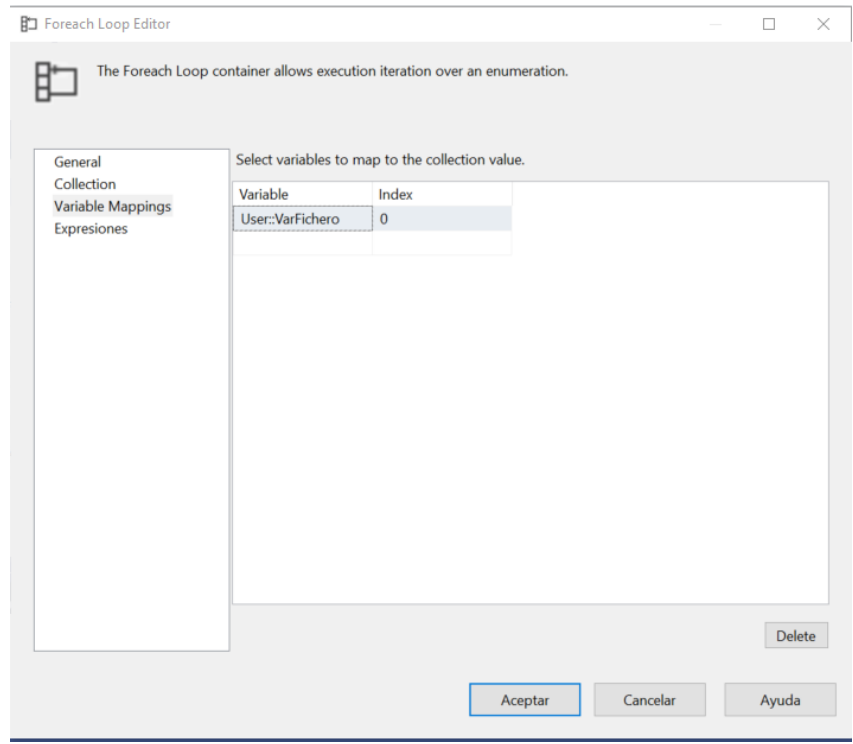

*Ilustración 50: Almacenamiento de variable bucle Foreach Visual Studio (SSIS)*

Con esto tendremos configurado el bucle. Dentro del bucle se añadirá una Tarea de flujo de datos, que será la encargada de llevar los datos a la base de datos. Para que no sea una conexión fija a un fichero determinado, crearemos una conexión dinámica de la siguiente manera.

Escogeremos como origen de datos, Origen de archivo plano, y dentro de la herramienta, crearemos una conexión. Primeramente, fijaremos los metadatos del origen (ver Ilustración 51), apuntando directamente a un archivo con datos con el formato que van a generarse los ficheros, para ello usaremos uno de los orígenes de datos aportados por el *datalogger*, que se encontrará dentro del directorio establecido por la variable *LocalPath*.

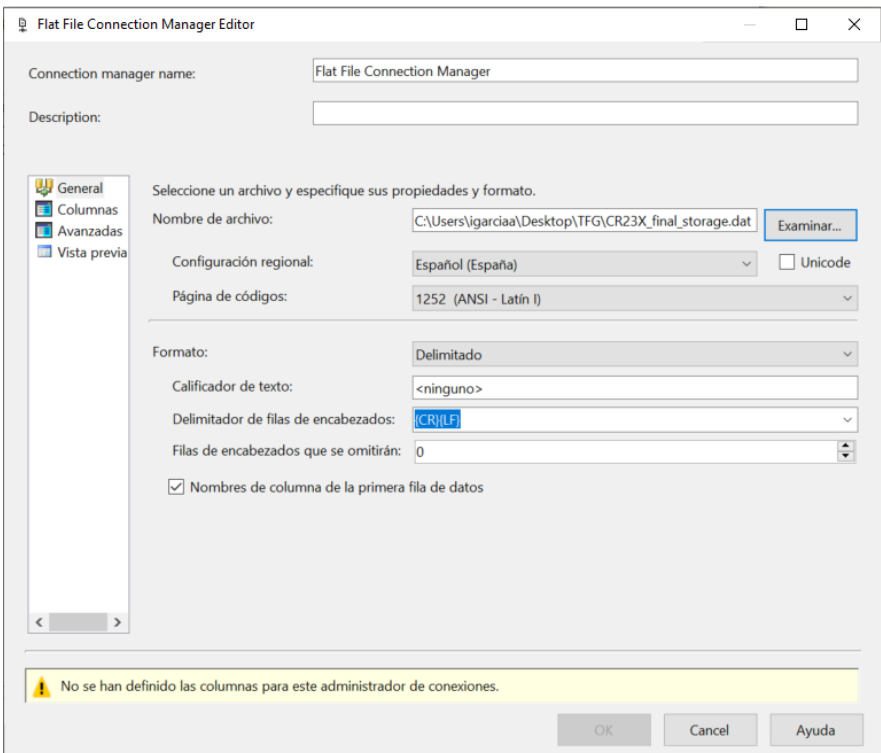

*Ilustración 51: Conector a Archivo plano*

Ahora ajustaremos los delimitadores en la ventana de columnas (ver Ilustración 53). Aquí tendremos que escoger el delimitador de filas "{CR}{LF}", que indica que el fin de una fila de datos es el fin de la propia fila en fichero de origen. Como delimitador de columnas, es decir, el elemento que separa los campos dentro de las filas, establecemos en nuestro caso "Coma {,}".

| <b>D</b> Flat File Connection Manager Editor |                                  |          |                                                                |            |                      | □     | ×               |  |  |  |  |  |  |  |
|----------------------------------------------|----------------------------------|----------|----------------------------------------------------------------|------------|----------------------|-------|-----------------|--|--|--|--|--|--|--|
| Connection manager name:                     |                                  |          | <b>Flat File Connection Manager</b>                            |            |                      |       |                 |  |  |  |  |  |  |  |
| Description:                                 |                                  |          |                                                                |            |                      |       |                 |  |  |  |  |  |  |  |
| General<br>Columnas<br>E                     |                                  |          | Especifique los caracteres que delimitan el archivo de origen: |            |                      |       |                 |  |  |  |  |  |  |  |
| Avanzadas                                    | Delimitador de filas:            |          |                                                                | ${CR}{LF}$ |                      |       |                 |  |  |  |  |  |  |  |
| Vista previa<br><b>ETH</b>                   | Delimitador de columnas:         |          |                                                                | Coma {}    |                      |       |                 |  |  |  |  |  |  |  |
|                                              | Vista previa de las filas 2-101: |          |                                                                |            |                      |       |                 |  |  |  |  |  |  |  |
|                                              | 106                              | 2023     | 17                                                             |            | 1235                 |       | $01 \wedge$     |  |  |  |  |  |  |  |
|                                              | 107                              | 2023     | 17                                                             |            | 1235                 |       | $-11$           |  |  |  |  |  |  |  |
|                                              | 108                              | 2023     | 17                                                             |            | 1235                 |       | $-8$            |  |  |  |  |  |  |  |
|                                              | 109                              | 2023     | 17                                                             |            | 1235                 |       | 87              |  |  |  |  |  |  |  |
|                                              | 110                              | 2023     | 17                                                             |            | 1235                 |       | 85              |  |  |  |  |  |  |  |
|                                              | 101                              | 2023     | 17                                                             |            | 1236                 |       | 4.0             |  |  |  |  |  |  |  |
|                                              | 102                              | 2023     | 17                                                             |            | 1236                 |       | 4.9             |  |  |  |  |  |  |  |
|                                              | 103                              | 2023     | 17                                                             |            | 1236                 |       | .00             |  |  |  |  |  |  |  |
|                                              | 104                              | 2023     | 17                                                             |            | 1236                 |       | -.C             |  |  |  |  |  |  |  |
|                                              | 105                              | 2023     | 17                                                             |            | 1236                 |       | 26 <sub>u</sub> |  |  |  |  |  |  |  |
|                                              | ζÏ                               | $\cdots$ |                                                                |            |                      |       | $\rightarrow$   |  |  |  |  |  |  |  |
| $\rightarrow$<br>≺                           |                                  |          |                                                                | Actualizar | Restablecer columnas |       |                 |  |  |  |  |  |  |  |
|                                              |                                  |          | OK                                                             |            | Cancel               | Ayuda |                 |  |  |  |  |  |  |  |

*Ilustración 52: Estructura del fichero conectado a través del conector de archivos planos*

Ahora, para establecer el nombre de cada columna, seleccionaremos la ventana Avanzadas (ver Ilustración 58), donde cambiaremos el *Name* de cada columna, por defecto (la primera fila de datos la toma como cabecera en caso contrario).

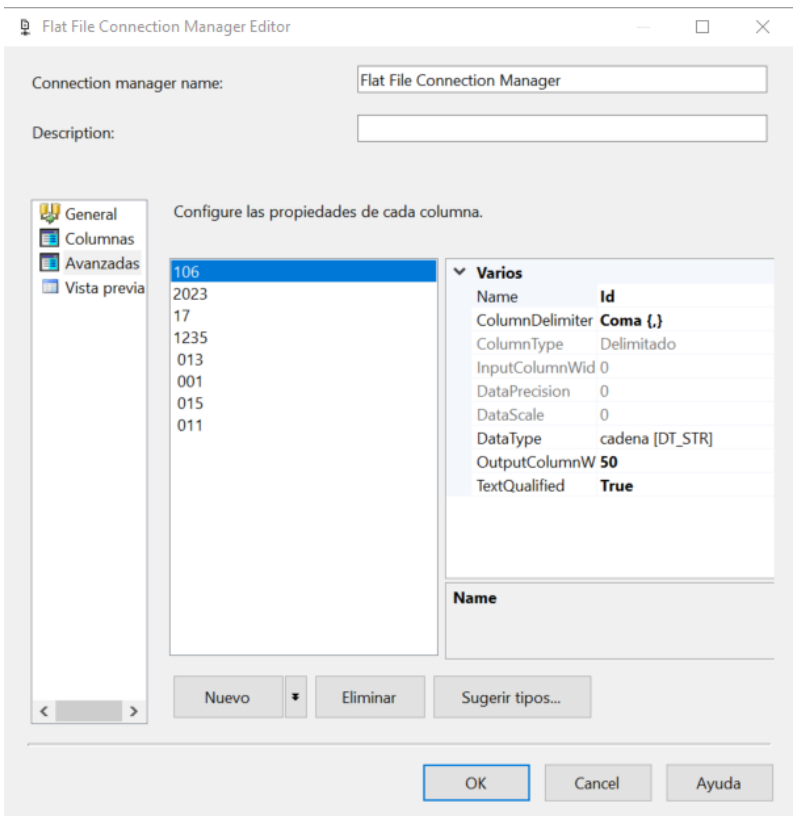

*Ilustración 53:Cabeceras del fichero conectado a través del conector de archivos planos*

En vista previa podremos comprobar que todo está según lo previsto (ver Ilustración 54).

|                                                                     | Connection manager name: |                                                                                | <b>Flat File Connection Manager</b> |      |                                                                                                    |          |          |            |               |  |  |  |  |  |
|---------------------------------------------------------------------|--------------------------|--------------------------------------------------------------------------------|-------------------------------------|------|----------------------------------------------------------------------------------------------------|----------|----------|------------|---------------|--|--|--|--|--|
| Description:                                                        |                          |                                                                                |                                     |      |                                                                                                    |          |          |            |               |  |  |  |  |  |
| <b>By</b> General<br><b>E</b> Columnas<br>Avanzadas<br>Vista previa |                          | archivo se analiza en tiempo de ejecución.                                     |                                     |      | La vista previa muestra el archivo de origen dividido en las columnas especificadas. No se muestran las filas de datos iniciales que se omiten cuando el |          |          |            |               |  |  |  |  |  |
|                                                                     |                          | Filas de datos que se omitirán: $\sqrt{0}$<br>Vista previa de las filas 2-101: |                                     |      |                                                                                                    |          |          |            | $\div$        |  |  |  |  |  |
|                                                                     | Id                       | Año                                                                            | DiaAño                              | Hora | Promedio                                                                                                    | Min      | Max      | Desv       |               |  |  |  |  |  |
|                                                                     | 110                      | 2023                                                                           | 17                                  | 1241 | 100.5                                                                                                    | 5.362    | 106.3    | 90.3       |               |  |  |  |  |  |
|                                                                     | 101                      | 2023                                                                           | 17                                  | 1242 | 3.139                                                                                                    | 1.434    | 5.533    | 1.902      |               |  |  |  |  |  |
|                                                                     | 102                      | 2023                                                                           | 17                                  | 1242 | 3.324                                                                                                    | 1.505    | 5.838    | 2.023      |               |  |  |  |  |  |
|                                                                     | 103                      | 2023                                                                           | 17                                  | 1242 | $\bf{0}$                                                                                                    | .002     | .003     | $-.003$    |               |  |  |  |  |  |
|                                                                     | 104                      | 2023                                                                           | 17                                  | 1242 | $\bf{0}$                                                                                                    | $\bf{0}$ | $\bf{0}$ | $\bf{0}$   |               |  |  |  |  |  |
|                                                                     | 105                      | 2023                                                                           | 17                                  | 1242 | 213.5                                                                                                    | 27.89    | 257.3    | 187        |               |  |  |  |  |  |
|                                                                     | 106                      | 2023                                                                           | 17                                  | 1242 | .013                                                                                                    | .001     | .014     | .012       |               |  |  |  |  |  |
|                                                                     | 107                      | 2023                                                                           | 17                                  | 1242 | $-14.74$                                                                                                    | .013     | $-14.73$ | $-14.77$   |               |  |  |  |  |  |
|                                                                     | 108                      | 2023                                                                           | 17                                  | 1242 | $-8.76$                                                                                                    | .022     | $-8.73$  | $-8.78$    |               |  |  |  |  |  |
|                                                                     |                          |                                                                                |                                     |      |                                                                                                    |          |          |            | $\rightarrow$ |  |  |  |  |  |
|                                                                     | $\,$ $\,$                |                                                                                |                                     |      |                                                                                                    |          |          | Actualizar |               |  |  |  |  |  |
| $\rightarrow$                                                       |                          |                                                                                |                                     |      |                                                                                                    |          |          |            |               |  |  |  |  |  |

*Ilustración 54:Visualización del fichero conectado a través del conector de archivos planos*

Una vez establecidos los metadatos, vamos a hacer que la conexión se ejecute de manera dinámica. Para ello usaremos la variable que hemos creado en el bucle *Foreach*. Dentro de las propiedades de la conexión (ver Ilustración 55), accederemos al apartado de expresiones.

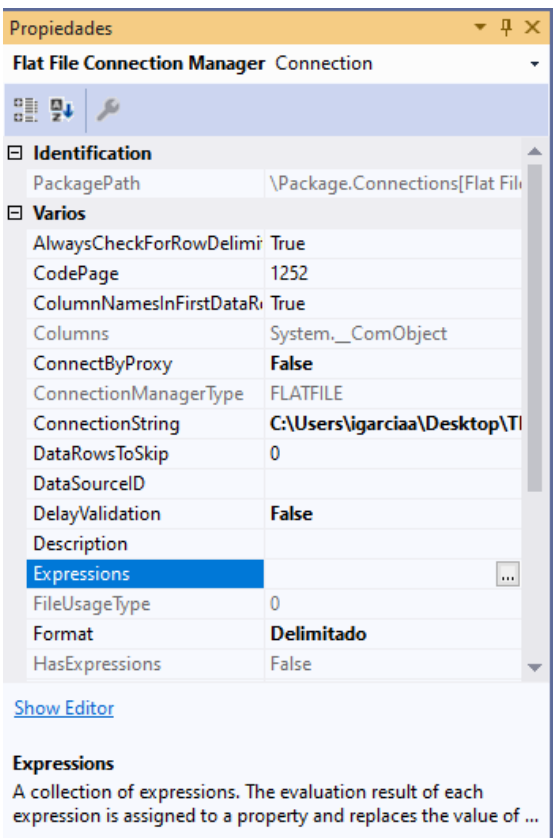

*Ilustración 55: Propiedades de la conexión al archivo plano*

Donde habrá que insertar la siguiente expresión con la propiedad *ConnectionString* (ver Ilustración 56).

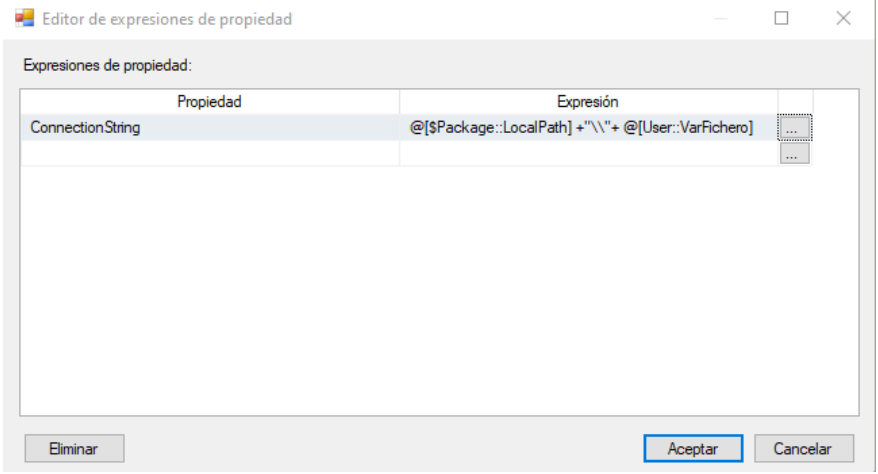

*Ilustración 56: Expresión agregada a la conexión del archivo plano*

De este modo, a medida que se recorra el bucle, se irán cargando los ficheros .*dat* del directorio sin necesidad de mapear una nueva conexión para cada fichero.

Además del origen, hemos de configurar el destino, que será mucho más simple debido a que la conexión la creamos anteriormente. Escogemos la herramienta Destino de ODBC, donde agregaremos la conexión ODBC con MySQL (ver Ilustración 57).

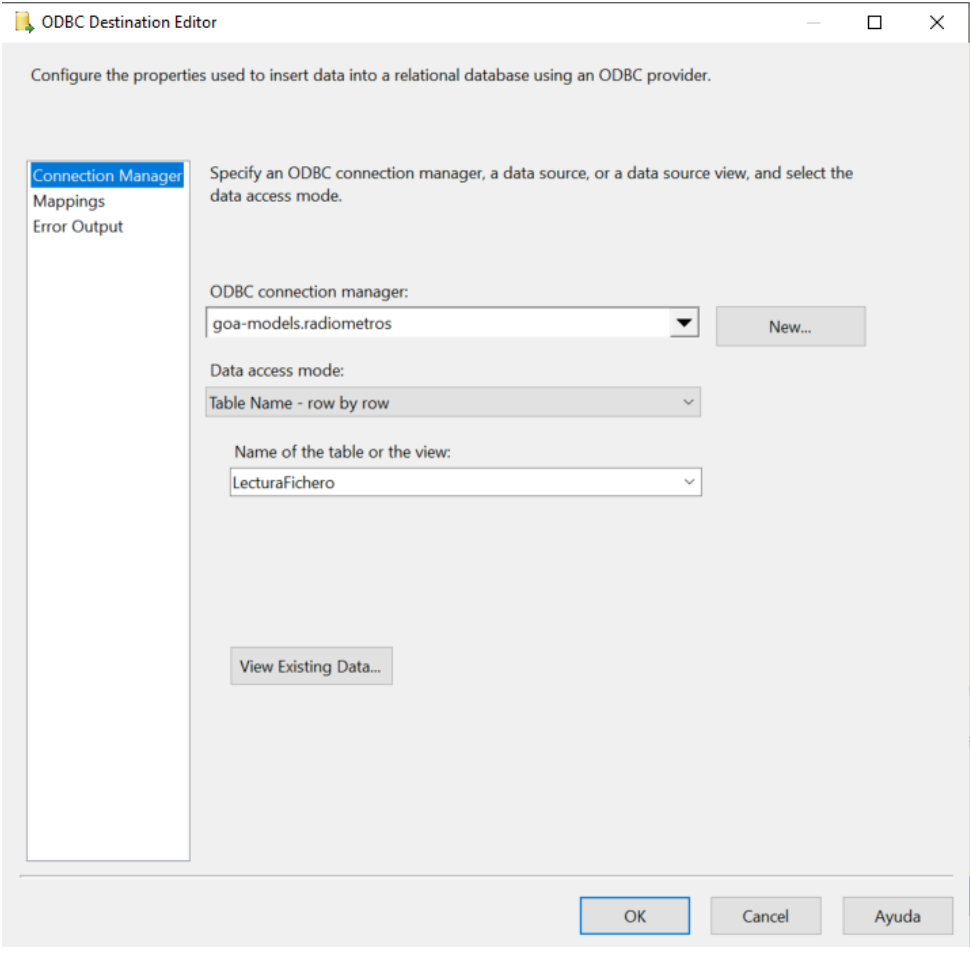

*Ilustración 57: Selección de la conexión MySQL (ODBC)*

Podemos comprobar que contiene la tabla pulsando en *View Existing Data*, pero nos interesa el mapeo de columnas de origen a destino, para ello pulsaremos en la ventana de *Mappings* (ver Ilustración 58).

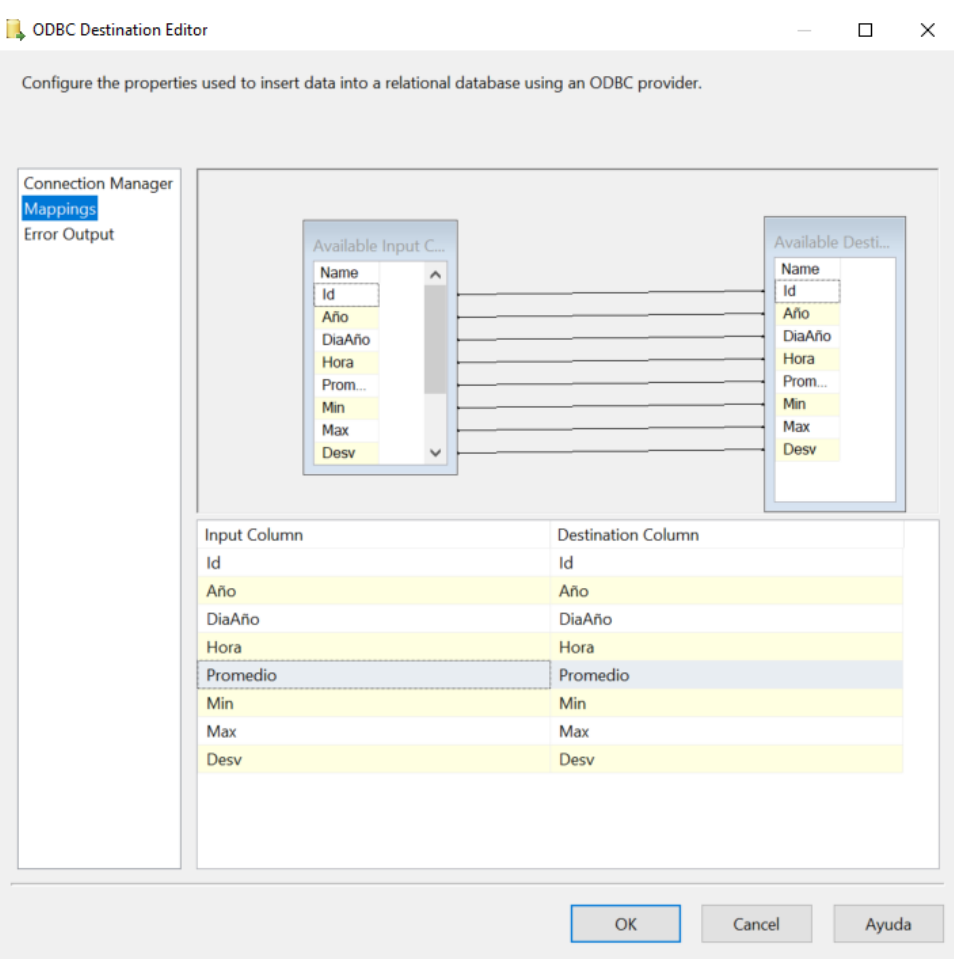

*Ilustración 58: Mapeo de columnas Archivo de origen - DatosRadiometros*

Vemos como el mapeo se corresponde perfectamente, y al tener el mismo nombre se lleva a cabo automáticamente. En caso de que los nombres fueran distintos, únicamente tendríamos que ir seleccionando dentro de *Input Column* la columna, una por una, con su correspondiente en *Destination Column.*

Al querer también almacenar el nombre del fichero en una tabla de la base de datos, junto con la fecha de carga, para poder comprobar en un futuro si existe algún error en los datos, tener el fichero exacto del que provienen estos errores. Se creará un flujo de datos paralelo donde tendremos que generar una única fila de datos para insertar en esta tabla.

Esto lo haremos creando una conexión estática a un fichero con una sola línea (ver Ilustración 59) (la cual no nos importará y afectará su contenido), ya que necesitamos un flujo que arrastre el contenido de la variable *VarFichero*, que es el contenido que queremos cargar en la base de datos. Le llamaremos fichero y el contenido que tiene, como hemos comentado, es indiferente.

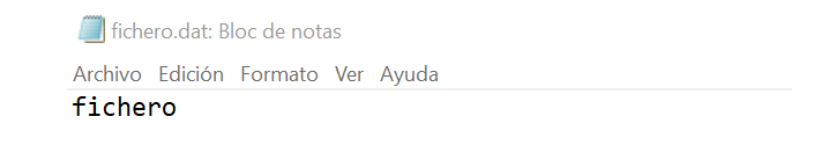

*Ilustración 59: Contenido del fichero usado para la inserción del nombre de fichero en la tabla Ficheros*

Crearemos una conexión directa a este fichero (ver Ilustración 60), que se mantenga cada vez que se ejecute el bucle.

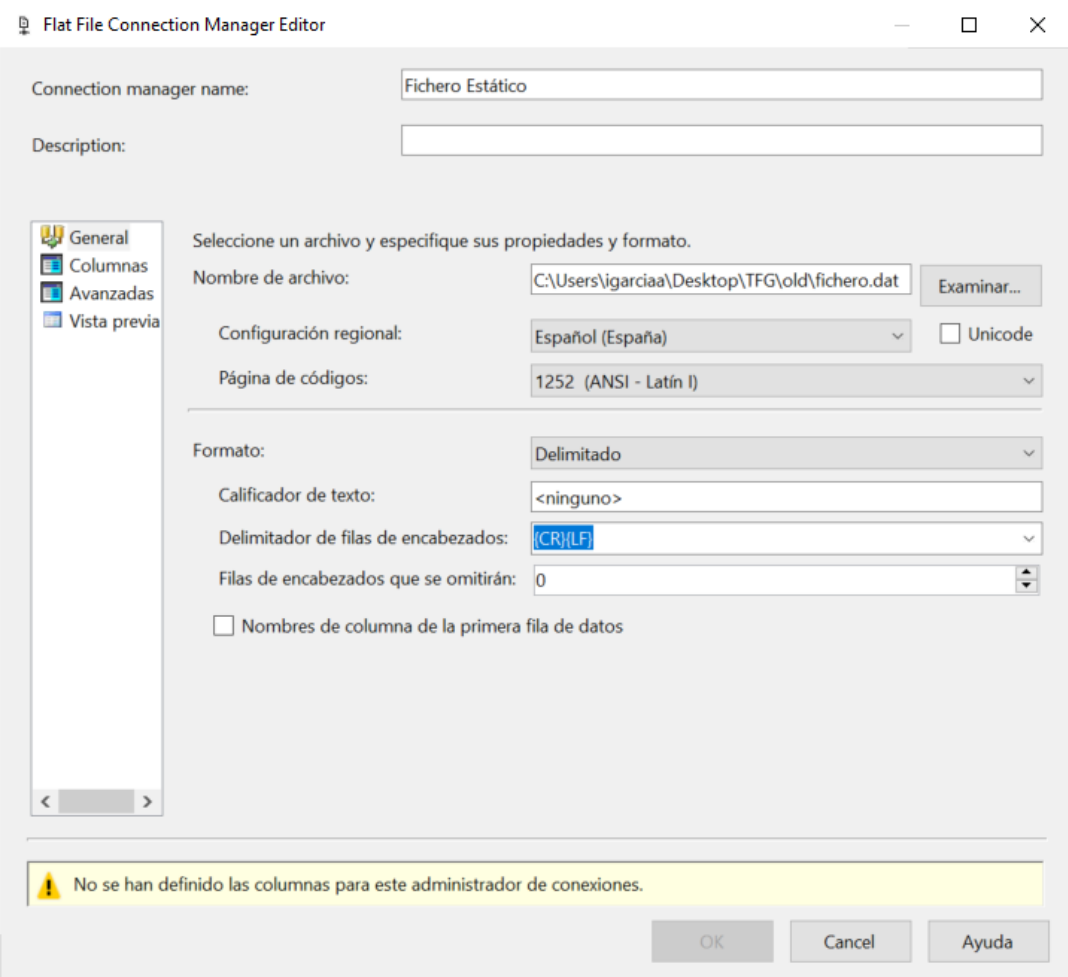

*Ilustración 60: Atributos conexión estática a fichero plano*

Solo tenemos una columna porque lo que nos interesa es la cantidad de flujo de datos, es decir, de filas, que será el número de veces que se carguen los datos del nombre de fichero y fecha en la tabla de destino Ficheros. De forma que con una única fila (ver Ilustración 61), cargaríamos una nueva entrada en la tabla Fichero cada vez que se ejecuta el bucle.

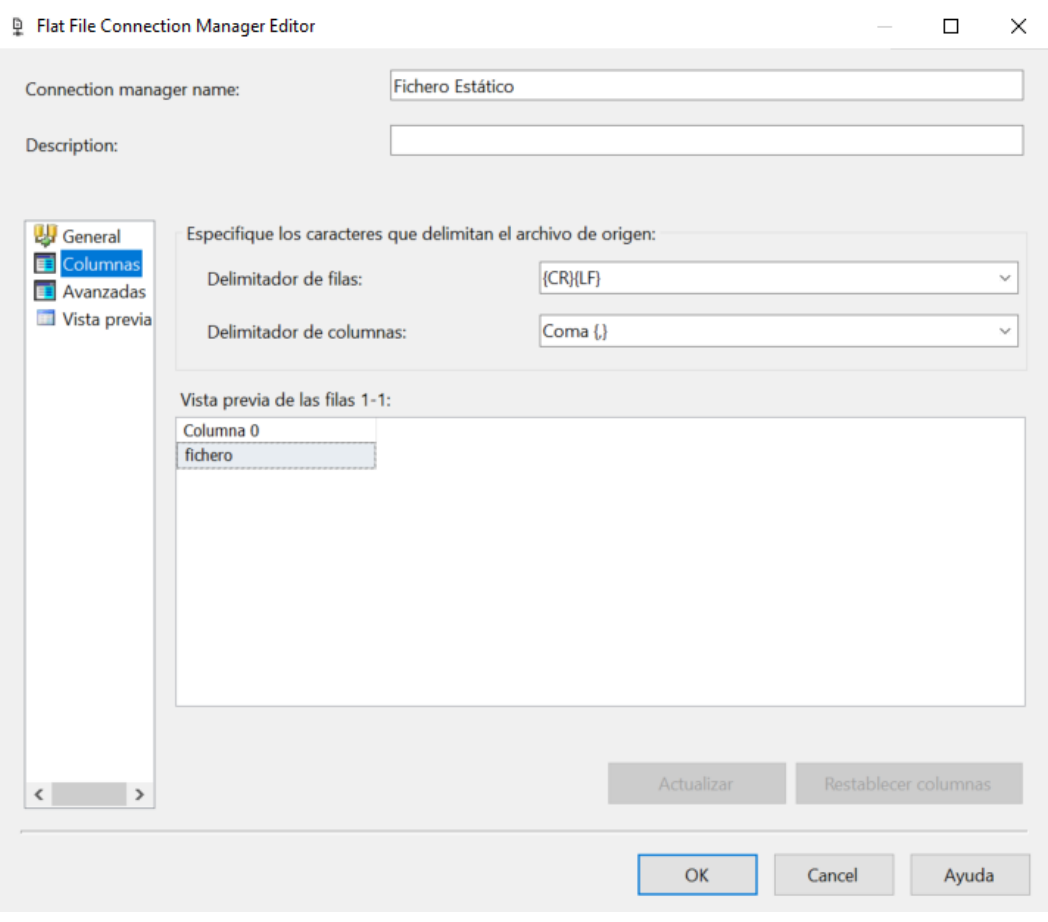

*Ilustración 61: Estructura y contenido del fichero al que apunta la conexión estática de archivo plano*

Insertamos una tarea más, desde el *SSIS Toolbox,* Columna derivada. Una vez abramos la tarea, tendremos lo siguiente (ver Ilustración 62).

#### **PE Derived Column Transformation Editor**

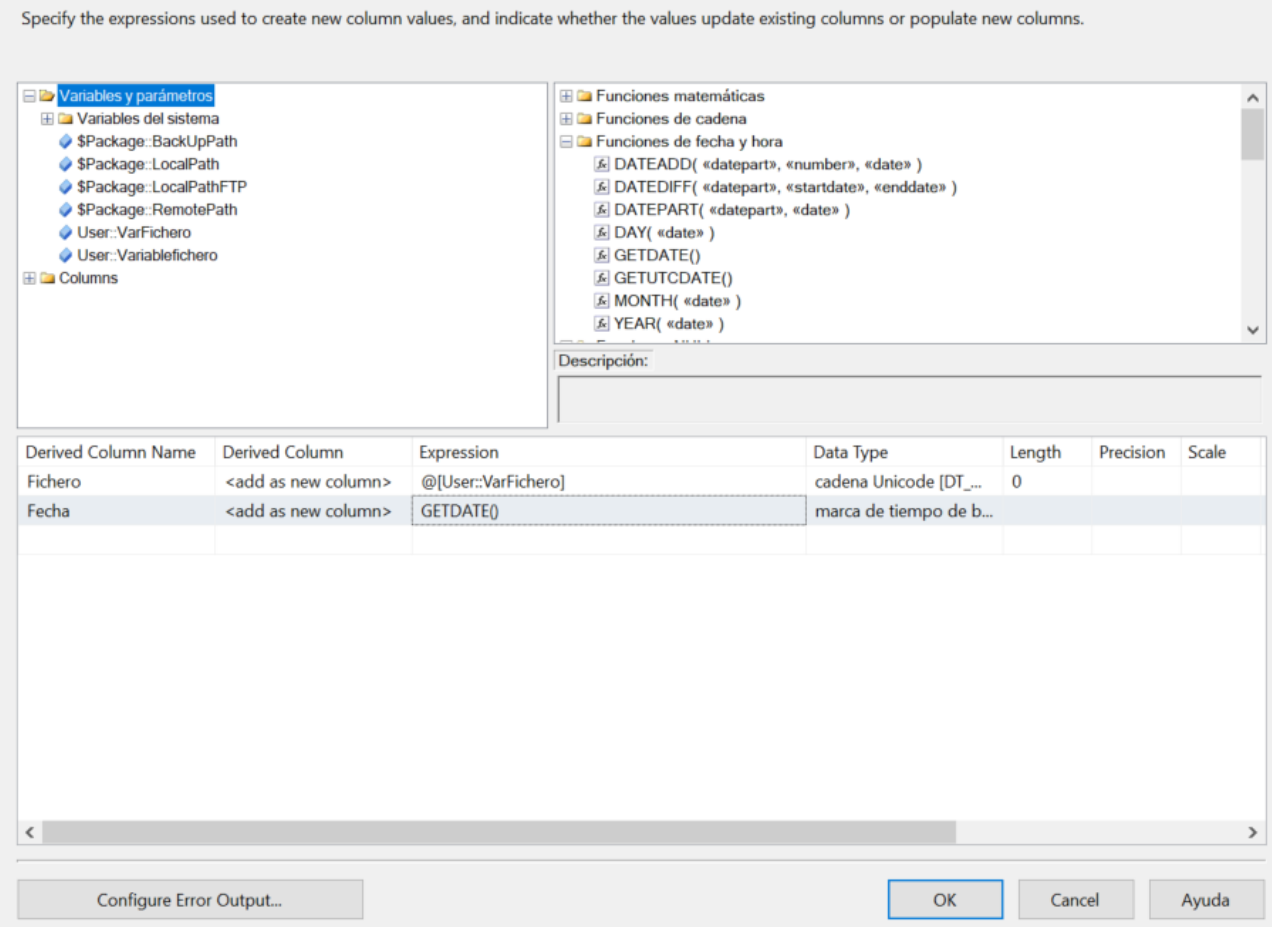

 $\Box$ 

 $\times$ 

*Ilustración 62: Tarea columna derivada*

Vemos que hemos creado dos nuevas columnas que se agregarán al flujo de datos proveniente del origen (la fila que hemos preparado anteriormente). La columna derivada fichero, únicamente tendrá incluido en su expresión la variable que se actualiza cada vez que se recorre el bucle y almacena el nombre de los ficheros que se están cargando en DatosRadiometros.

La columna fecha contiene en su expresión la fecha del día de la carga, obtenida gracias a la función *GETDATE(),* que devuelve la fecha en formato date. Para este tipo de datos no se necesita especificar ningún tamaño (*length*), al contrario que para la columna Fichero, donde vemos que el valor asignado automáticamente es 0.

## 4.2.4 Copia de ficheros cargados a otro directorio de backup

Una vez llevado terminado el proceso de carga de datos, los ficheros serán movidos a otra carpeta para su conservación. Para ello, dentro del propio bucle *for each* introduciremos una Tarea Sistema de archivos (ver Ilustración 63).

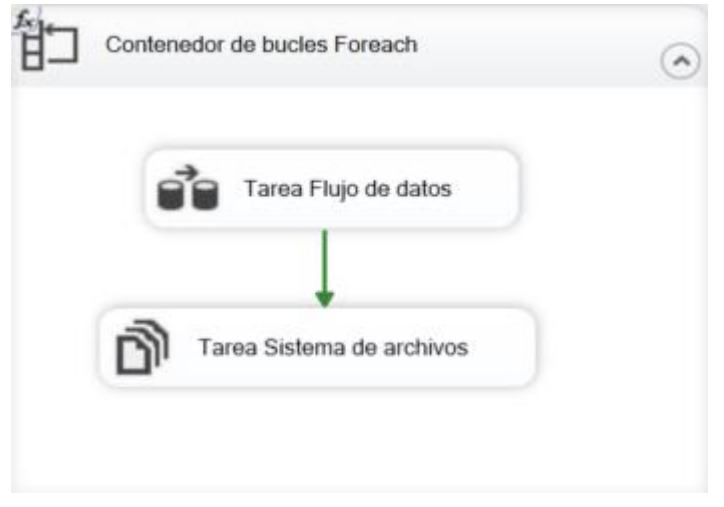

*Ilustración 63: Contenido bucle Foreach*

Dentro de la tarea la configuraremos para que utilice las variables existentes, y del mismo modo que esas variables son usadas por la Tarea Flujo de datos, las usaremos dentro de la Tarea sistema de archivos que configuraremos de la siguiente forma.

Dentro de la tarea, en la ventana de general, estableceremos que tanto el destino (*BackUpPath*), como el origen (*VarFichero*, que contiene la ruta y el nombre del fichero con el que está trabajando el bucle en ese momento), son variables, por tanto, estableceremos sus valores a *True*. En la operación a efectuar, escogeremos la opción Mover archivo (ver Ilustración 64). Esto quedaría de la siguiente manera:

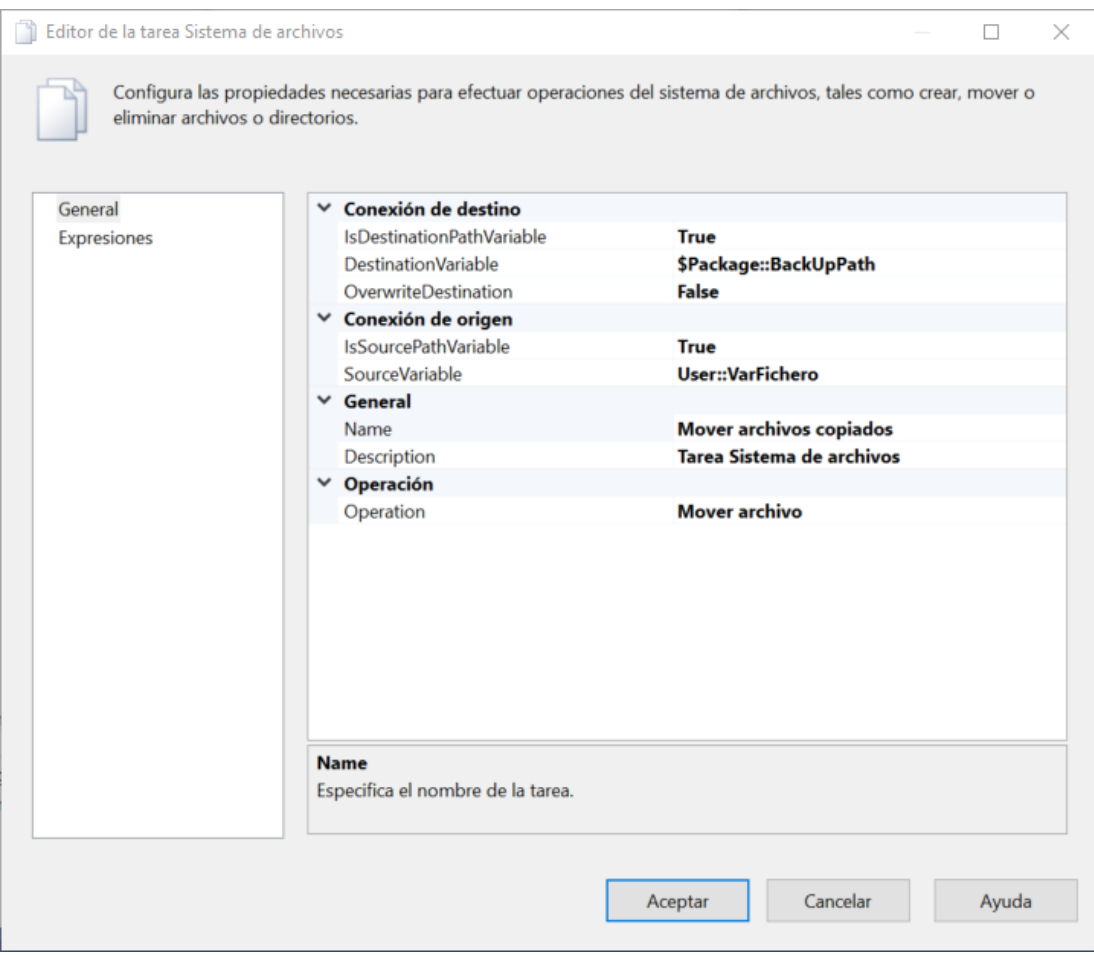

*Ilustración 64: Tarea Sistema de archivos Visual Studio (SSIS)*

Con esto ya estaría preparado todo para todo el proceso de carga de datos y ficheros en sus correspondientes lugares, asique haremos una prueba con 3 ficheros creados para la prueba.

## 4.2.5 Prueba de funcionamiento

Todas las tareas anteriores, se juntarán en un .*dtsx* para llevar a cabo el proceso. Los ficheros creados para la prueba con sus respectivos contenidos, son los siguientes.

CR23X\_fina\_prueba1.dat (ver Ilustración 65).

CR23X\_fina\_prueba1.dat: Bloc de notas Archivo Edición Formato Ver Ayuda 106, 2023, 48, 1237, 0, 0, 0, 0 106, 2023, 48, 1238, 0, 0, 0, 0

*Ilustración 65: Contenido fichero de prueba 1*

CR23X\_fina\_prueba2.dat (ver Ilustración 66).

\*CR23X\_fina\_prueba2.dat: Bloc de notas Archivo Edición Formato Ver Ayuda 106, 2023, 49, 1237, 1, 1, 1, 1 106, 2023, 49, 1238, 1, 1, 1, 1

*Ilustración 66: Contenido fichero de prueba 2*

CR23X\_fina\_prueba3.dat (ver Ilustración 67).

CR23X\_fina\_prueba3.dat: Bloc de notas Archivo Edición Formato Ver Ayuda 106, 2023, 50, 1237, 2, 2, 2, 2 106, 2023, 50, 1238, 2, 2, 2, 2

*Ilustración 67:: Contenido fichero de prueba 3*

Comprobamos lo que hay en la ruta del servidor donde se van a enviar (ver Ilustración 68).

radiometros@goa-models:~/radiometros\$ radiometros@goa-models:~/radiometros\$ ls CR23X\_final\_storage\_1.dat

```
Ilustración 68: Contenido directorio destino (servidor)
```
Comprobamos tanto la ruta local donde se encuentran (ver Ilustración 69), como la ruta donde se van a depositar tras la ejecución (ver Ilustración 70).

### *LocalPath*

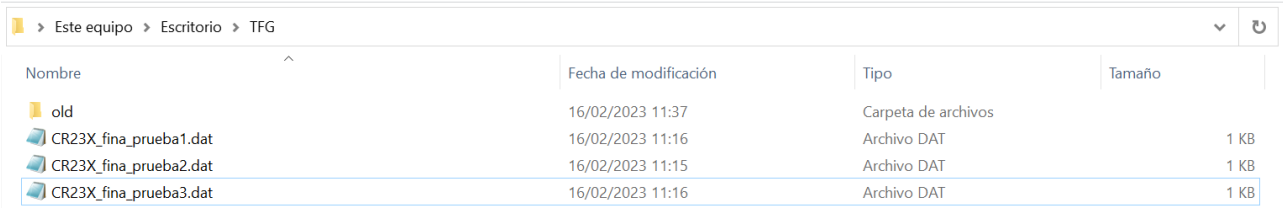

*Ilustración 69: Directorio local*

*BackUpPath*

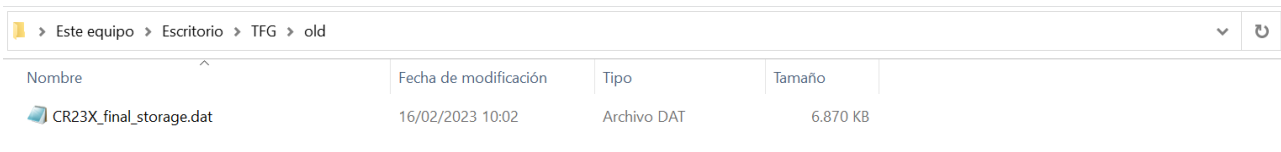

*Ilustración 70: Directorio Backup*

Además, comprobaremos que en base de datos (ver Ilustración 71) no existen los registros para id=106, *año*=2023 y *diaño*=48 con la siguiente consulta:

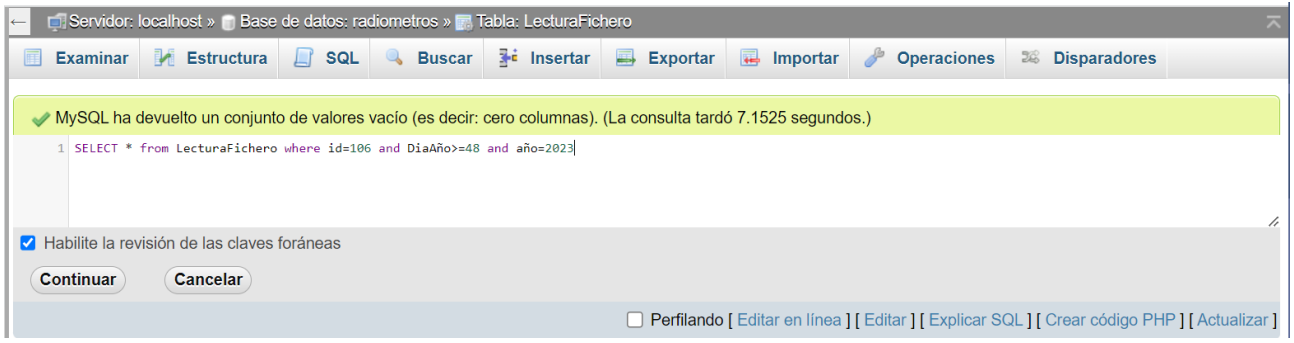

*Ilustración 71:Contenido DatosRadiometros anterior a la ejecución*

Tras estas comprobaciones, podremos ver en qué estado se encuentra cada directorio, base de datos y servidor tras la ejecución.

El paquete a ejecutar quedaría tras todo lo visto de la siguiente forma (ver Ilustración 72):

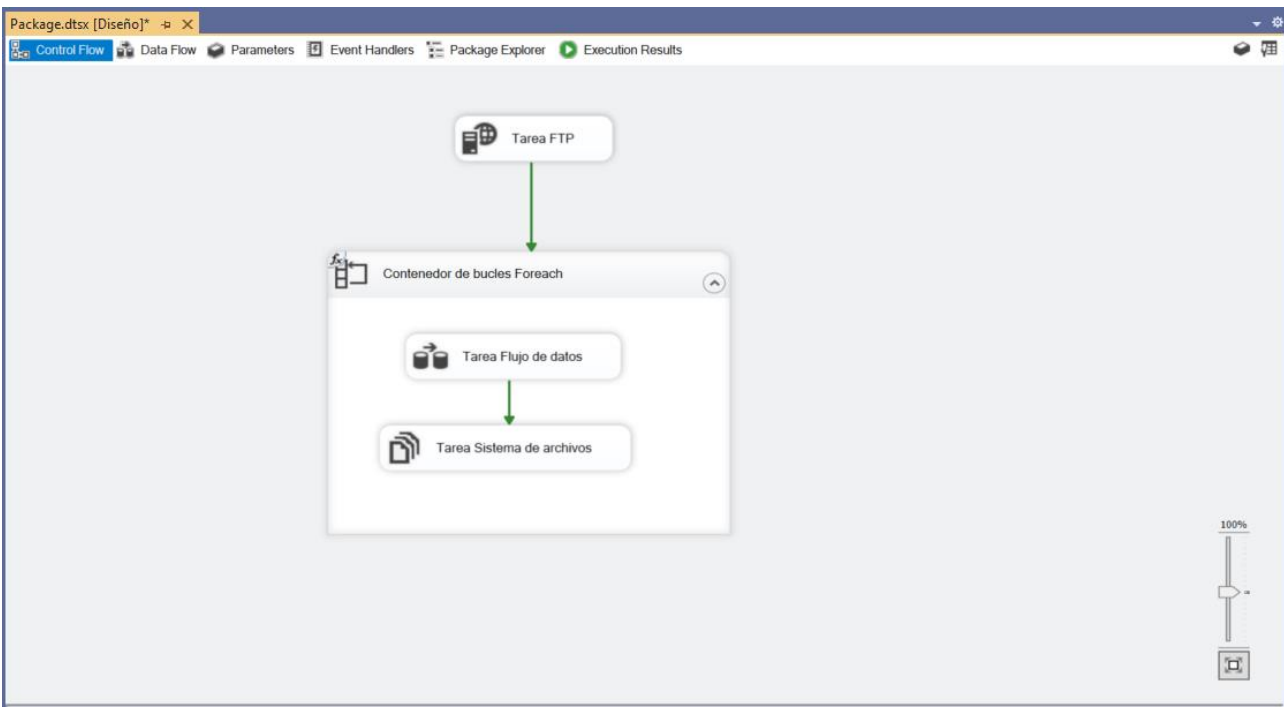

*Ilustración 72: Paquete .dtsx a ejecutar*

Asique ejecutamos el .*dtsx*, y vemos la salida que obtenemos (ver Ilustración 73):

| Package.dtsx [Diseño] = X                                                                                                    |
|----------------------------------------------------------------------------------------------------|
| Control Flow <b>of Data Flow</b> Parameters <b>12</b> Event Handlers <b>2</b> Package Explorer <b>1</b> Progress                                                                                                    |
| <b>E → Package</b>                                                                                                    |
| *O Validation has started                                                                                                    |
| $\equiv$ $\rightarrow$ Contenedor de bucles Foreach                                                                                                    |
| *O Validation has started<br><b><math>\implies</math> Task Tarea Flujo de datos</b>                                                                                                    |
| *O Validation has started (4)                                                                                                    |
| [SSIS.Pipeline] Information: Validation phase is beginning.<br>> Progress: Validando - 0 percent complete                                                                                                    |
| > Progress: Validando - 50 percent complete                                                                                                    |
| > Progress: Validando - 100 percent complete                                                                                                    |
| $\rho$ Validation is completed (4)<br>S <sub>start</sub> (3)                                                                                                    |
| SSIS.Pipeline] Information: Validation phase is beginning.                                                                                                    |
| > Progress: Validando - 0 percent complete                                                                                                    |
| > Progress: Validando - 50 percent complete<br>> Progress: Validando - 100 percent complete                                                                                                    |
| SSIS.Pipeline] Warning: Warning: Could not open global shared memory to communicate with performance DLL; data flow performance counters are not available. To resolve, run this package as an administrator, or on the system |
| SSIS.Pipeline] Information: Prepare for Execute phase is beginning.                                                                                                    |
| Progress: Preparar para la ejecución - 0 percent complete<br>> Progress: Preparar para la ejecución - 50 percent complete                                                                                                    |
| > Progress: Preparar para la ejecución - 100 percent complete                                                                                                    |
| SSIS.Pipeline] Information: Pre-Execute phase is beginning.                                                                                                    |
| > Progress: Ejecutar previamente - 0 percent complete<br>[Origen de archivo plano [33]] Information: The processing of file "C:\Users\igarciaa\Desktop\TFG\CR23X_fina_prueba1.dat" has started.                                |
| > Progress: Ejecutar previamente - 50 percent complete                                                                                                    |
| > Progress: Ejecutar previamente - 100 percent complete<br>SSIS.Pipeline] Information: Execute phase is beginning.                                                                                                    |
| [Drigen de archivo plano [33]] Information: The total number of data rows processed for file "C:\Users\igarciaa\Desktop\TFG\CR23X_fina_prueba1.dat" is 3.                                                                      |
| SSIS.Pipeline] Information: Post Execute phase is beginning.                                                                                                    |
| > Progress: Ejecutar posteriormente - 0 percent complete<br>[Origen de archivo plano [33]] Information: The processing of file "C:\Users\igarciaa\Desktop\TFG\CR23X_fina_prueba1.dat" has ended.                               |
| > Progress: Ejecutar posteriormente - 50 percent complete                                                                                                    |
| > Progress: Ejecutar posteriormente - 100 percent complete                                                                                                    |
| [SSIS.Pipeline] Information: "Destino de ODBC" wrote 2 rows.<br>SSIS Pipeline] Information: Cleanup phase is beginning.                                                                                                    |
| > Progress: Limpieza - 0 percent complete                                                                                                    |
| > Progress: Limpieza - 50 percent complete<br>> Progress: Limpieza - 100 percent complete                                                                                                    |
| SSIS.Pipeline] Information: Validation phase is beginning.                                                                                                    |
| > Progress: Validando - 0 percent complete                                                                                                    |
| > Progress: Validando - 50 percent complete<br>> Progress: Validando - 100 percent complete                                                                                                    |
| [SSIS.Pipeline] Information: Prepare for Execute phase is beginning.                                                                                                    |
| > Progress: Preparar para la ejecución - 0 percent complete                                                                                                    |
| > Progress: Preparar para la ejecución - 50 percent complete<br>> Progress: Preparar para la ejecución - 100 percent complete                                                                                                  |
| SSIS.Pipeline] Information: Pre-Execute phase is beginning.                                                                                                    |
| > Progress: Ejecutar previamente - 0 percent complete                                                                                                    |
| [9] [Origen de archivo plano [33]] Information: The processing of file "C:\Users\igarciaa\Desktop\TFG\CR23X_fina_prueba2.dat" has started.<br>> Progress: Ejecutar previamente - 50 percent complete                           |
| > Progress: Ejecutar previamente - 100 percent complete                                                                                                    |
| SSIS.Pipeline] Information: Execute phase is beginning.                                                                                                    |
| 15   Origen de archivo plano [33]] Information: The total number of data rows processed for file "C:\Users\igarciaa\Desktop\TFG\CR23X_fina_prueba2.dat" is 3.                                                                  |
| [SSIS.Pipeline] Information: Post Execute phase is beginning.<br>> Progress: Ejecutar posteriormente - 0 percent complete                                                                                                    |
| [9] [Origen de archivo plano [33]] Information: The processing of file "C:\Users\igarciaa\Desktop\TFG\CR23X_fina_prueba2.dat" has ended.                                                                                       |
| > Progress: Ejecutar posteriormente - 50 percent complete<br>> Progress: Ejecutar posteriormente - 100 percent complete                                                                                                    |
| [C] [SSIS.Pipeline] Information: "Destino de ODBC" wrote 2 rows.                                                                                                    |
| SSIS.Pipeline] Information: Cleanup phase is beginning.                                                                                                    |
| > Progress: Limpieza - 0 percent complete<br>> Progress: Limpieza - 50 percent complete                                                                                                    |
| Progress: Limpieza - 100 percent complete                                                                                                    |
| SSIS.Pipeline] Information: Validation phase is beginning.                                                                                                    |
| Progress: Validando - 0 percent complete<br>> Progress: Validando - 50 percent complete                                                                                                    |
| > Progress: Validando - 100 percent complete                                                                                                    |
| SSIS.Pipeline] Information: Prepare for Execute phase is beginning.                                                                                                    |
| > Progress: Preparar para la ejecución - 0 percent complete<br>> Progress: Preparar para la ejecución - 50 percent complete                                                                                                    |
| Progress: Preparar para la ejecución - 100 percent complete                                                                                                    |
| [SSIS.Pipeline] Information: Pre-Execute phase is beginning.<br>> Progress: Ejecutar previamente - 0 percent complete                                                                                                    |
| [9] [Origen de archivo plano [33]] Information: The processing of file "C:\Users\igarciaa\Desktop\TFG\CR23X_fina_prueba3.dat" has started.                                                                                     |
| > Progress: Ejecutar previamente - 50 percent complete                                                                                                    |
| > Progress: Ejecutar previamente - 100 percent complete<br>SSIS.Pipeline] Information: Execute phase is beginning.                                                                                                    |
| 15 [Origen de archivo plano [33]] Information: The total number of data rows processed for file "C:\Users\igarciaa\Desktop\TFG\CR23X_fina_prueba3.dat" is 3.                                                                   |
| SSIS.Pipeline] Information: Post Execute phase is beginning.                                                                                                    |
| > Progress: Ejecutar posteriormente - 0 percent complete<br>[9] [Origen de archivo plano [33]] Information: The processing of file "C:\Users\igarciaa\Desktop\TFG\CR23X_fina_prueba3.dat" has ended.                           |
| Progress: Ejecutar posteriormente - 50 percent complete                                                                                                    |
| > Progress: Ejecutar posteriormente - 100 percent complete<br>SSIS.Pipeline] Information: "Destino de ODBC" wrote 2 rows.                                                                                                    |
| ISSIS Pipelinel Information: Cleanup phase is bee                                                                                                    |
| > Progress: Limpieza - 0 percent complete                                                                                                    |
| > Progress: Limpieza - 50 percent complete<br>> Progress: Limpieza - 100 percent complete                                                                                                    |
| $\bullet$ Stop (3)                                                                                                    |
| $\rho$ Validation is completed                                                                                                    |
| Start, 12:40:56<br><b><math>\implies</math> Task Tarea Sistema de archivos</b>                                                                                                    |
| S <sub>start</sub> (3)                                                                                                    |
| "O Validation has started (3)                                                                                                    |
| $\mathcal P$ Validation is completed (3)<br>> Progress: Operación finalizada - 100 percent complete                                                                                                    |
| > Progress: Operación finalizada - 100 percent complete                                                                                                    |
| > Progress: Operación finalizada - 100 percent complete                                                                                                    |
| $\bullet$ Stop (3)<br>Finished, 12:40:58, Elapsed time: 00:00:01.890                                                                                                    |
| <b>EL → Task Tarea FTP</b>                                                                                                    |
| *O Validation has started (2)<br>$\mathcal P$ Validation is completed (2)                                                                                                    |
| Start, 12:40:55                                                                                                    |
| Progress: Operación finalizada. - 100 percent complete                                                                                                    |
| Finished, 12:40:56, Elapsed time: 00:00:01.219<br>$\rho$ Validation is completed                                                                                                    |
| Start, 12:40:55                                                                                                    |
| Finished, 12:40:58, Elapsed time: 00:00:03.171                                                                                                    |
| Package execution completed with success. Click here to switch to design mode, or select Stop Debugging from the Debug menu.                                                                                                   |
|                                                                                                    |
|                                                                                                    |

*Ilustración 73: Salida obtenida en Visual Studio (SSIS) trás la ejecución de la prueba*

Vemos como el paquete no ha dado ningún tipo de error, asique vamos a comprobar cuál es el estado que tenemos ahora, de la misma forma que comprobamos antes de ejecutar, para saber si todo se ha comportado de la manera correcta.

Primero vamos a comprobar el servidor (ver Ilustración 74) para ver si encontramos los ficheros de prueba.

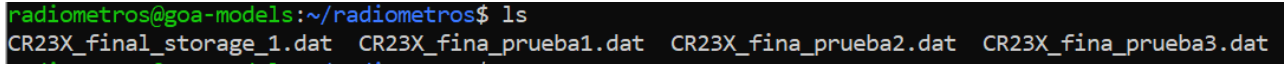

*Ilustración 74: Contenido directorio servidor tras la ejecución de la prueba*

Vemos como los 3 ficheros se encuentran en el servidor. Una vez hecho esto vamos a comprobar el estado de los directorios locales (ver Ilustración 75 e Ilustración 76), donde se supone que se han tenido que mover los ficheros de uno a otro:

#### *LocalPath*

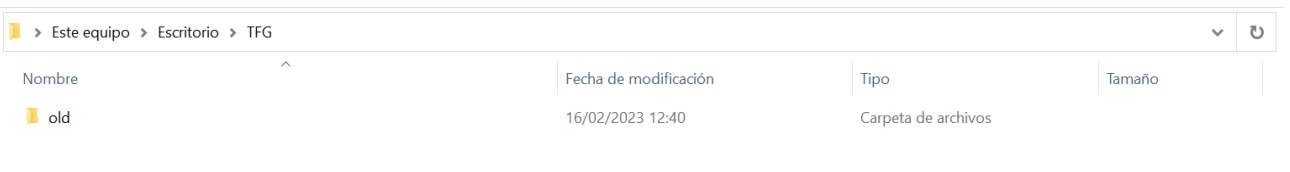

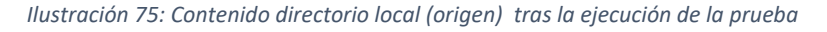

#### *BackUpPath*

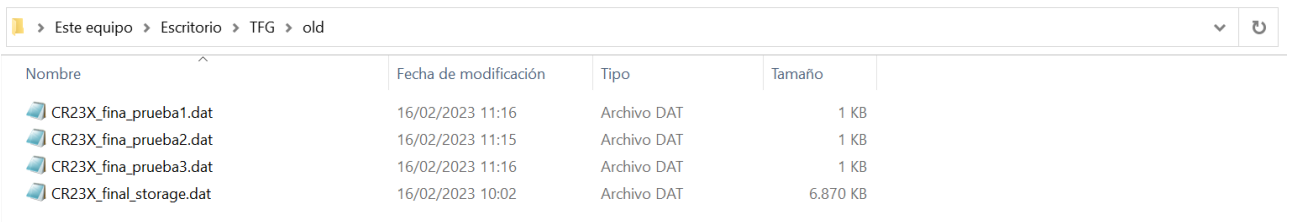

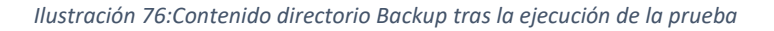

Vemos como cada fichero ha finalizado en su sitio correspondiente (ver Ilustración 77), pero ahora vamos a comprobar el estado de la base de datos, viendo si se ha cargado todo correctamente.

|                                                                                                    | $\overline{\wedge}$<br>Servidor: localhost » in Base de datos: radiometros » in Tabla: LecturaFichero |               |            |                  |                |                |                |                        |                                     |  |                            |  |   |                    |                       |  |
|----------------------------------------------------------------------------------------------------|----------------------------------------------------------------------------------------------------|---------------|------------|------------------|----------------|----------------|----------------|------------------------|-------------------------------------|--|----------------------------|--|---|--------------------|-----------------------|--|
|                                                                                                    | <b>Examinar</b>                                                                                       |               | Estructura | $\Box$ sq.       | $\mathbb{Q}$   | <b>Buscar</b>  |                | $\frac{1}{2}$ insertar | $\implies$ Exportar                 |  | $\overline{1}$<br>Importar |  | P | <b>Operaciones</b> | <b>E</b> Disparadores |  |
|                                                                                                    |                                                                                                    |               |            |                  |                |                |                |                        |                                     |  |                            |  |   |                    |                       |  |
| A La selección actual no contiene una columna única. La edición de la grilla y los enlaces de copiado, eliminación y edición no están disponibles. O |                                                                                                    |               |            |                  |                |                |                |                        |                                     |  |                            |  |   |                    |                       |  |
|                                                                                                    |                                                                                                    |               |            |                  |                |                |                |                        |                                     |  |                            |  |   |                    |                       |  |
| Mostrando filas 0 - 5 (total de 6, La consulta tardó 7.0823 segundos.)                                                                               |                                                                                                    |               |            |                  |                |                |                |                        |                                     |  |                            |  |   |                    |                       |  |
| SELECT * from LecturaFichero where id=106 and DiaAño>=48 and año=2023                                                                                |                                                                                                    |               |            |                  |                |                |                |                        |                                     |  |                            |  |   |                    |                       |  |
|                                                                                                    |                                                                                                    |               |            |                  |                |                |                |                        |                                     |  |                            |  |   |                    |                       |  |
| □ Perfilando [ Editar en línea ] [ Editar ] [ Explicar SQL ] [ Crear código PHP ] [ Actualizar ]                                                     |                                                                                                    |               |            |                  |                |                |                |                        |                                     |  |                            |  |   |                    |                       |  |
|                                                                                                    |                                                                                                    |               |            |                  |                |                |                |                        |                                     |  |                            |  |   |                    |                       |  |
|                                                                                                    | $\Box$ Mostrar todo                                                                                   |               |            | Número de filas: | $25 \sim$      |                |                |                        | Filtrar filas: Buscar en esta tabla |  |                            |  |   |                    |                       |  |
|                                                                                                    |                                                                                                    |               |            |                  |                |                |                |                        |                                     |  |                            |  |   |                    |                       |  |
|                                                                                                    | + Opciones                                                                                            |               |            |                  |                |                |                |                        |                                     |  |                            |  |   |                    |                       |  |
| Id                                                                                                    | Año                                                                                                   | <b>DiaAño</b> | Hora       | Promedio         | <b>Min</b>     | <b>Max</b>     | <b>Desv</b>    |                        |                                     |  |                            |  |   |                    |                       |  |
| 106                                                                                                    | 2023                                                                                                  | 48            | 1237       | $\mathbf 0$      | $\mathbf{0}$   | $\mathbf{0}$   | 0              |                        |                                     |  |                            |  |   |                    |                       |  |
| 106                                                                                                    | 2023                                                                                                  | 48            | 1238       | $\overline{0}$   | $\overline{0}$ | $\overline{0}$ | $\overline{0}$ |                        |                                     |  |                            |  |   |                    |                       |  |
| 106                                                                                                    | 2023                                                                                                  | 49            | 1237       | 1                | 1              | 1              | 1              |                        |                                     |  |                            |  |   |                    |                       |  |
| 106                                                                                                    | 2023                                                                                                  | 49            | 1238       | $\mathbf{1}$     | $\mathbf{1}$   | $\mathbf{1}$   | 1              |                        |                                     |  |                            |  |   |                    |                       |  |
| 106                                                                                                    | 2023                                                                                                  | 50            | 1237       | $\overline{2}$   | $\overline{2}$ | 2              | $\overline{2}$ |                        |                                     |  |                            |  |   |                    |                       |  |
| 106                                                                                                    | 2023                                                                                                  | 50            | 1238       | $\overline{2}$   | $\overline{2}$ | $\overline{2}$ | $\overline{2}$ |                        |                                     |  |                            |  |   |                    |                       |  |

*Ilustración 77: Comprobación de que los datos se han cargado correctamente en la base de datos*

Vemos que los datos son los mismos que en el fichero, por tanto, el paquete habría llevado a cabo todas las tareas del flujo.

Como la máquina en la que queremos ejecutar las ETLs, es una máquina con recursos limitados, y donde el Visual Studio limitaría sus recursos a la hora de llevar a cabo otras tareas necesarias de esta máquina, que se encuentra en constante funcionamiento, buscaremos la forma de ejecutar estos procesos sin necesidad de abrir este programa.

Esto se llevará acabo desde la cmd, donde se ejecutará la siguiente instrucción, que incluso se podría ejecutar de manera remota conectandonos a la máquina:

*"C:\Program Files (x86)\Microsoft SQL Server\130\DTS\Binn\DTExec.exe" /File* 

*"C:\Users\igarciaa\source\repos\Integration Services Project2\Integration Services Project2\Package1.dtsx"*

Esta instrucción ejecuta el Package1.dtsx (un paquete para comprobar el comando) en mi máquina local, donde he realizado todas las pruebas previas. Nos daría el siguiente resultado (ver Ilustración 78), donde la única tarea que tiene este paquete, es una Tarea FTP de descarga de archivos desde el Servidor goamodels.opt.cie.uva.es.

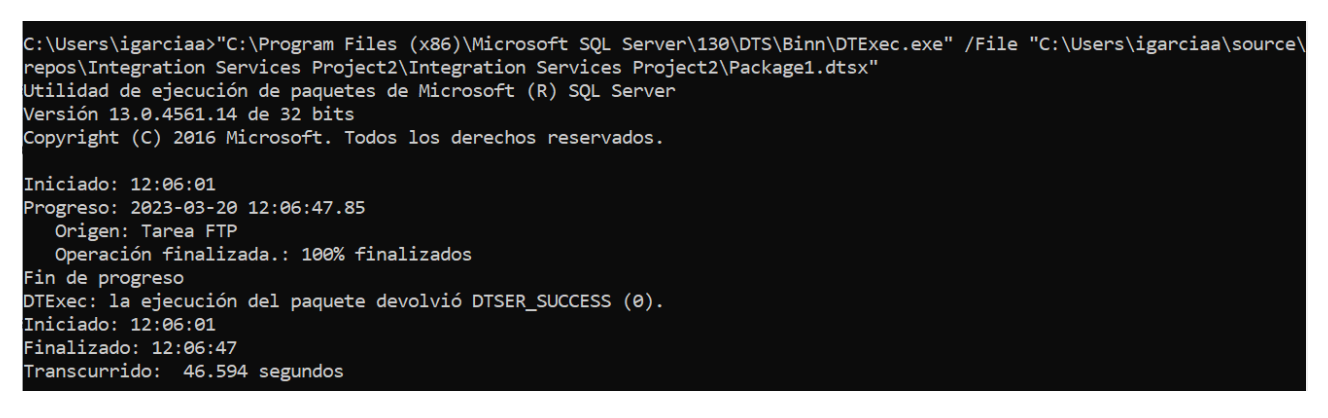

*Ilustración 78: Ejecución de .dtsx desde cmd de Windows*

Vemos como la salida es similar a la que obtenemos desde el Visual Studio, donde se nos proporciona información de la ejecución, en caso de que sea correcta, y nos mostraría información de los errores en caso de que la ejecución fuese errónea, al igual que la salida de Visual Studio.

De esta manera se habría concluido con la parte en la que se cargan los datos en la base de datos, obteniendo un proceso automático, que además de la carga, efectúa el movimiento de ficheros tanto a un directorio de *backup*, como a un servidor FTP.

# 5 POWER BI

Power BI es una plataforma de análisis e interpretación de datos de Microsoft que permite a los usuarios visualizar y comprender sus datos con facilidad. Con Power BI, los usuarios pueden conectar y analizar sus datos de diferentes fuentes, interactuando con ellos, crear visualizaciones y compartir informes.

Power BI ofrece una amplia gama de características, incluyendo:

- Conectividad de datos: permite a los usuarios conectar y unir datos de diferentes fuentes, incluidas bases de datos locales, bases de datos en la nube, hojas de cálculo, aplicaciones empresariales, entre otros muchos.
- Visualizaciones interactivas: permite a los usuarios crear visualizaciones interactivas, como gráficos, tablas dinámicas, mapas y mucho más.
- Informes: permite a los usuarios crear informes profesionales y visualizaciones con facilidad.
- Colaboración: permite a los usuarios compartir informes.
- Protección de datos: aunque compartas informes, los datos de origen serán privados.

Power BI es una solución de análisis de datos flexible y fácil de usar que permite a los usuarios tener una mejor comprensión de los mismos. Al tener una visión clara de sus datos, los usuarios pueden tomar decisiones informadas y mejorar sus resultados.

## 5.1 TRANSFORMACIONES HECHAS SOBRE LOS DATOS

Para los datos que se quieren representar gráficamente, debemos tratarlos de tal manera que cuando se visualicen, no lleven a ningún tipo de confusión. Para ello se llevarán a cabo distintas transformaciones en varios de los campos, ya que, en el fichero de origen, es un fichero plano únicamente con datos de tipo numérico, los cuales no están correctamente transformados para visualizarlos. Con Power Bi, llevaremos a cabo estas transformaciones/agregaciones de campos en lenguaje DAX (Data Analysis Expressions).

DAX es un lenguaje de fórmulas funcional que nos permitirá definir medidas y columnas calculadas, realizar consultas de datos y crear visualizaciones personalizadas. Con DAX, podemos realizar cálculos complejos y expresiones matemáticas, estadísticas y de tiempo. Además viene con fórmulas predefinidas que nos pueden ser muy útiles para llevar a cabo las transformaciones.

Antes de hablar de las claves foráneas elegidas para el modelo en Power BI, vamos a ver como se modelarían los datos que tenemos en base de datos (es la misma estructura que se tiene en base de datos, pero con las claves agrupadas en un campo). Las relaciones entre las tablas seguirán el modelo que encontrábamos en base de datos, y que al cargar las tablas en Power Bi, mantendrá sus relaciones gracias a las claves foráneas establecidas. Además, cargaremos la dimensión de fecha, que nos será útil en la representación de los datos.

Estas relaciones son las importadas desde base de datos (ver Ilustración 79), que se podrán modificar, ya que lo que queremos con este modelado es crear unas relaciones que permitan una visualización más comprensiva.

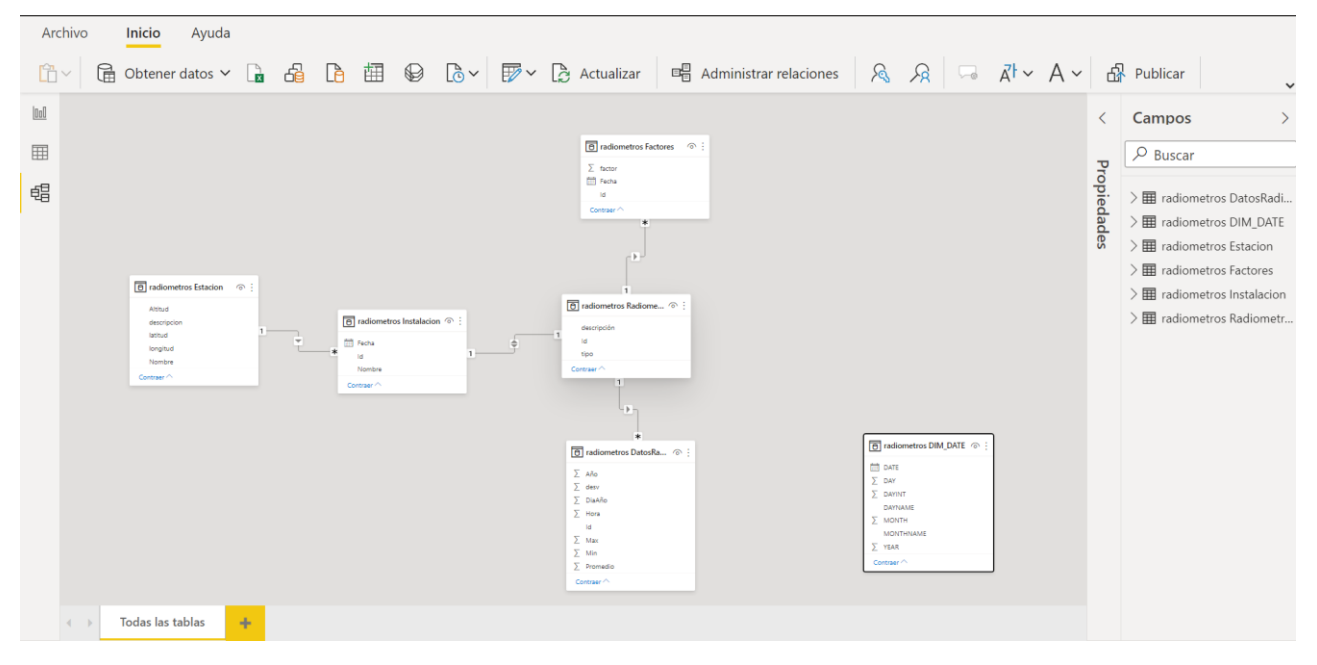

*Ilustración 79: Modelo de datos al cargar las tablas de base de datos en Power Bi*

De modo que el modelo en Power Bi quedaría de la siguiente forma, sin tener en cuenta la dimensión de fecha que será añadida tras una transformación que veremos a continuación.

## 5.1.1 Creación del campo "Cruce"

La dimensión fecha, vemos que no tiene ningún campo que sea id, ya que la hemos incluido para poder trabajar en la visualización, de manera más sencilla con las fechas. Para ello, tenemos que adaptar los campos tanto de la dimensión fecha, como de la dimensión *DatosRadiometros*, para que se puedan cruzar y podamos seleccionar en los filtros fechas mostradas por año, mes y día.

Por los campos que podemos cruzar, año y día del año, por lo que en ambos casos los tendremos que concatenar en un nuevo campo, que se usará exclusivamente para esta relación. En cada tabla crearemos el campo "Cruce", agregando una columna personalizada (ver Ilustración 80 e Ilustración 81), por el cual estableceremos la relación.

# Columna personalizada

Agregue una columna que se calcula a partir de otras columnas.

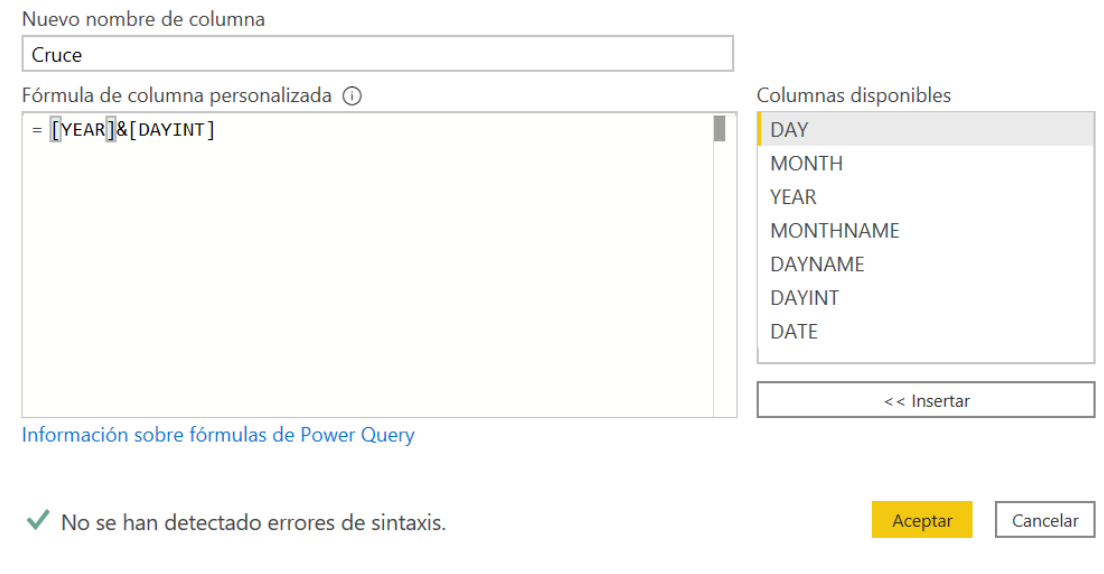

*Ilustración 80:Columna personalizada Power Bi (Cruce – DIM\_DATE)*

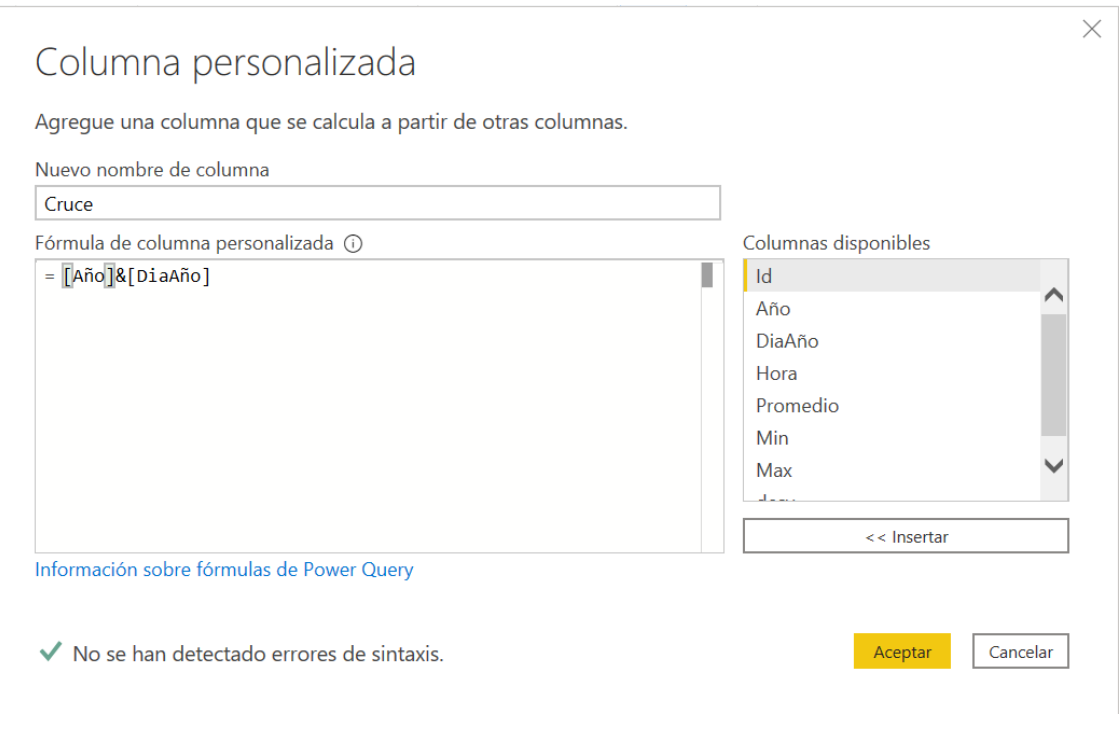

*Ilustración 81:Columna personalizada Power Bi (Cruce – DatosRadiometros)*

Una vez establecido el campo por el que va a cruzar, establecemos la relación en el modelo, relacionando estas dos tablas por el campo "Cruce".

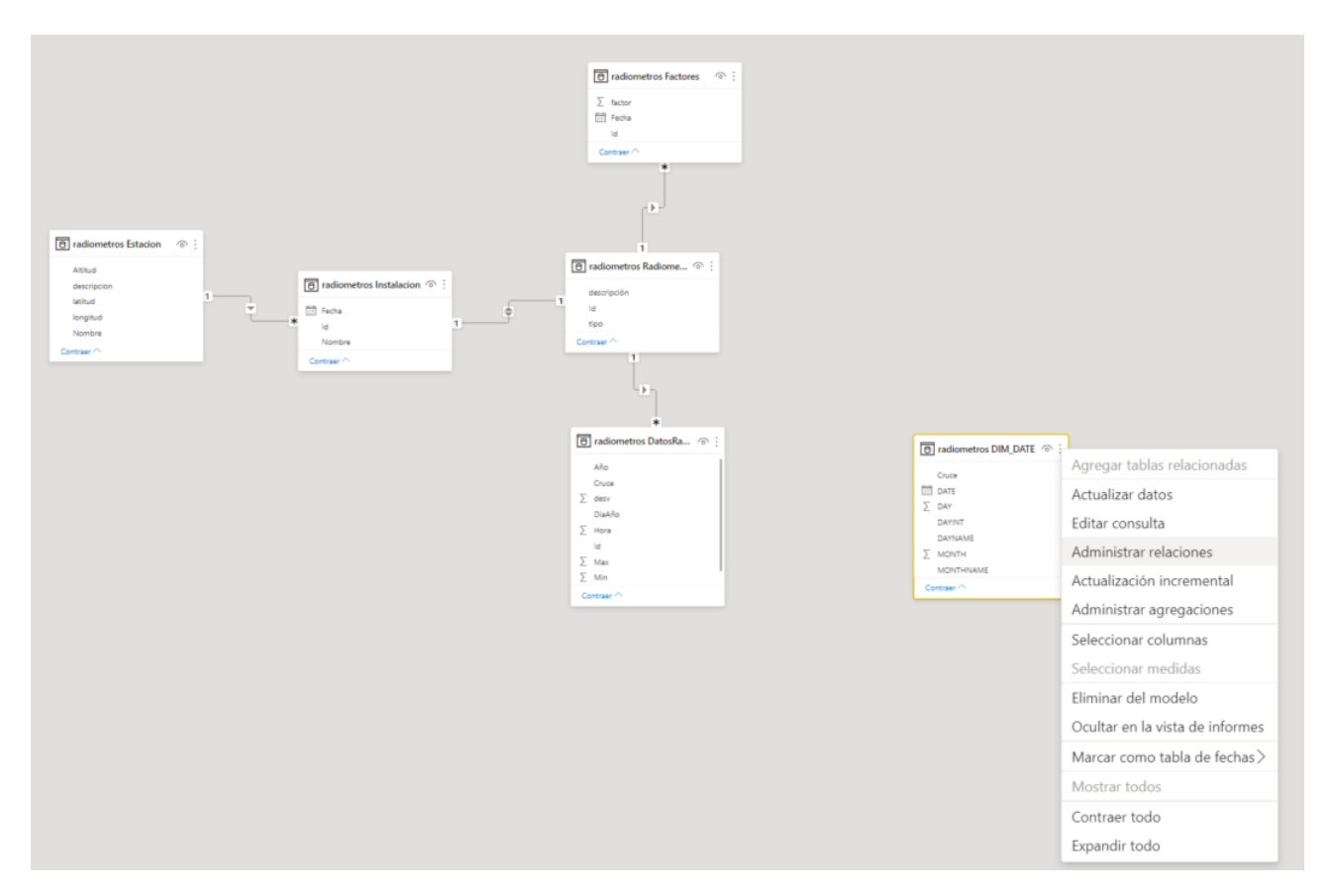

*Ilustración 82: Establecer relación Power Bi*

Creamos la relación 1 a varios (ver Ilustración 82 e Ilustración 83), para que al aplicar una fecha sobre los filtros de *Dim\_Date*, esto afecte a cada una de las radiaciones que están comprendidas en esa fecha.
# Crear relación

Permite seleccionar tablas y columnas relacionadas.

| DAY                     | <b>MONTH</b>          |        | <b>YEAR</b>                   |                         | <b>MONTHNAME</b> | DAYNAME     |                | <b>DAYINT</b> | DATE                                             | Cruce |
|-------------------------|-----------------------|--------|-------------------------------|-------------------------|------------------|-------------|----------------|---------------|--------------------------------------------------|-------|
|                         | 1                     | 1      | 2020                          | January                 |                  | Wednesday   | $1\,$          |               | 01/01/2020 0:00:00                               | 20201 |
|                         | $\overline{2}$        | 1      | 2020                          | January                 |                  | Thursday    | $\overline{2}$ |               | 02/01/2020 0:00:00 20202                         |       |
|                         | 3                     |        | 1 2020                        | January                 |                  | Friday      | 3              |               | 03/01/2020 0:00:00 20203                         |       |
|                         |                       |        | radiometros DatosRadiometros  |                         |                  |             |                |               |                                                  |       |
| Id                      | Año                   | DiaAño |                               | Hora                    | Promedio         | Min         | Max            | desv          | Cruce                                            |       |
| 101                     | 2022                  | 358    |                               | 1                       | $-0,068$         | 0           | $-0,068$       | $-0,068$      | 2022358                                          |       |
| 101                     | 2022                  | 358    |                               | 2                       | $-0,068$         | 0           | $-0,068$       | $-0,068$      | 2022358                                          |       |
|                         | 101 2022              | 358    |                               | $\overline{\mathbf{3}}$ | $-0,068$         | 0           | $-0.068$       | $-0,068$      | 2022358                                          |       |
|                         | Cardinalidad          |        |                               |                         |                  |             |                |               | Dirección del filtro cruzado                     |       |
| Uno a varios (1:*)<br>Y |                       |        |                               |                         |                  | Única<br>v. |                |               |                                                  |       |
| o                       | Activar esta relación |        | Asumir integridad referencial |                         |                  |             |                |               | Aplicar filtro de seguridad en ambas direcciones |       |

*Ilustración 83: Campo de cruce (Cruce) DIMA\_DATE - DatosRadiometros*

De esta forma tendríamos la posibilidad de seleccionar las fechas, con todos os formatos que tenemos en *Dim\_Date,* y que esta selección aplique a los datos y nos muestre los datos correspondientes. Además de esta relación, contaremos con otras relaciones (ver Ilustración 84), que nos servirán para la visualización. Modificaremos las relaciones para que la tabla de hechos sea el eje de la estrella del modelo de datos, para que las demás tablas, aporten más que datos, que están concentrados en *DatosRadiometros*, herramientas de traducción, para poder mostrar gráficamente mucho mejor esa información.

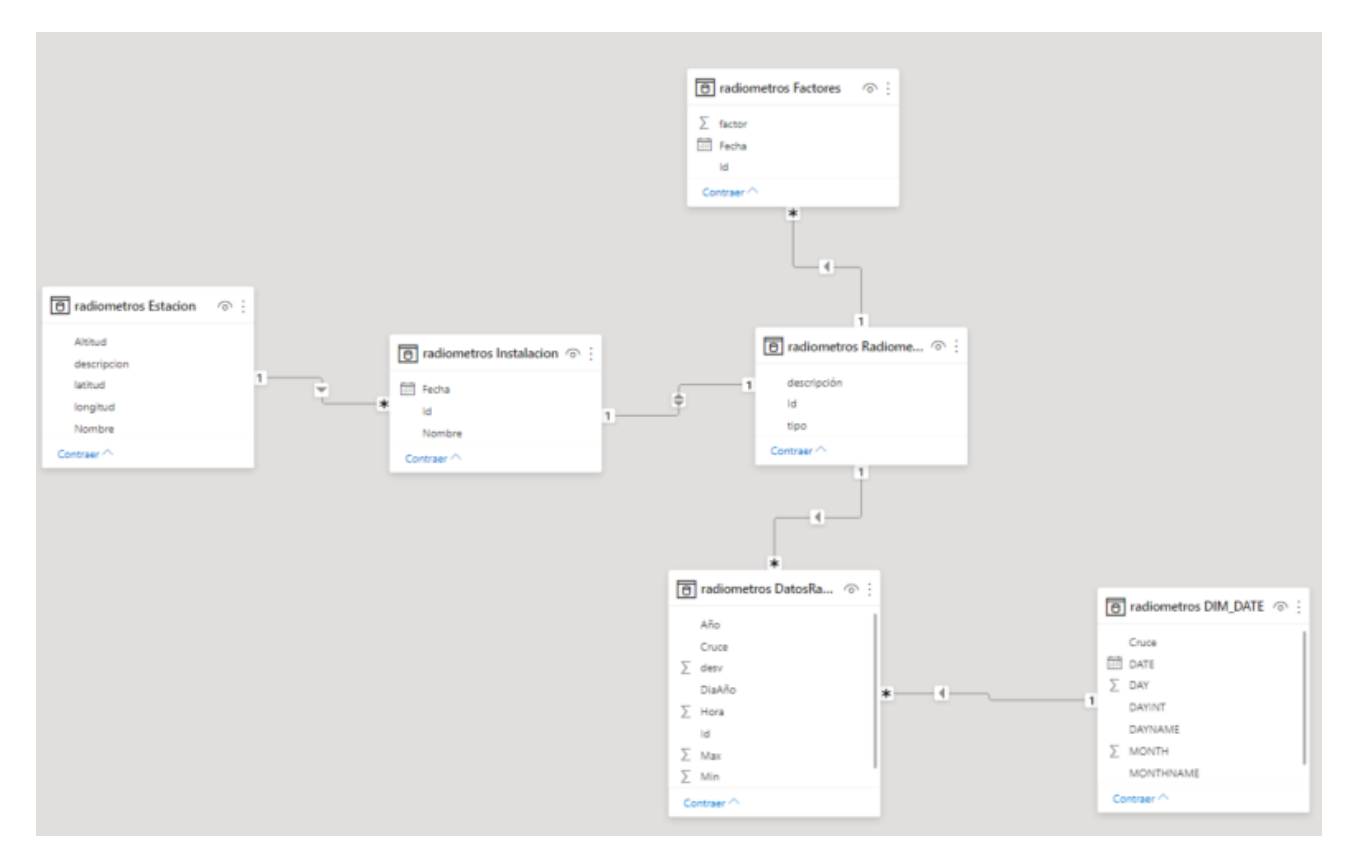

*Ilustración 84: Modelo definitivo Power Bi*

Además, cruzaremos en el editor estas tablas por el campo cruce (ver Ilustración 85), para poder trabajar mejor con las fechas, expandiendo *Dim\_Date* sobre *DatosRadiometros*. Y utilizaremos el campo *DATE* (tipo *date*), que nos va a ayudar a segmentar mejor por años, meses, etc, debido a que Power BI crea de manera automática una jerarquía con Año, trimestre, mes y día.

# Combinar

Seleccione una tabla y las columnas coincidentes para crear una tabla combinada.

 $\bar{\tau}$ 

#### radiometros DatosRadiometros

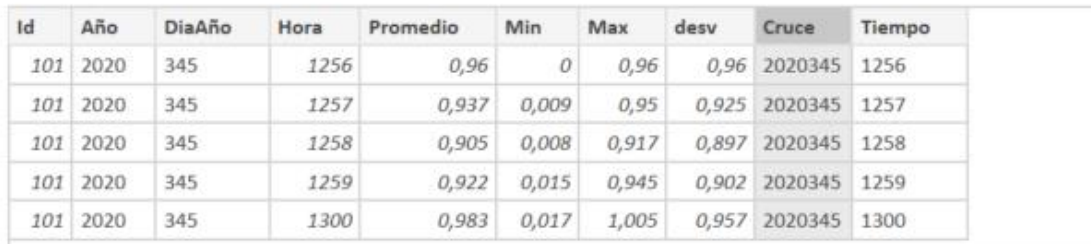

radiometros DIM\_DATE

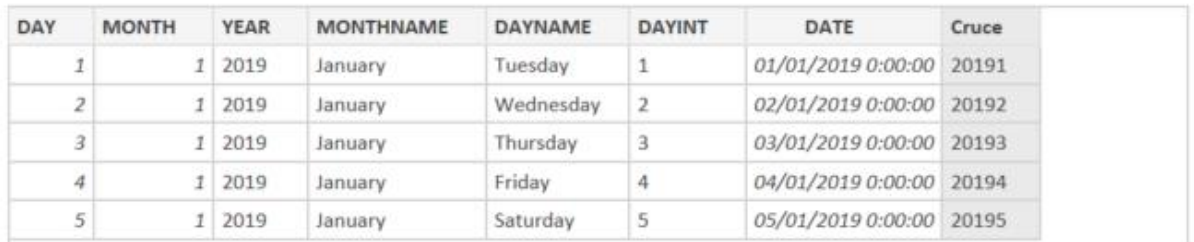

Tipo de combinación

Externa izquierda (todas de la primera, coincidencias...  $\overline{\phantom{a}}$ 

Use las coincidencias aproximadas para comparar la combinación.

DO pciones de coincidencia aproximada

√ La selección coincide con 7468698 de 7468698 filas de la primera tabla.

Aceptar Cancelar

*Ilustración 85: Combinación tablas Power Bi (DIM\_DATE - DatosRadiometros)*

### 5.1.2 Transformación del campo hora

Para llevar a cabo la transformación, es importante entender lo que se requiere, los tipos con los que tratamos, y los problemas que podemos tener para convertirlos. Para ello, primero pasaremos el tipo *int* que viene en el origen, a una cadena de texto (*String*), la cual es mucho más fácil de tratar y nos permite aplicarla otro tipo de funciones, además de lasfunciones numéricas. En este caso, el mayor problema que se ha tenido viene dado porque en el origen, la cadena que se emite varía su longitud (Tabla 6) en función de la hora que sea. Veamos un ejemplo:

B

B

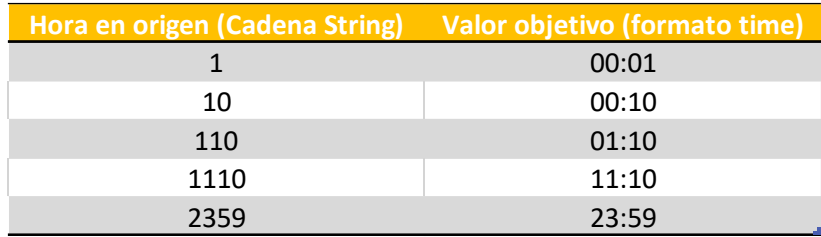

*Tabla 6: Conversión de horas (objetivo)*

Esta es la transformación que buscamos, pero lo que se obtiene (Tabla 7) sin llevar a cabo la transformación es lo siguiente:

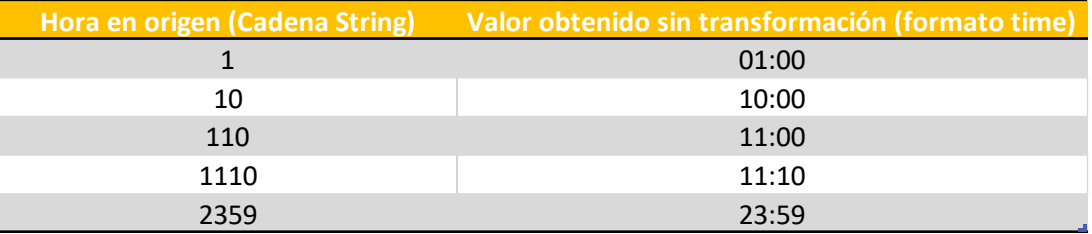

*Tabla 7: Conversión de horas sin transformación de datos*

Vemos como por defecto, al llevar a cabo la conversión, se transforma la cadena introduciéndose por la parte derecha, y rellenándose con 0 por la parte derecha. En nuestro caso nos sería útil si los ceros que se introducen automáticamente, lo hiciesen por la parte izquierda. Como no podemos modificar estos automatismos, nos iremos a la ventana de transformar datos y utilizaremos una función DAX que nos permita introducirlos, antes de llevar a cabo la conversión. Para ello agregaremos una nueva columna "Tiempo" (ver Ilustración 86) que nos incluya ceros a la izquierda.

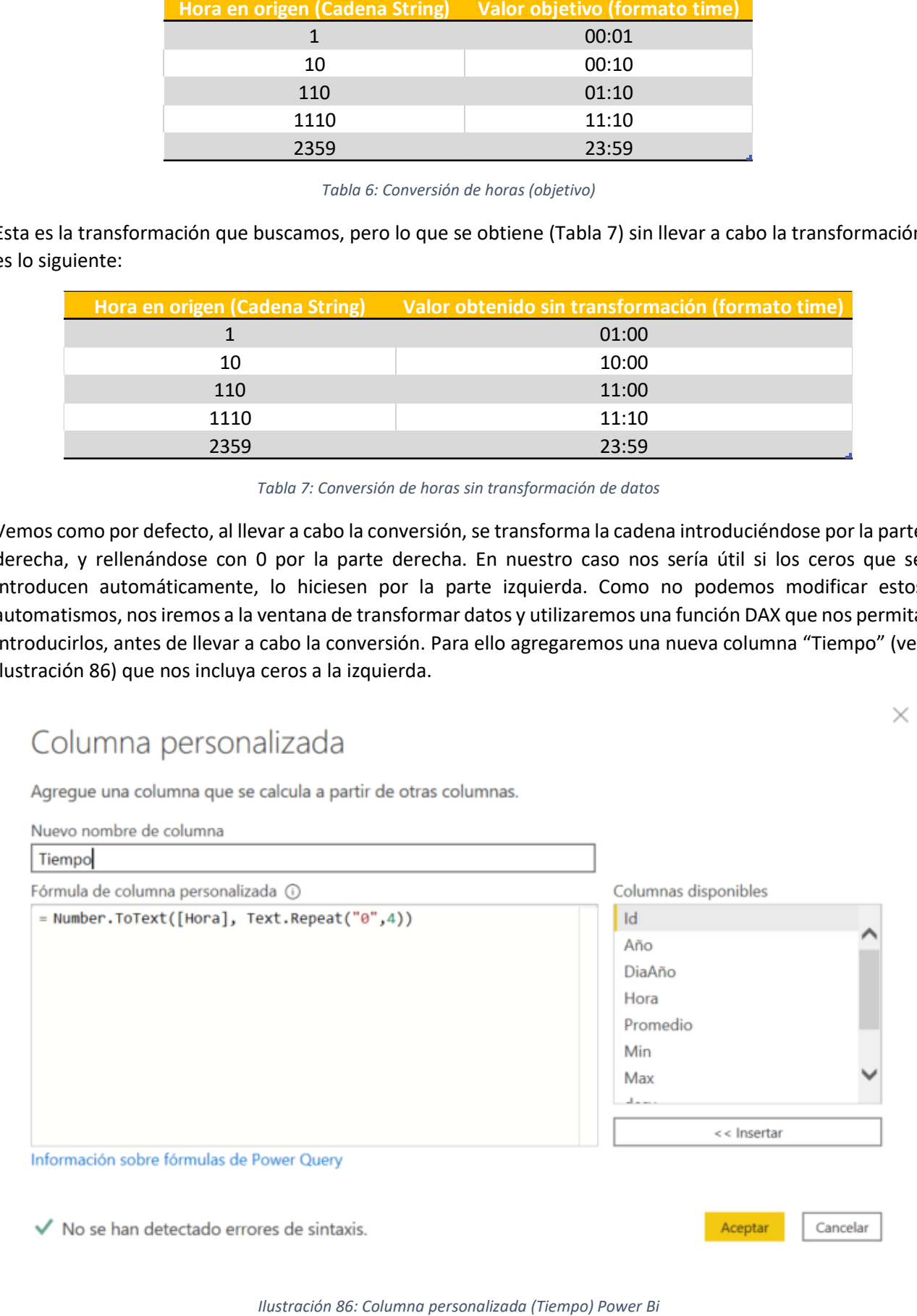

Vemos como previamente se realiza la conversión con la función *Number*.*ToText* para después introducir ceros con la función *Text*.*repeat*, hasta que la cadena llegue a la longitud que deseamos (en nuestro caso 4). Una vez obtenido esto, nos quedaría la columna de esta forma (ver Ilustración 87).

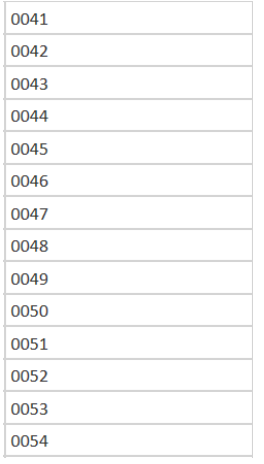

*Ilustración 87: Ejemplo de datos de la columna Tiempo Power Bi*

Pero clicando en la parte superior de la columna, donde se nos indica el tipo de la misma, nos aparecerán los distintos tipos de datos que podemos tener. Elegimos Hora (ver Ilustración 88).

| Sin titulo - Editor de Power Query<br>Inicio<br>Transformar               | Agregar columna Vista                                                                    | Herramientas<br>Ayuda                                                                  |                                                                            |                                                                                                    |                                                                                           |               |                                           |         |                                                |                              | $\sigma$<br>$\times$<br>$\sim$ 6 |
|---------------------------------------------------------------------------|------------------------------------------------------------------------------------------|----------------------------------------------------------------------------------------|----------------------------------------------------------------------------|----------------------------------------------------------------------------------------------------|-------------------------------------------------------------------------------------------|---------------|-------------------------------------------|---------|------------------------------------------------|------------------------------|----------------------------------|
| Columns a partir Columna<br>de los ejemplos * personalizada personalizada | Columna condicional<br>■ 五<br>Columna de índice .<br>trwocar función<br>Duplicar columna | Combinar columnas<br>χσ<br><sup>495</sup> Extraer *<br>Formato<br><b>GH</b> Analizar * | 田田<br>$10^2$<br>≣⊠<br>Estadisticas Estándar Científico<br>$\sim$<br>$\sim$ | Trigonometria *<br>$^{00}_{\pm}$ Redonden<br>Fecha Hota Duración<br>E información *<br>$\sim$<br>$\cdot$ | 亖<br>$\circledcirc$<br>Text Visión Azure Machine<br>$\overline{\phantom{a}}$<br>Analytics | Learning      |                                           |         |                                                |                              |                                  |
|                                                                           | General                                                                                  | De texto                                                                               | De número                                                                  | De fecha y hora                                                                                          | Condusiones de IA                                                                         |               |                                           |         |                                                |                              |                                  |
| Consultas [6]<br>$\leq$                                                   | $\Box$ , he                                                                              | $= 12$ g Horn<br>$-12$ Promedio                                                        | $-1.2$ Min                                                                 | $-1.2$ Max                                                                                               | $-12$ desv                                                                                |               | v di radiometros.Radiometros (% (5) Cruce |         | - 25 Tiempo<br>$\blacksquare$                  | Configuración de la consulta | $\times$                         |
| radiometros DatosRadio                                                    |                                                                                          | 1256                                                                                   | 0,96                                                                       | $\sigma$                                                                                                 | 0.96                                                                                      |               | 0.95 Value                                | 2020345 | 1.2 Número decimal                             | <b>ROPIEDADES</b>            |                                  |
| radiometros DIM DATE                                                      |                                                                                          | 1257                                                                                   | 0,937                                                                      | 0,009                                                                                                    | 0,95                                                                                      | 0,925 Value   |                                           | 2020345 | S Número decimal fijo                          | ombre <sup>®</sup>           |                                  |
| radiometros Estacion                                                      |                                                                                          | 1258                                                                                   | 0,905                                                                      | 0,008                                                                                                    | 0,917                                                                                     | 0,897 Value   |                                           | 2020345 | 1 <sup>2</sup> 3 Número entero<br>% Porcentaje | adiometros DatosRadiometros  |                                  |
| radiometros Factores                                                      | $\mathcal{L}$                                                                            | 2259                                                                                   | 0,922                                                                      | 0,015                                                                                                    | 0,945                                                                                     | 0,902 Value   |                                           | 2020345 | Fecha/Hora                                     | das las propiedades          |                                  |
| radiometros Instalacion                                                   | $\tau_{\rm e}$                                                                           | 1300                                                                                   | 0,983                                                                      | 0,017                                                                                                    | 1,005                                                                                     | 0,957 Value   |                                           | 2020345 | Fecha                                          |                              |                                  |
|                                                                           |                                                                                          | 1301                                                                                   | 1,027                                                                      | 0.01                                                                                                    | 1,042                                                                                     | 1,012 Value   |                                           | 2020345 | C Hora                                         | <b>ASOS APLICADOS</b>        |                                  |
| radiometros Radiometros                                                   |                                                                                          | 1302                                                                                   | 1,066                                                                      | 0,011                                                                                                    | 1,08                                                                                      | 1,049 Value   |                                           | 2020345 | Fecha/Hora/Zona horaria                        | Origen                       | $\mathfrak{S}$                   |
|                                                                           | 8                                                                                        | 1303                                                                                   | 1,083                                                                      | 0,005                                                                                                    | 1,087                                                                                     | 1,072 Value   |                                           | 2020345 | <b>b</b> Duración                              | Navegación                   | S.                               |
|                                                                           | 9.                                                                                       | 1304                                                                                   | 1,037                                                                      | 0.018                                                                                                    | 1,062                                                                                     |               | 1.01 Value                                | 2020345 | Mc Texto                                       | Tipo cambiado                |                                  |
|                                                                           | 10 <sup>1</sup>                                                                          | 1305                                                                                   | 0.986                                                                      | 0.012                                                                                                    | 1,002                                                                                     | 0,967 Value   |                                           | 2020345 |                                                | Personalizada agregada       | ×                                |
|                                                                           | $11 -$                                                                                   | 1306                                                                                   | 0,928                                                                      | 0,022                                                                                                    | 0,959                                                                                     | 0,894 Value   |                                           | 2020345 | Verdadero/Falso                                | Personalizada agregada1      |                                  |
|                                                                           | 12.                                                                                      | 1307                                                                                   | 0.834                                                                      | 0.03                                                                                                    | 0.877                                                                                     | 0,789 Volue   |                                           | 2020345 | <b>Binario</b>                                 |                              |                                  |
|                                                                           | 33                                                                                       | 1308                                                                                   | 0,745                                                                      | 0.018                                                                                                    | 0,774                                                                                     | 0,722 Value   |                                           | 2020345 | Usar configuración regional.                   |                              |                                  |
|                                                                           | 34.                                                                                      | 1309                                                                                   | 0,72                                                                       | 0.002                                                                                                    | 0.724                                                                                     | 0,717 Value   |                                           | 2020345 | 1309                                           |                              |                                  |
|                                                                           | -15                                                                                      | 1310                                                                                   | 0,723                                                                      | 0,004                                                                                                    | 0,727                                                                                     | 0,715 Value   |                                           | 2020345 | 1310                                           |                              |                                  |
|                                                                           | 16                                                                                       | 1311                                                                                   | 0,699                                                                      | 0,007                                                                                                    | 0,71                                                                                      | 0,692 Value   |                                           | 2020345 | 1311                                           |                              |                                  |
|                                                                           | 17.                                                                                      | 1312                                                                                   | 0,696                                                                      | 0,003                                                                                                    | 0,7                                                                                       | 0,692 Value   |                                           | 2020345 | 1312.                                          |                              |                                  |
|                                                                           | 18                                                                                       | 1313                                                                                   | 0.7                                                                        | 0,001                                                                                                    | 0,702                                                                                     |               | 0.7 Value                                 | 2020345 | 1313                                           |                              |                                  |
|                                                                           | 19                                                                                       | 1314                                                                                   | 0,72                                                                       | 0.01                                                                                                    | 0,735                                                                                     | 0,707 Value   |                                           | 2020345 | 1314                                           |                              |                                  |
|                                                                           | 20                                                                                       | 1315                                                                                   | 0,759                                                                      | 0,012                                                                                                    | 0,777                                                                                     | 0,742 Value   |                                           | 2020345 | 1315                                           |                              |                                  |
|                                                                           | 21                                                                                       | 3316                                                                                   | 0.807                                                                      | 0.015                                                                                                    | 0.827                                                                                     | 0,785 Value   |                                           | 2020345 | 1316                                           |                              |                                  |
|                                                                           | 22                                                                                       | 3317                                                                                   | 0,838                                                                      | 0,002                                                                                                    | 0,84                                                                                      | 0,834 Value   |                                           | 2020345 | 1317                                           |                              |                                  |
|                                                                           | 23                                                                                       | 1318                                                                                   | 0,817                                                                      | 0,012                                                                                                    | 0.834                                                                                     | 0,799 Value   |                                           | 2020345 | 1318                                           |                              |                                  |
|                                                                           | 24                                                                                       | 1319                                                                                   | 0,779                                                                      | 0,008                                                                                                    | 0,792                                                                                     | 0,769 Value   |                                           | 2020345 | 1310                                           |                              |                                  |
|                                                                           | 25                                                                                       | 1320                                                                                   | 0,77                                                                       | 0,002                                                                                                    | 0,774                                                                                     | 0,769 Value   |                                           | 2020345 | 1320                                           |                              |                                  |
|                                                                           | 26                                                                                       | 3321                                                                                   | 0,765                                                                      | 0.007                                                                                                    | 0.774                                                                                     | 0,754 Value   |                                           | 2020345 | 1321                                           |                              |                                  |
|                                                                           | 27                                                                                       | 1322                                                                                   | 0,75                                                                       | 0,001                                                                                                    | 0,752                                                                                     | 0,749 Value   |                                           | 2020345 | 1322                                           |                              |                                  |
|                                                                           | 28                                                                                       | 1323                                                                                   | 0,757                                                                      | 0,003                                                                                                    | 0,762                                                                                     | $0,756$ Value |                                           | 2020345 | 1323                                           |                              |                                  |
|                                                                           | 29                                                                                       | 3324                                                                                   | 0,774                                                                      | 0.007                                                                                                    | 0,785                                                                                     | 0,764 Value   |                                           | 2020345 | 1324                                           |                              |                                  |
|                                                                           | 30                                                                                       | 2325                                                                                   | 0,815                                                                      | 0,02                                                                                                    | 0,847                                                                                     | 0,79 Value    |                                           | 2020345 | 1325                                           |                              |                                  |
|                                                                           | 31                                                                                       | 1326                                                                                   | 0,892                                                                      | 0,017                                                                                                    | 0.912                                                                                     | 0,864 Value   |                                           | 2020345 | 1326                                           |                              |                                  |
|                                                                           | 32                                                                                       | 1327                                                                                   | 0,905                                                                      | 0.007                                                                                                    | 0.914                                                                                     | $0.894$ Value |                                           | 2020345 | 1327                                           |                              |                                  |
|                                                                           | 33                                                                                       | 1328                                                                                   | 0.858                                                                      | 0,021                                                                                                    | 0,887                                                                                     | 0,825 Value   |                                           | 2020345 | 1328                                           |                              |                                  |
|                                                                           | 34                                                                                       | 1329                                                                                   | 0,78                                                                       | 0,019                                                                                                    | 0,81                                                                                      | 0,757 Value   |                                           | 2020345 | 1329                                           |                              |                                  |
|                                                                           | 35                                                                                       | 2330                                                                                   | 0,734                                                                      | 0,01                                                                                                    | 0,749                                                                                     | 0,72 Value    |                                           | 2020345 | 1330                                           |                              |                                  |
|                                                                           | 36                                                                                       | 1331                                                                                   | 0,709                                                                      | 0.005                                                                                                    | 0,717                                                                                     | 0.704 Value   |                                           | 2020345 | 1331                                           |                              |                                  |
|                                                                           | 37                                                                                       | 1332                                                                                   | 0,704                                                                      | 0,001                                                                                                    | 0,705                                                                                     | 0,702 Value   |                                           | 2020345 | 1332                                           |                              |                                  |
|                                                                           | 38                                                                                       | 1333                                                                                   | 0,705                                                                      | 0,001                                                                                                    | 0,707                                                                                     | 0,704 Value   |                                           | 2020345 | 1333                                           |                              |                                  |
|                                                                           | 39                                                                                       | 1334                                                                                   | 0,702                                                                      | 0,001                                                                                                    | 0,704                                                                                     |               | 0.7 Value                                 | 2020345 | $\checkmark$<br>1334                           |                              |                                  |

*Ilustración 88: Cambio de tipo de datos columna Tiempo Power Bi*

Así ya tendríamos nuestro objetivo, un formato hora que represente lo que tenemos en el fichero origen de manera correcta (Ilustración 89).

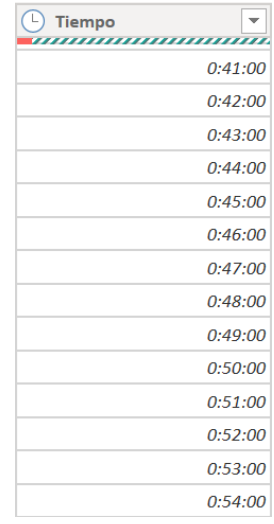

*Ilustración 89: Columna Tiempo tras la transformación*

Vemos como debajo del nombre de la columna, se indica que existe algún tipo de error (ver Ilustración 90) en alguna de las filas, bien porque el dato de origen es incorrecto (no tiene el valor entre 0h y 24h), o incluso algún tipo de fallo en la conversión de tipo de datos. Para corregir esto, eliminaremos las filas con errores en esa fila, manteniendo seleccionada la columna tiempo, y usando la herramienta "*Quitar errores*".

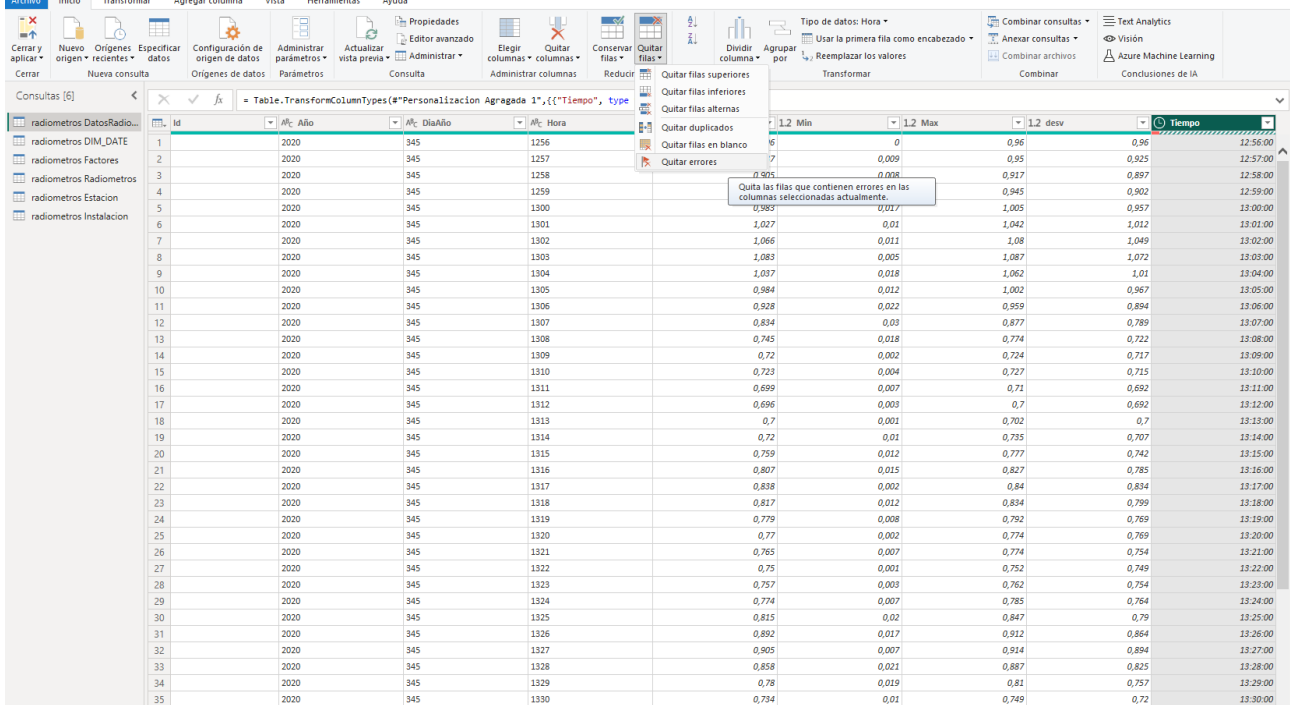

*Ilustración 90: Quitar errores columna Tiempo Power Bi*

### 5.1.3 Transformación del campo cálculo factores

Para el cálculo del resultado final de los factores, tenemos que tener en cuenta varios factores. Lo primero es el tipo de radiación, que ha de ser el mismo que el de la medida, pero lo complejo viene en el apartado de las fechas, donde se ha de tener especial cuidado. Ya que puede haber varios factores distintos para una radiación, y tenemos que saber cuál escoger, en función de la fecha en la cual se actualizó este factor.

Se tendrá que escoger el factor de la fecha, que sea inmediatamente anterior a la medida, de todas las posibles que existen para su ID. Teniendo en cuenta esto, se llevará a cabo un proceso sobre los datos leídos para obtener el resultado óptimo de la medición. Los pasos que hemos llevado a cabo para el proceso son los siguiente:

1. Combinaremos las tablas por el ID, mediante una relación varios a varios (ver Ilustración 91).

#### $\times$ Combinar Seleccione una tabla y las columnas coincidentes para crear una tabla combinada. B radiometros DatosRadiometros Año DiaAño  $1d$ Hora Promedio Min Max desy Cruce Tiempo 101 2020 345 1256  $0.96$  $\overline{p}$  $0.96$  $0.96 - 2020345$ 1256 1257 101 2020  $345$ 1257 0.937 0.009 0.95 2020345  $0.925$ 101 2020 345 0,905 0.917 2020345 1258  $0.008$ 0.897 1258  $0.015$  $0.945$ 101 2020 345 1259  $0.922$ 0.902 2020345 1259 101 2020 345 1300 0,983  $0,017$ 1,005 0,957 2020345 1300  $\bar{\phantom{a}}$ B radiometros Factores  $Id$ factor Fecha 101 0,00871 01/01/2020 0,00758 01/01/2020  $102$ 103 0,00841 01/01/2020 105 0.000114 01/01/2020 107 1,841789961 01/01/2020 Tipo de combinación Externa izquierda (todas de la primera, coincidencias... ¥ Use las coincidencias aproximadas para comparar la combinación. ▷ Opciones de coincidencia aproximada √ La selección coincide con 4979129 de 7468698 filas de la primera tabla. Aceptar Cancelar

*Ilustración 91: Combinación de tablas Power Bi (DatosRadiometros - Factores)*

#### Consultas [6]  $\langle$  $\overline{\phantom{a}}$  2 Promedic  $\boxed{\blacksquare}$  1.2 Min  $\boxed{\blacksquare}$  1.2 Max  $\boxed{\text{--}}$  1.2 desv  $\boxed{\bullet}$   $\boxed{\bullet}$  radio  $\frac{4\pi\theta}{123}$  Cruce  $\sqrt{\frac{ABC}{123}}$  Tiempo - Eu  $0,96$ <br>0,937<br>0,905  $0,96$ <br> $0,95$ <br> $0,917$ 0,96 Value<br>0,925 Value<br>0,897 Value Buscar  $\frac{41}{2}$ 1256<br>1257<br>1258 2020345<br>2020345<br>2020345  $\begin{array}{r}0\\0,009\\0,008\end{array}$ Expandir O Agreg 1259<br>1300  $0.922$  $0.015$ 0.945 0,902 Value<br>0,957 Value 2020345 ■ (Seleccio<br>■ Id<br>■ factor<br>■ radiomet<br>■ radiomet .<br>De tadas la  $0.98$  $0.017$  $1,005$ 2020345 1300<br>1301<br>1302<br>1303<br>1304 0,983<br>1,027<br>1,066<br>1,083<br>1,037 1,003<br>1,042<br>1,08<br>1,087<br>1,062 0,957 Value<br>1,012 Value<br>1,049 Value<br>1,072 Value<br>1,01 Value  $0,01$ <br> $0,011$ 2020345 2020345<br>2020345<br>2020345<br>2020345  $0,00$  $0,018$  $\Box$  Usa ve de colu 1305<br>1306<br>1307<br>1308<br>1309<br>1310  $0.98$  $0.012$ .<br>1.002  $\overline{0.967}$  Value 2020345  $0.921$  $0,02$  $0.959$ 0,894 Value  $7020345$ 0,928<br>0,834<br>0,745<br>0,72<br>0,723  $0,022$ <br>0,03<br>0,018<br>0,002 0,959<br>0,877<br>0,774<br>0,724 2020345<br>2020345<br>2020345<br>2020345  $ar$  Cancelar 12 13 14 15 16 17 18 19 20 11 22 23 24 25 26 27 28 29 30 31 0,789 Value<br>
0,722 Value<br>
0,717 Value<br>
0,715 Value<br>
0,692 Value<br>
0,707 Value<br>
0,707 Value<br>
0,707 Value<br>
0,707 Value<br>
0,707 Value<br>
0,707 Value 1309  $0,00$  $0,727$ 2020345 1310 1310<br>1311<br>1312<br>1313<br>1314  $0,72$ <br>0,71<br>0,7<br>0,7<br>0,7<br>0,735  $0.699$  $0.007$ 2020345 1311  $0,699$ <br> $0,696$ <br> $0,7$ <br> $0,72$ 1312<br>1312<br>1313<br>1314 2020345 2020345<br>2020345  $0,001$ <br> $0,01$  $0,777$ 1315<br>1316 0,759<br>0,807  $0,012$ 2020345 1315  $0,015$  $0,827$ 2020345 1316 0,785 Value<br>0,834 Value<br>0,799 Value<br>0,769 Value<br>0,769 Value<br>0,754 Value<br>0,749 Value 1316<br>1317<br>1318<br>1319<br>1320 0,838<br>0,838<br>0,817<br>0,779<br>0,77  $0,84$ <br>0,84<br>0,834<br>0,792<br>0,774 1317<br>1318<br>1319<br>1320 **TODORS** 0,002<br>0,012<br>0,008<br>0,002 2020345<br>2020345<br>2020345<br>2020345  $0,00$  $0,774$ 2020345  $1321$ 1321<br>1322<br>1323<br>1324<br>1325 0,765<br>0,75<br>0,757<br>0,774<br>0,815  $0.001$  $0.753$ **2020345**  $1321$ 0,749 Value<br>0,754 Value<br>0,764 Value<br>0,79 Value<br>0,864 Value 2020345<br>2020345<br>2020345  $0,00$ <br> $0,00$ 0,762<br>0,762<br>0,785<br>0,847 1322<br>1323<br>1324<br>1325  $_{0,0}$ 1326  $0,89$ 0,017 0,912 2020345 1320  $\begin{array}{r} 32 \\ 33 \\ 34 \\ 35 \\ 36 \end{array}$ 1327<br>1328<br>1329<br>1330<br>1331  $0.905$  $0,00$  $0.914$  $\overline{0.894}$  Value 2020345 1327 0,825 Value<br>0,825 Value<br>0,757 Value<br>0,72 Value  $0.851$  $0.021$  $0.887$ 2020345 1328  $0,858$ <br>0,78<br>0,734<br>0,709  $0,887$ <br>0,81<br>0,749<br>0,717  $0,021$ <br> $0,019$ <br> $0,01$ 1326<br>1329<br>1330<br>1331 2020345<br>2020345 0,704 Value  $0.005$

### 2. Expandiremos los campos del factor, y el de fecha (ver Ilustración 92).

*Ilustración 92: Selección de columnas a expandir de la tabla Factores Power Bi*

3. Para eliminar los posibles factores con fecha posterior a la de la medida, y quitarnos esas filas, agregaremos una columna condicional (ver Ilustración 93) (Filtro) que tome el valor 0 si la fecha del factor es menor a la fecha de las medidas, y que tome el valor 1 si la fecha del factor es mayor a la de la medida.

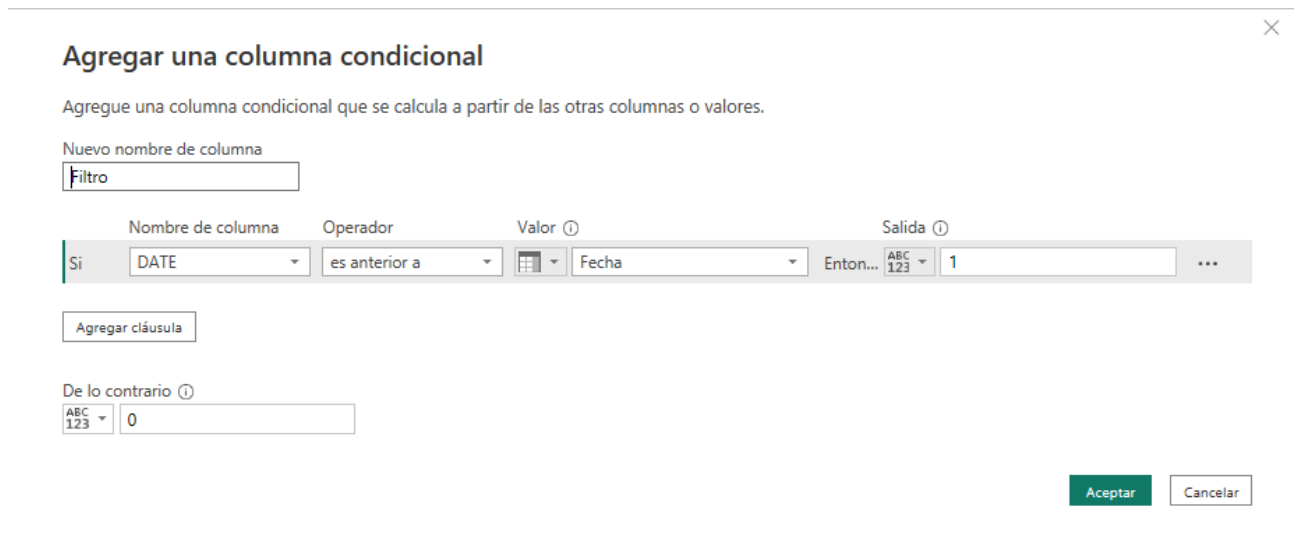

*Ilustración 93: Columna agregada condicional Filtro Power Bi*

4. Filtramos la columna Filtro eliminando los valores que contengan 1 (Ilustración 94).

### **Filtrar filas**

Aplique una o más condiciones de filtro a las filas de la tabla.

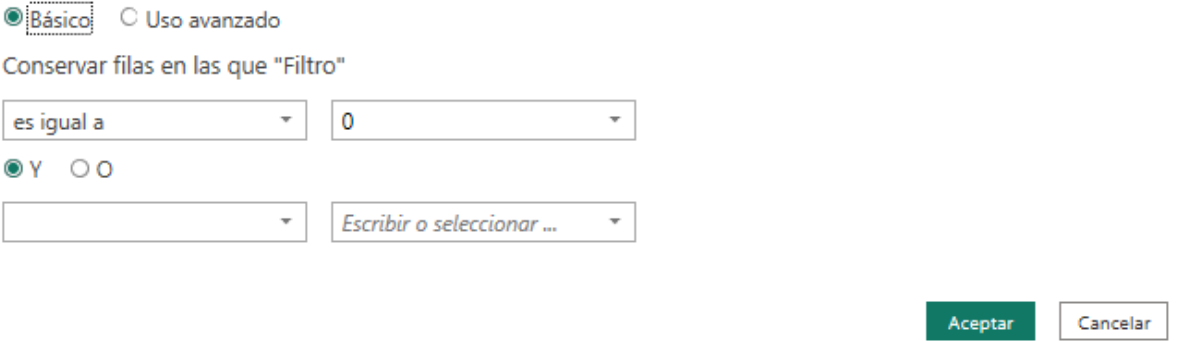

 $\times$ 

*Ilustración 94: Filtrar filas columna Filtro Power Bi*

5. Por último, agrupamos por los campos de la tabla de datos (Ilustración 95), y seleccionando el máximo de las posibles fechas, quedando así la fecha pasada más cercana a la medida de la tabla factor. Esto lo haremos directamente desde la visualización, generando una tabla que obtiene los datos de la tabla DatosRadiometros.

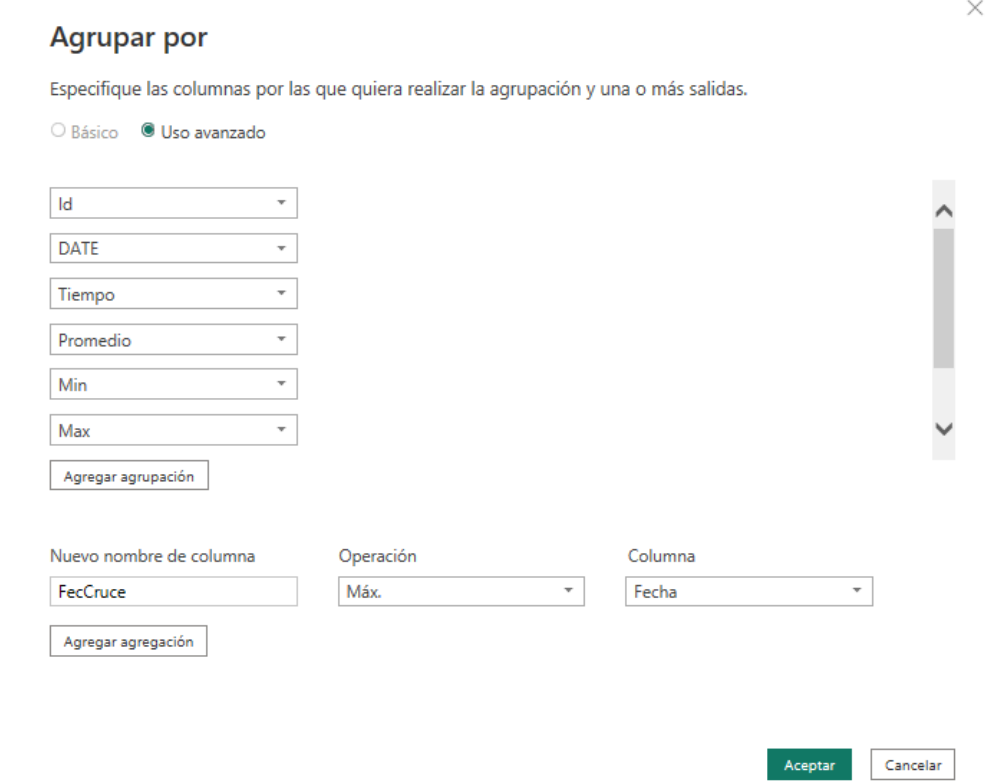

*Ilustración 95: Agrupar filas tabla DatosRadiometros Power Bi*

Una vez hecho esto, y obtenido el valor del factor necesario para tratar nuestros datos, llevaremos a cabo la multiplicación/división de este valor por el obtenido en las mediciones, para obtener el valor real capturado por los instrumentos(Ilustración 96). Cada tipo de radiómetro, tiene que multiplicarse/dividirse por su factor, entonces multiplicamos o dividimos en función de su Id.

## Columna personalizada

 $\times$ 

Agregue una columna que se calcula a partir de otras columnas.

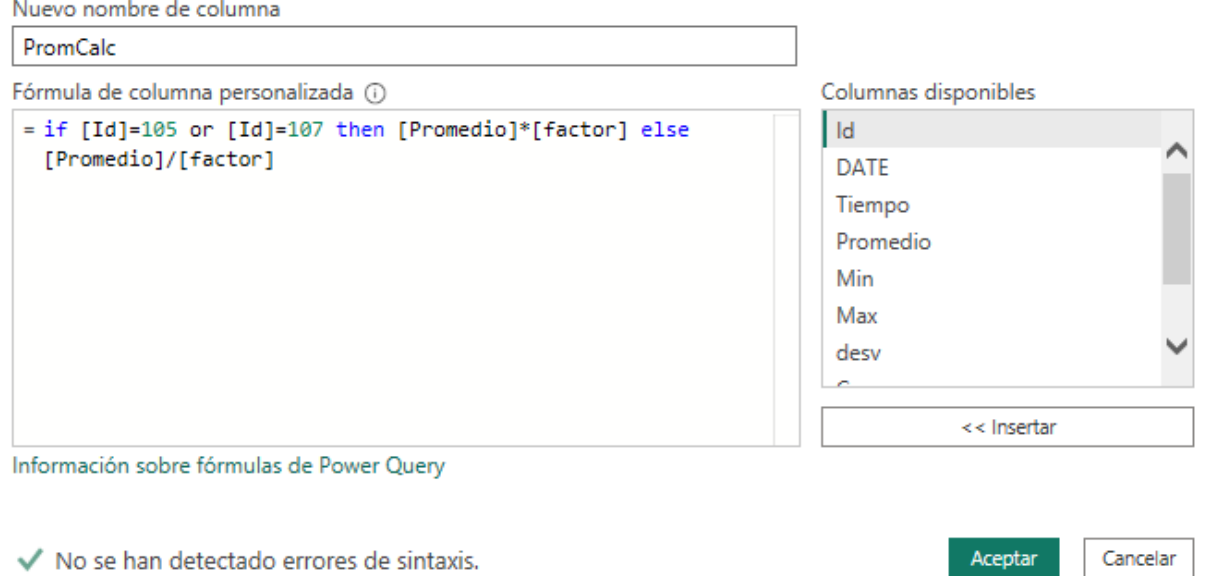

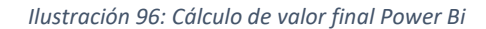

Con todas las trasformaciones hechas para una correcta visualización de los datos, tendríamos el siguiente código DAX (Ilustración 97, Ilustración 98, Ilustración 99, Ilustración 100) para las distintas tablas cargadas en Power Bi, fruto de las operaciones realizadas sobre los datos cargados provenientes de la base de datos.

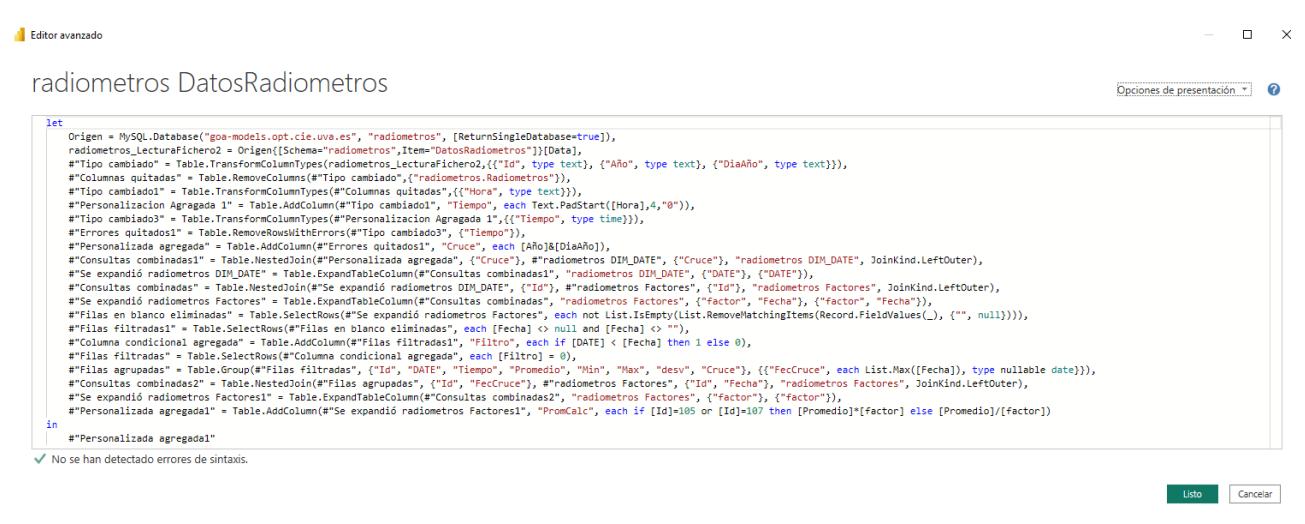

*Ilustración 97: Código DAX aplicado a DatosRadiometros*

#### Editor avanzado

 $\Box$   $\quad$   $\times$ 

 $=$   $\Box$   $\times$ 

radiometros DIM DATE Opciones de presentación **\*** let<br>
Origen = MySQL.Database("goa-models.opt.cie.uva.es", "radiometros", [ReturnSingleDatabase=true]),<br>
radiometros\_DIM\_DATE = Origen([Schema="radiometros",Item="DIM\_DATE"]][Data],<br>
"Thipo cambiado" = Table.TransformColumT :<br>#"Tipo cambiado1" ◆ No se han detectado errores de sintaxis Listo Cancelar

#### *Ilustración 98: Código DAX aplicado a DIM\_DATE*

#### Editor avanzado

radiometros Factores

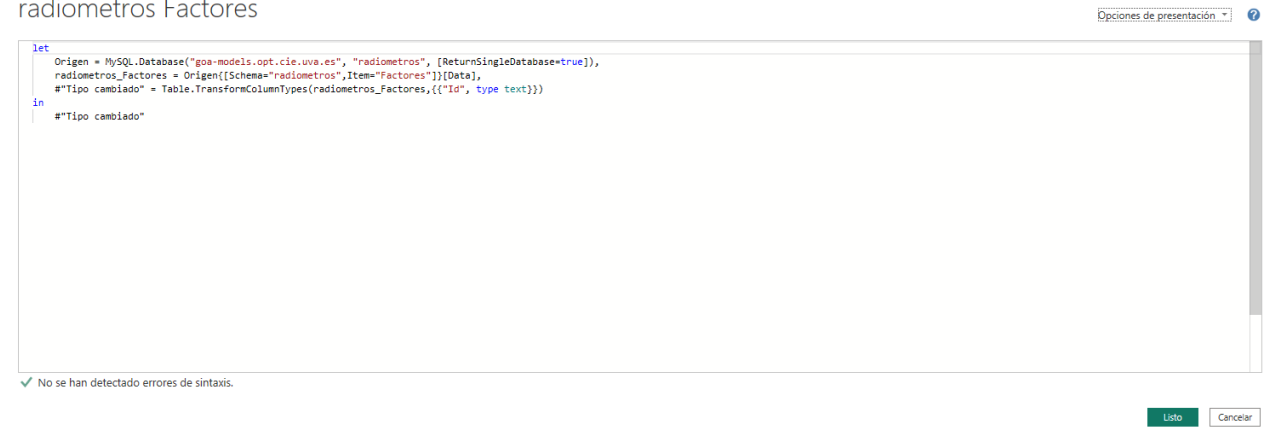

#### *Ilustración 99: Código DAX aplicado a Factores*

#### Editor avanzado

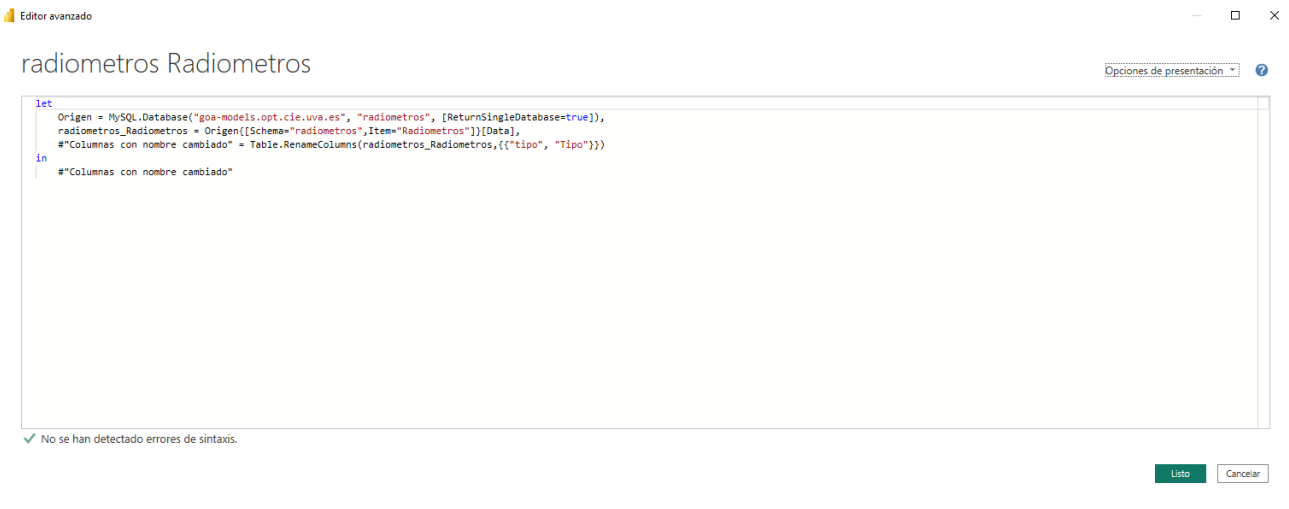

*Ilustración 100: Código DAX aplicado a Radiometros*

Por el momento, estas son las tablas con las que se trabajará para la visualización de los datos.

## 5.2 VISUALIZACIÓN DE DATOS

La estructura del informe viene dada por una portada que actúa como índice (Ilustración 101), y a través de la cual podremos elegir que radiómetros ver gráficamente.

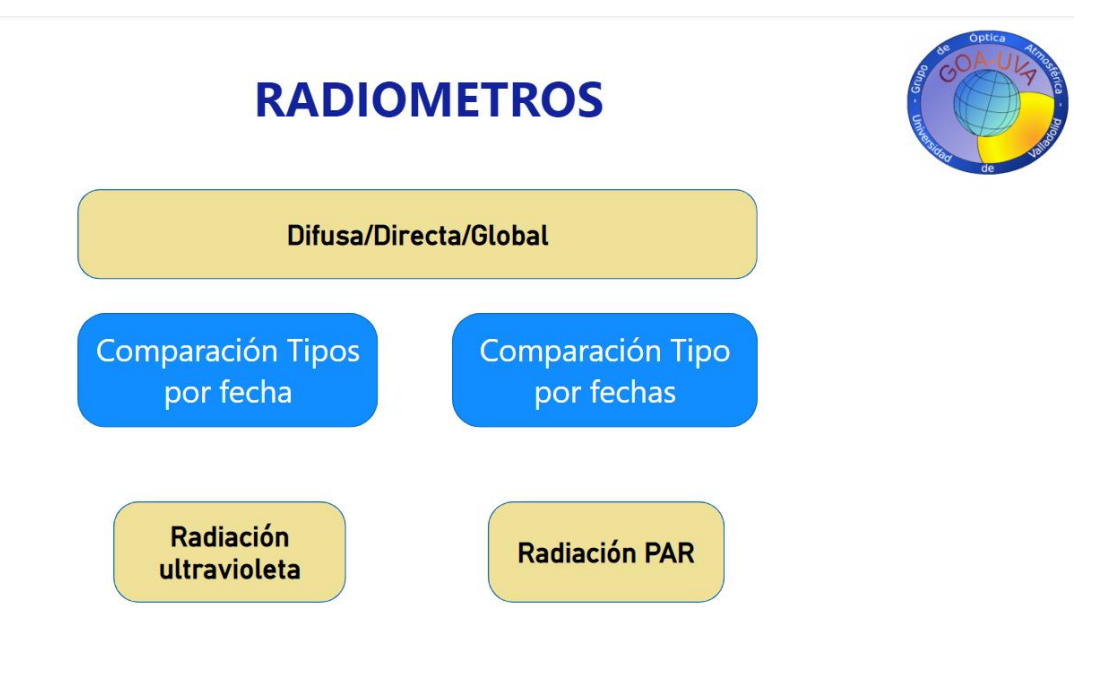

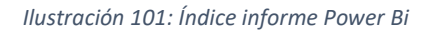

Cada uno de los botones te lleva a la página en la que está representada el radiómetro mediante acciones. Esta acción se agrega al botón en el panel de Formato de forma que aparece a la derecha clicando en el botón con el que se quiere trabajar. Por ejemplo, para el botón comparación Tipos por fecha de las radiaciones Difusa/Directa/Global tendríamos la siguiente acción configurada (Ilustración 102).

| Archivo<br>Datos y detalles<br>Inicio<br>Modelado<br>Ver<br>Formato<br>Insertar<br>Ayuda                                                                                                    |                                |                                         |                                                                                          |
|----------------------------------------------------------------------------------------------------|--------------------------------|-----------------------------------------|------------------------------------------------------------------------------------------|
| <b>X</b> Cortar<br>$\Box$<br>倡<br>$\mathbb{R}^2$<br>빰<br>$\overline{\mathbb{V}}$<br>n.<br>rlà<br>Là<br>$\mathsf{A}$<br>Ø<br><b>Th</b> Copia<br>Obtener Libro de Centro de SQL<br>Especificar Dataverse Orígenes<br>Transformar Actualizar<br>Nuevo objeto Cuadro de Más objetos<br>Nueva Medida<br>Confidencialidad<br>Publicar<br>Pegar<br>Copiar formato<br>datos v Excel datos v Server<br>datos<br>recientes v<br>distos<br>visual<br>texto<br>visuales v<br>medida rápida<br>Portapapeles<br>Consultas<br>Cálculos<br>Confidencialidad<br>Date<br>Insertar<br>Compartir |                                |                                         | $\hat{\phantom{a}}$                                                                      |
| $\mathop{\rm Id}\nolimits$                                                                                                    | $\nabla$ Filtros<br>$\circ$ >> | Formato                                 | $\gg$ Datos<br>$\gg$                                                                     |
| $\boxplus$                                                                                                    | $O$ Buscar                     | $\rho$ Buscar                           | $\rho$ Buscar                                                                            |
| <b>RADIOMETROS</b><br>蝐                                                                                                    | Filtros de esta página         | Forma General<br>$\sim$ $\sim$ $\sim$   | > III radiometros DatosRadi<br>> 图 radiometros DIM_DATE                                  |
|                                                                                                    | Agregar campos de datos        | $>$ Forma                               | $\angle$ $\mathbf{III}$ radiometros Estacion<br>> EE radiometros Factores                |
| <b>Difusa/Directa/Global</b>                                                                                                    | Filtros de todas las páginas   | > Rotación                              | $\sum$ $\mathbf{m}$ radiometros Instalacion<br>$\sum$ $\text{III}$ radiometros Radiometr |
|                                                                                                    | Agregar campos de datos        | $\geq$ Estilo                           |                                                                                          |
| $+ + +$                                                                                                    |                                | $\mathbf{z}$<br>$\vee$ Acción           |                                                                                          |
| <b>Comparación Tipos</b><br>Comparación Tipo<br>por fechas<br>por fecha                                                                                                    |                                | $\vee$ Acción<br>Tipo                   |                                                                                          |
|                                                                                                    |                                | Navegación de páginas<br>$\checkmark$   |                                                                                          |
|                                                                                                    |                                | Marcador                                |                                                                                          |
|                                                                                                    |                                | Ninguno<br>$\sim$                       |                                                                                          |
|                                                                                                    |                                | Destino                                 |                                                                                          |
| Radiación<br><b>Radiación PAR</b>                                                                                                    |                                | $\vee$ fx<br>Comparacion Tipos - Fechas |                                                                                          |
| ultravioleta                                                                                                    |                                | URL web                                 |                                                                                          |
|                                                                                                    |                                | $\  f x \ $                             |                                                                                          |
|                                                                                                    |                                | > Información sobre herramientas @      |                                                                                          |
|                                                                                                    |                                | to Restablecer valores predeterminados  |                                                                                          |
|                                                                                                    |                                |                                         |                                                                                          |
|                                                                                                    |                                |                                         |                                                                                          |
|                                                                                                    |                                |                                         |                                                                                          |
|                                                                                                    |                                |                                         |                                                                                          |
|                                                                                                    |                                |                                         |                                                                                          |
| l +<br>Radiación PAR<br>Comparacion Tipos - Fechas<br>Comparación por Fechas<br>Radiación ultravioleta<br>Indice<br>$\sim$ $\sim$                                                                                                    |                                |                                         |                                                                                          |

*Ilustración 102:Configuración botón Power Bi*

En el desplegable, escogemos el tipo de accion Navegación de páginas, y en el destino seleccionamos a la página que queremos que nos lleve dicho botón. Este proceso se llevaría a cabo para cada botón con su correspondiente pestaña del informe.

Vamos a ver un poco más a fondo la estructura que seguirá cada página (Ilustración 103), los filtros que se aplicarán, y la visualización gráfica que tendremos. Veremos el ejemplo con el aprtado Difusa/Directa/Global con la pestaña "Comparación tipos por fecha". El primer paso llevado a cabo es el diseño de la página, con su título e imagen corporativa en la parte superior derecha.

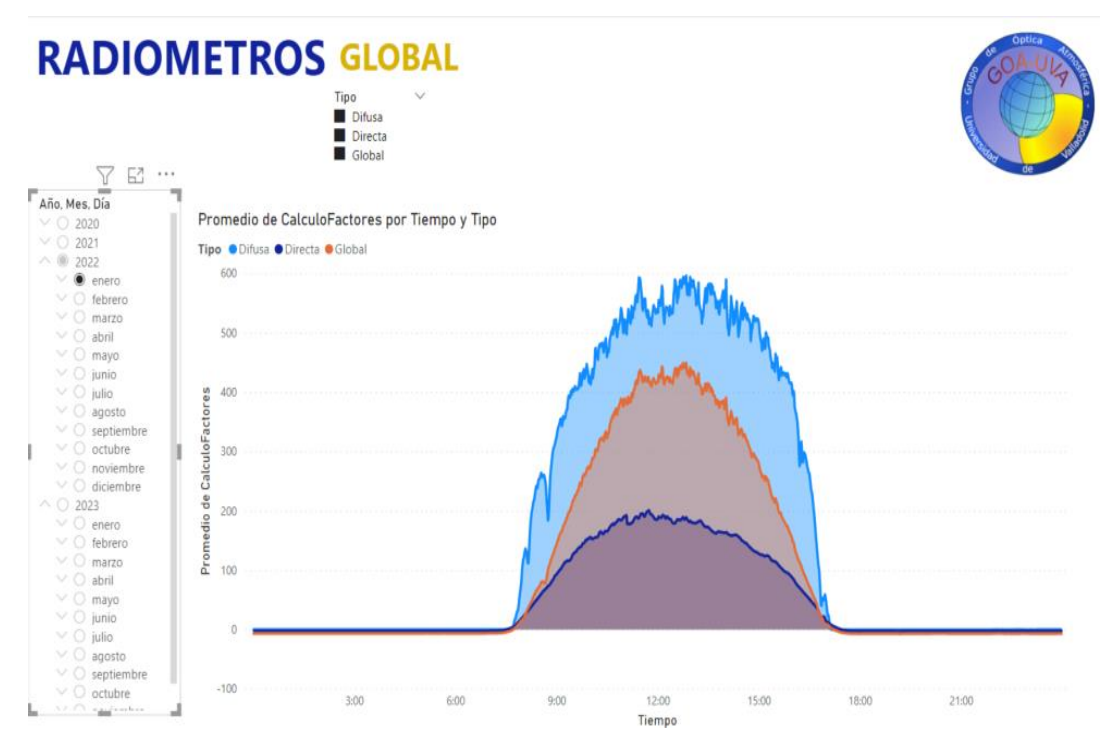

*Ilustración 103: Prototipo pestaña informe Radiometros Power Bi*

Vemos en la parte izquierda un filtro de selección única (Ilustración 104), donde podemos segmentar los datos por año, mes y día. Esto se añade seleccionando en el panel de visualizaciones, el elemento de filtro, al cual le aplicaremos el campo de fecha (*DATE*) de la dimensión *Dim\_Date*, que, al estar relacionado en el modelo de datos con las demás clases, afectará la visualización de los datos en función de su selección.

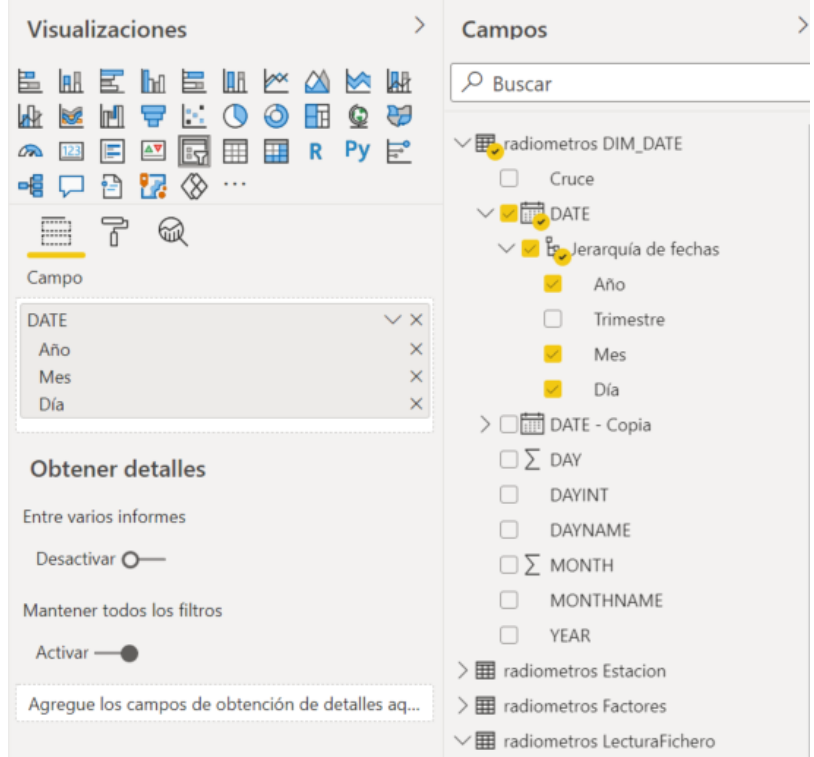

*Ilustración 104:Filtro Fecha*

Se pueden establecer muchas opciones dentro del filtro, como el fondo, titulo, borde, etc. Pero para nuestro caso solo vamos a establecer la selección única en Controles de selección, y a activar el encabezado del objeto visual, para que indique que es lo que estamos filtrando en ese objeto. Esto se hace en el panel de visualizaciones (Ilustración 105), clicando en la brocha.

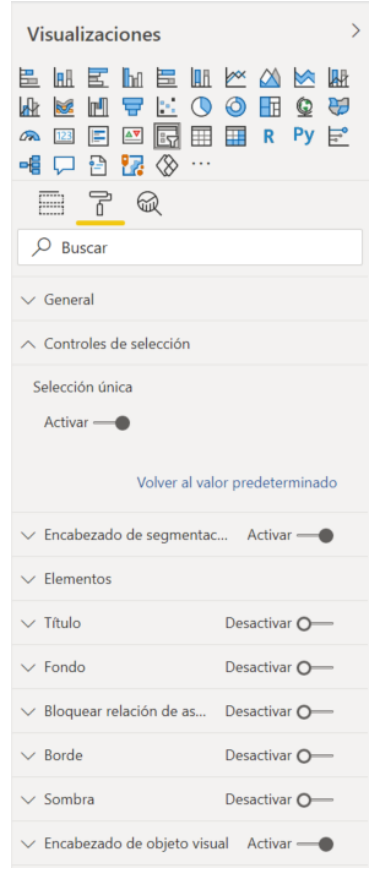

*Ilustración 105:Configuración filtro fecha*

Ya tendríamos configurado el filtro, ahora vamos a pasar a otro filtro, esta vez de página (Ilustración 106), en el que vamos a poder aplicar un filtro permanente a la pestaña, y así establecer los tipos de radiómetros que se van a poder ver en esta pestaña. Arrastraremos al panel de filtros el campo Tipo de la tabla Radiometros, para que así podamos diferenciar los tipos por su nombre, y no tengamos que memorizar los Ids que no son nada descriptivos. Al estar relacionado en el modelo, afectará de la misma forma que si filtrásemos por ID.

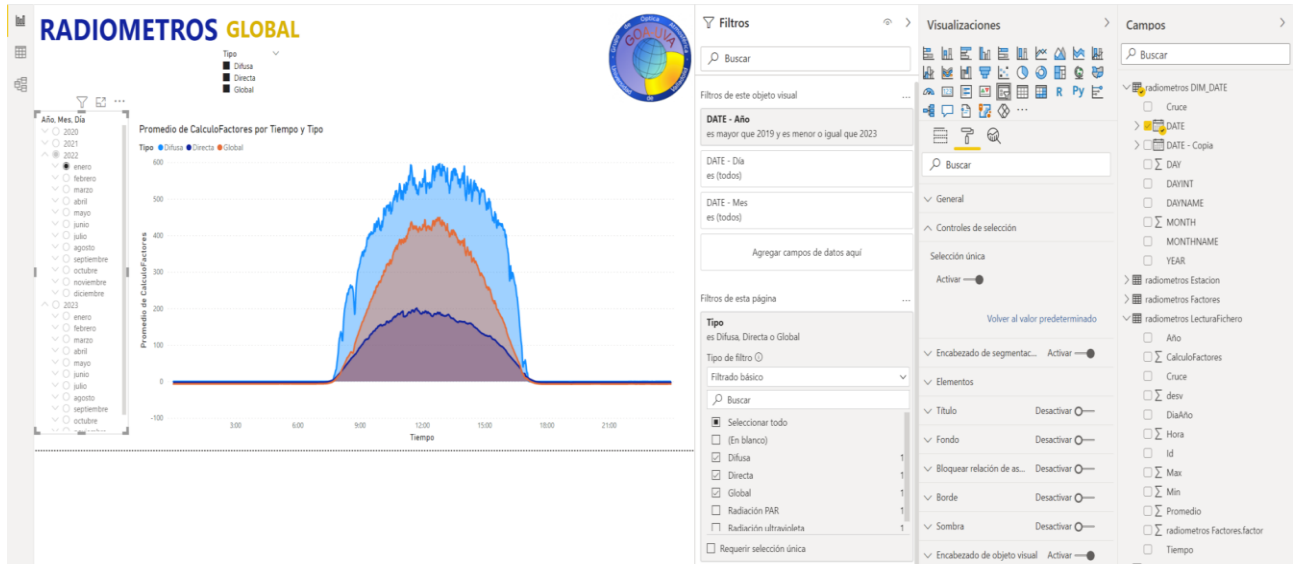

*Ilustración 106: Radiometros global versión 1*

Vemos en la parte inferior el apartado Filtros de esta página (Ilustración 107), donde hemos arrastrado el campo, y donde se nos mostraran las distintas opciones en la selección. Marcaremos para este caso Global, Directa y Difusa. De forma que solo se mostrarán en la página estos tipos.

Además, por si queremos únicamente visualizar un tipo, crearemos un nuevo objeto de filtro, con la opción selección única desactivada, donde filtraremos también por el campo tipo.

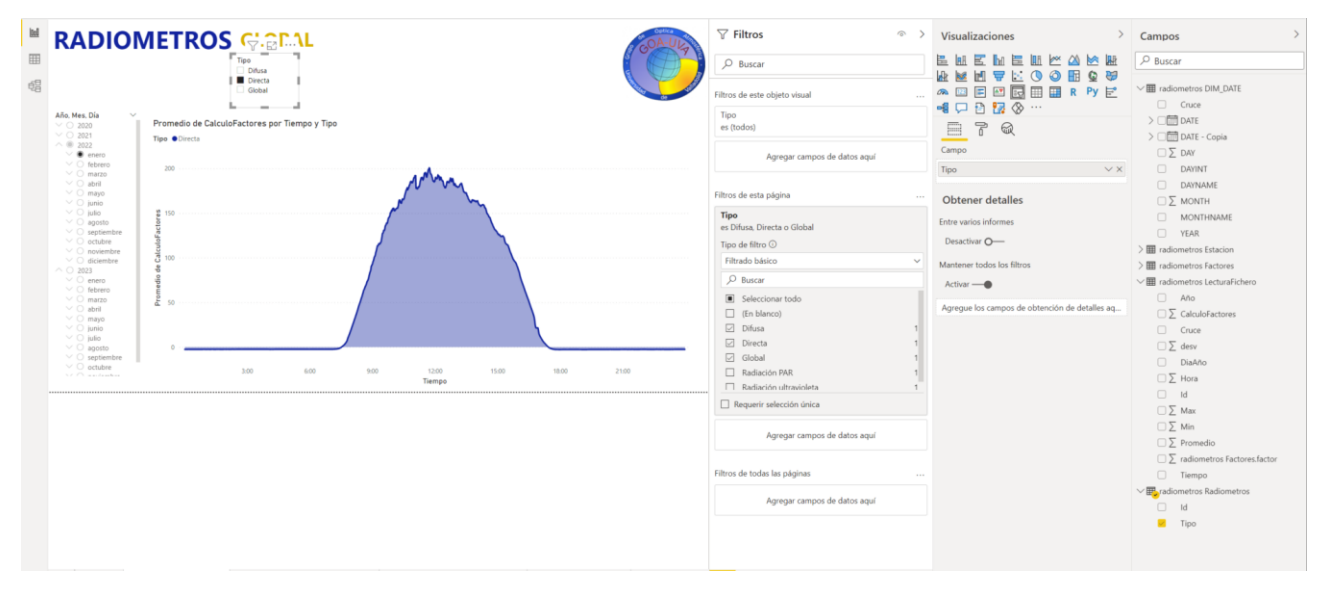

*Ilustración 107: Opciones de filtro Power BI*

Por último, la gráfica. Se creará el gráfico de áreas que viene por defecto en las visualizaciones de Power BI. Al seleccionarlo, en visualizaciones aparecen campos a rellenar con los datos que se quieren mostrar, vamos a seleccionar el campo *CalculoFactores* para los valores, el Tipo para la Leyenda, y en el eje vamos a insertar la columna que creamos anteriormente derivada de la hora (Tiempo) (Ilustración 108).

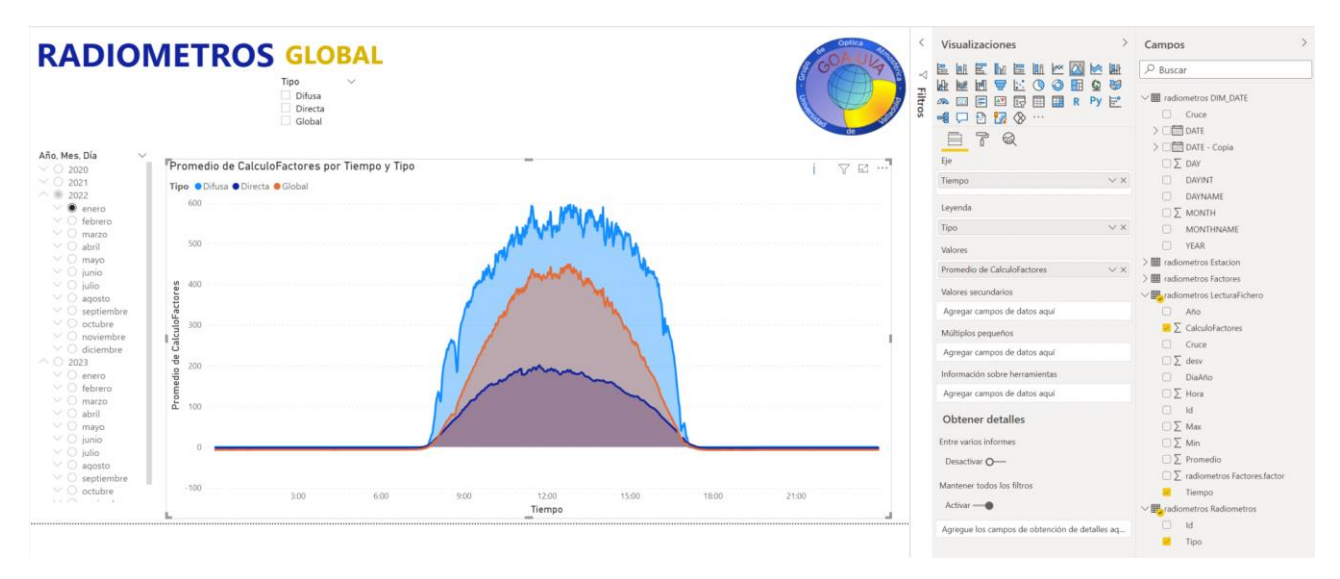

*Ilustración 108: Configuración gráfico de áreas*

Al agregar Tipo en la Leyenda, vemos cómo se pueden representar de manera conjunta sin que haya problemas. Una vez configurado, si queremos ver otra fecha o solo un tipo de datos, bastaría con hacer la selección deseada en los filtros.

Si en vez de querer ver varios tipos en una misma gráfica, quisiésemos comparar distintos valores de meses o días para un radiómetro, la configuración sería prácticamente idéntica, pero tendríamos que realizar una serie de cambios.

Lo primero, desactivar la selección única del filtro Año, Mes, Día (Ilustración 109) para que nos deje seleccionar distintas fechas a comparar.

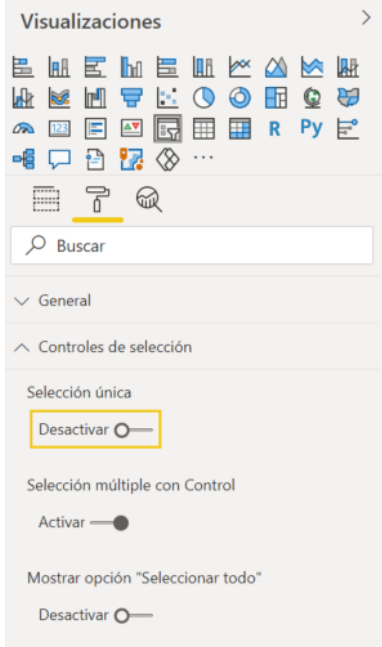

*Ilustración 109:Filtro Power Bi selección única*

Todo lo contrario, haremos con el filtro de selección de Tipo, que lo marcaremos con Selección única activado (Ilustración 110). Por último, tenemos que modificar la leyenda de la gráfica, para segmentar los datos por fecha y no por tipos. Vemos cómo quedaría el ejemplo.

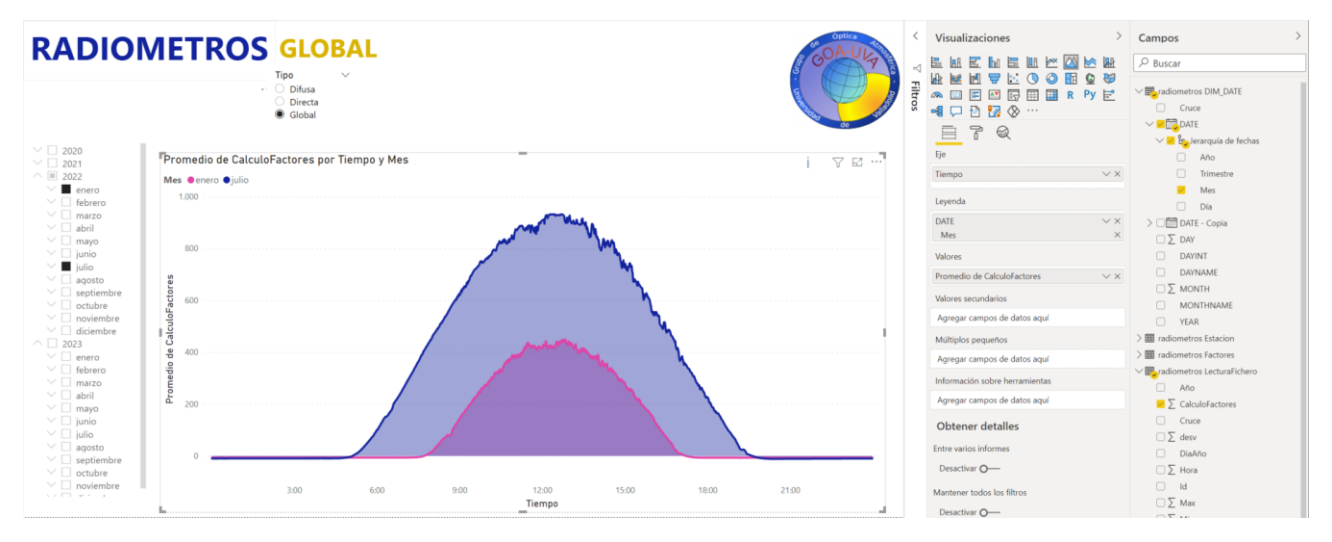

*Ilustración 110: Configuración filtro Tipos*

Ahora queremos modificar el filtro, para que aparezca de una forma más estética y resulte más agradable y cómodo de utilizar. Según tenemos el filtro configurado, en el apartado de visualizaciones (Ilustración 111) cambiaremos la opción a Mosaico, para que la selección sea más cómoda y mejore la estética de la página.

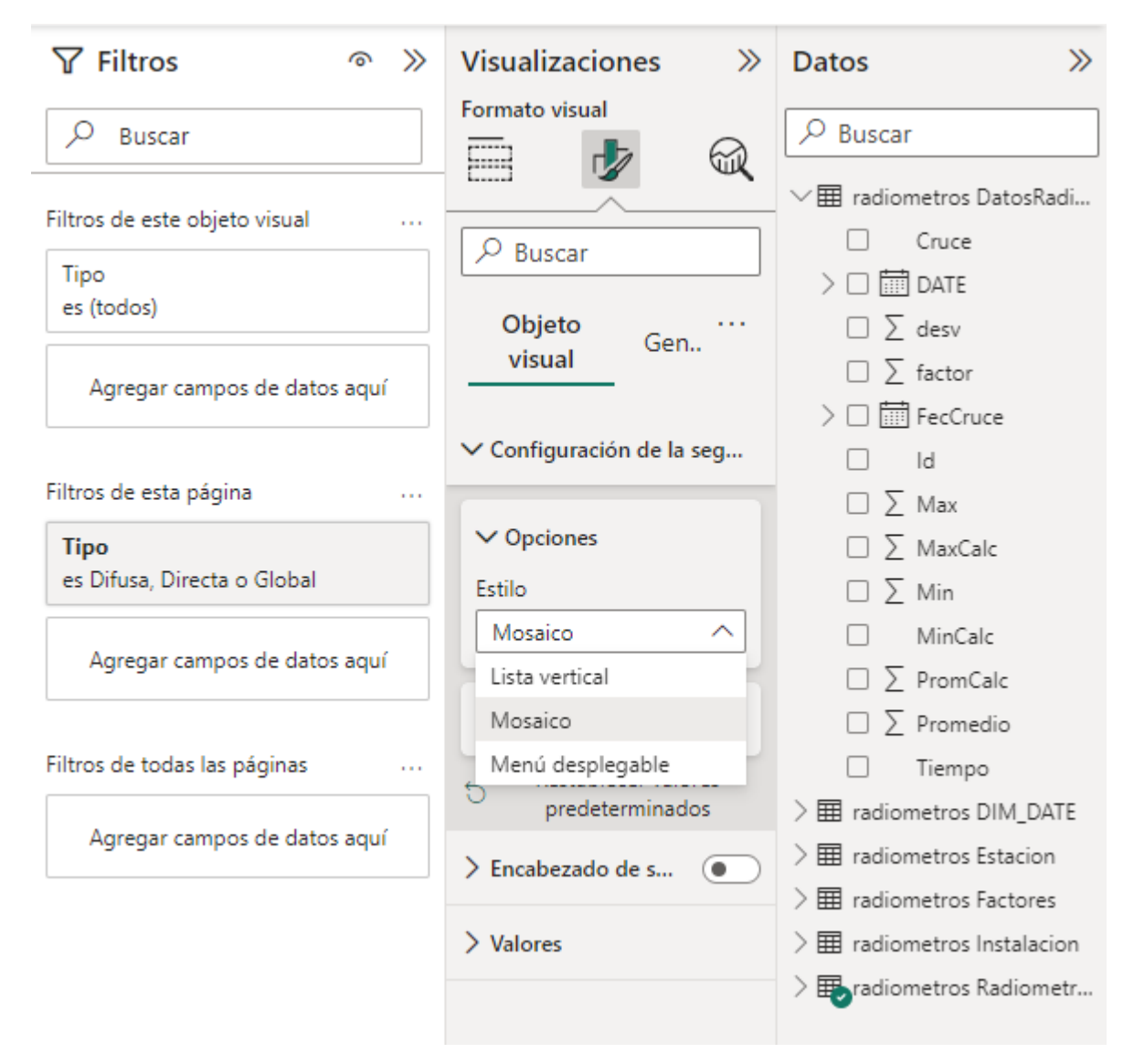

*Ilustración 111: Configuración filtro Tipos (Mosaico)*

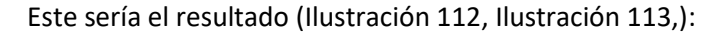

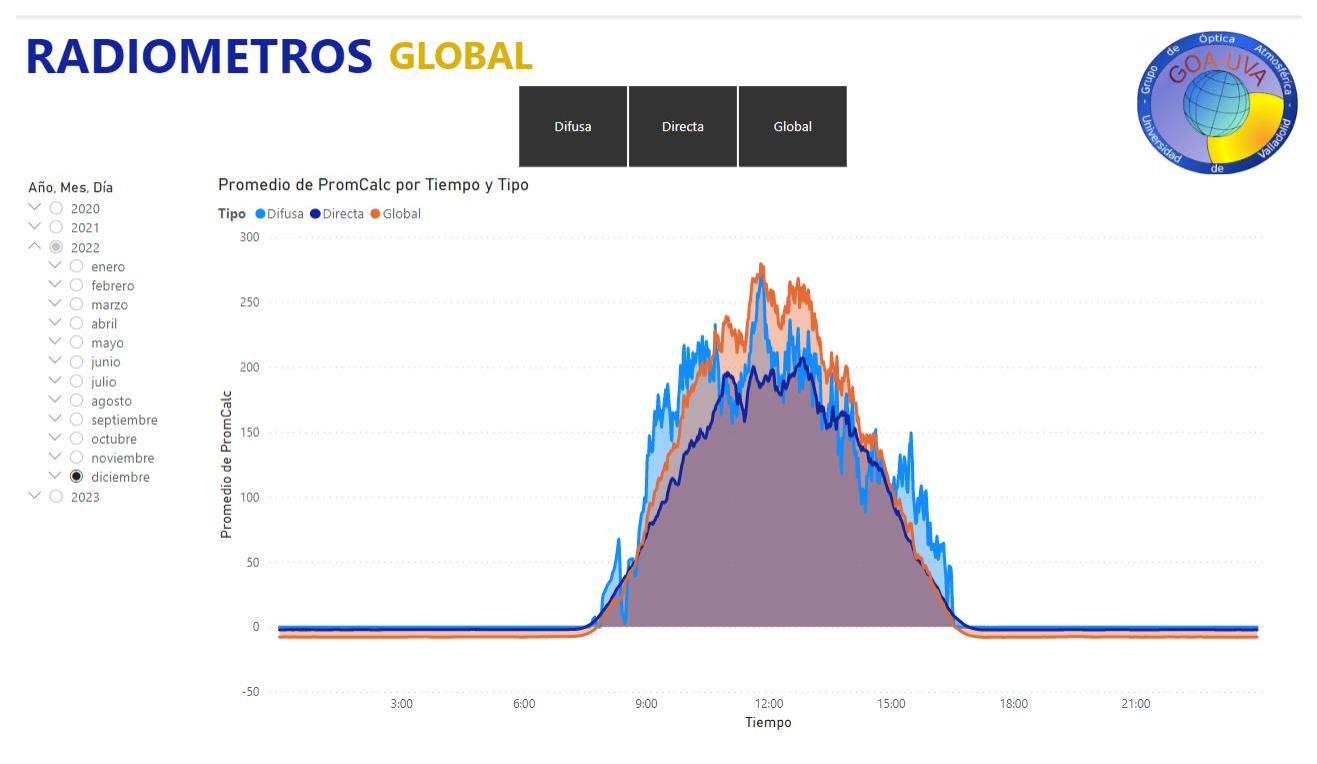

*Ilustración 112: Pestaña radiometros global última versión*

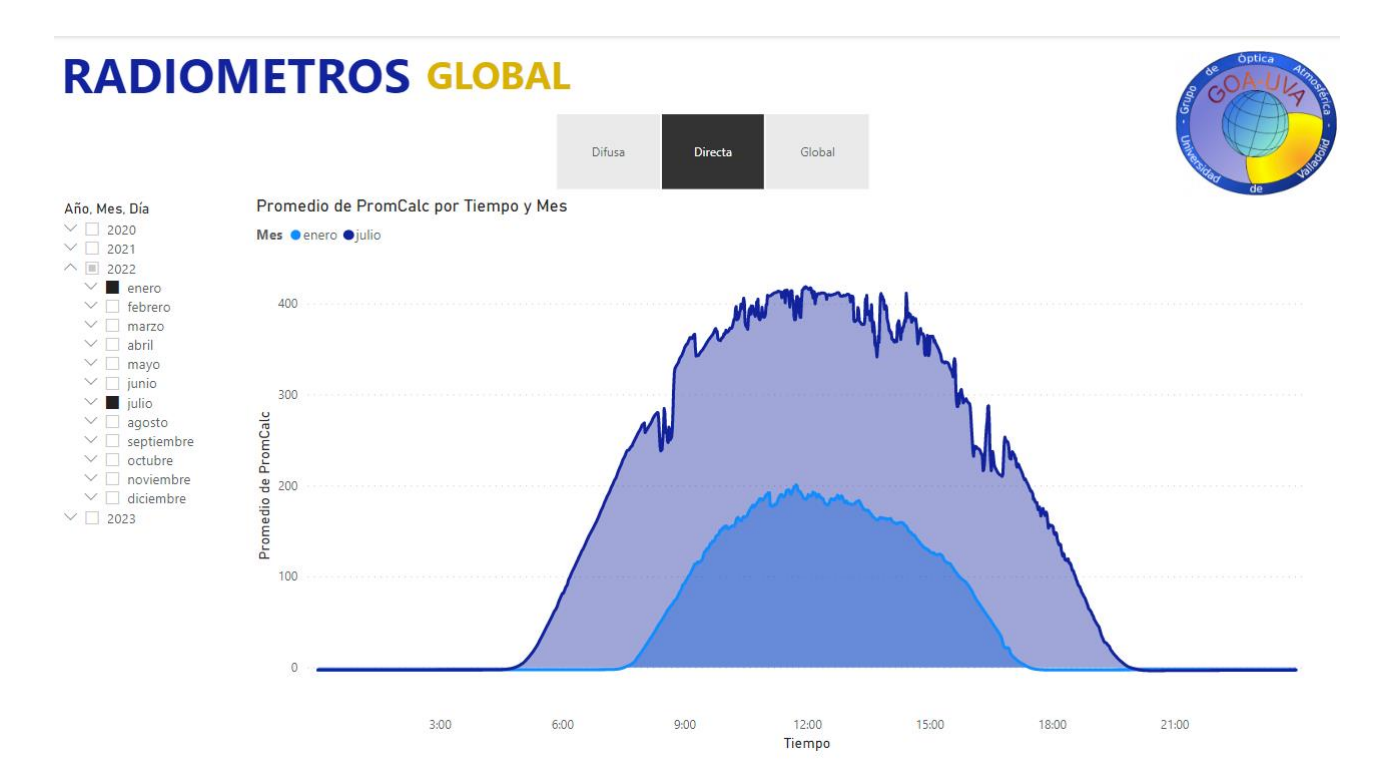

*Ilustración 113:Ejemplo selección filtro Tipos con mosaico*

Al contrario del filtro de fecha, que se mantendrá para todo el informe, el filtro que se encargaba de los tipos de radiaciones, desaparecerá en el resto del informe. Tanto como para la radiación ultravioleta como para la PAR, las radiaciones siguen una escala muy diferente y que no se puede comparar con las anteriores, por lo que tendrán su propia pestaña en el informe. Debido a esto, estas dos pestañas tendrán un filtro a nivel de página (Ilustración 114), que será invisible al usuario pero que se aplicará en todo momento, y el cual solo permitirá visualizar el tipo de radiación correspondiente a cada página.

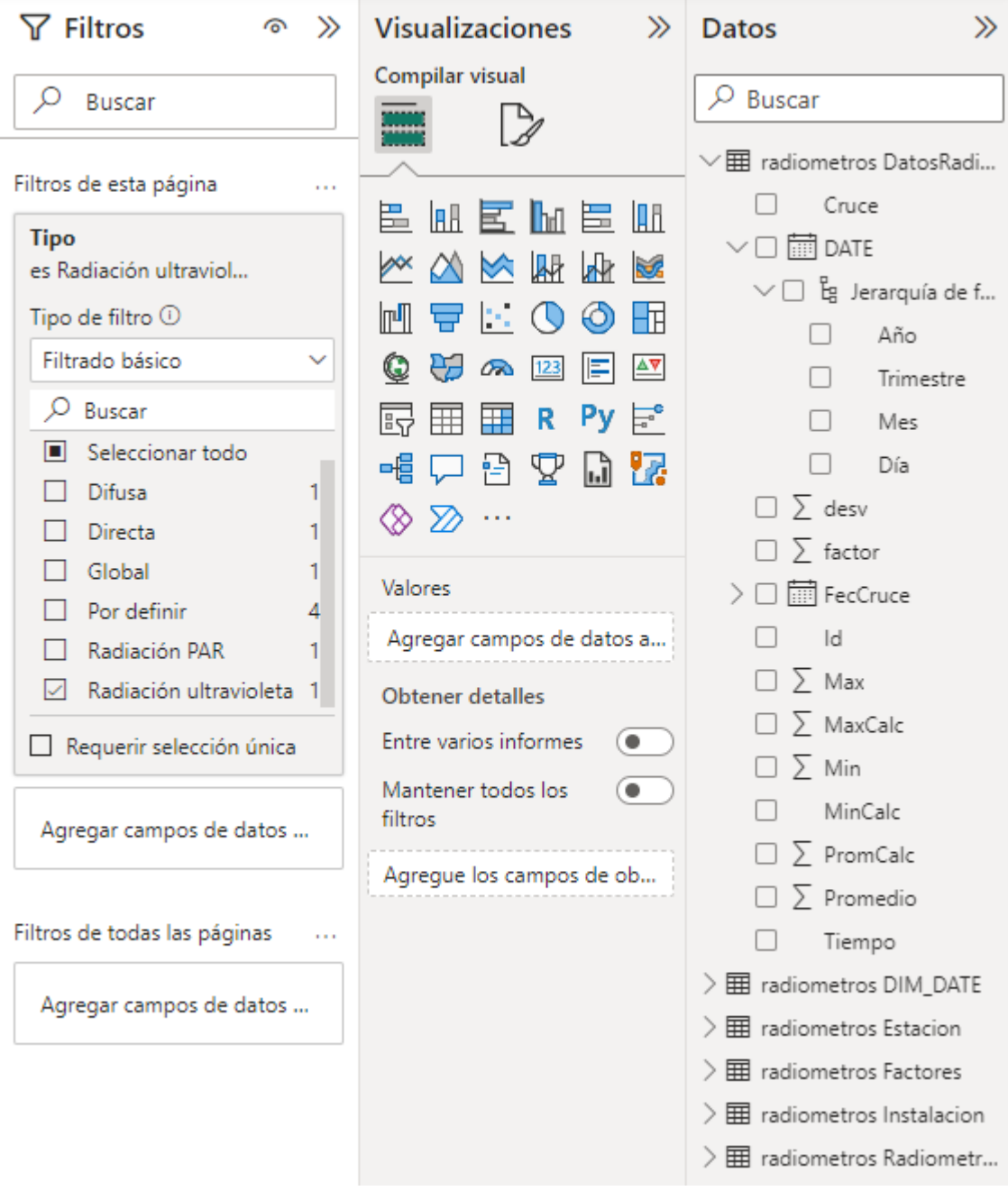

*Ilustración 114:Filtro a nivel de página (R. ultravioleta)*

De este modo, la visualización de esta pestaña quedará de la siguiente manera (Ilustración 115), únicamente siguiendo el filtro de fechas.

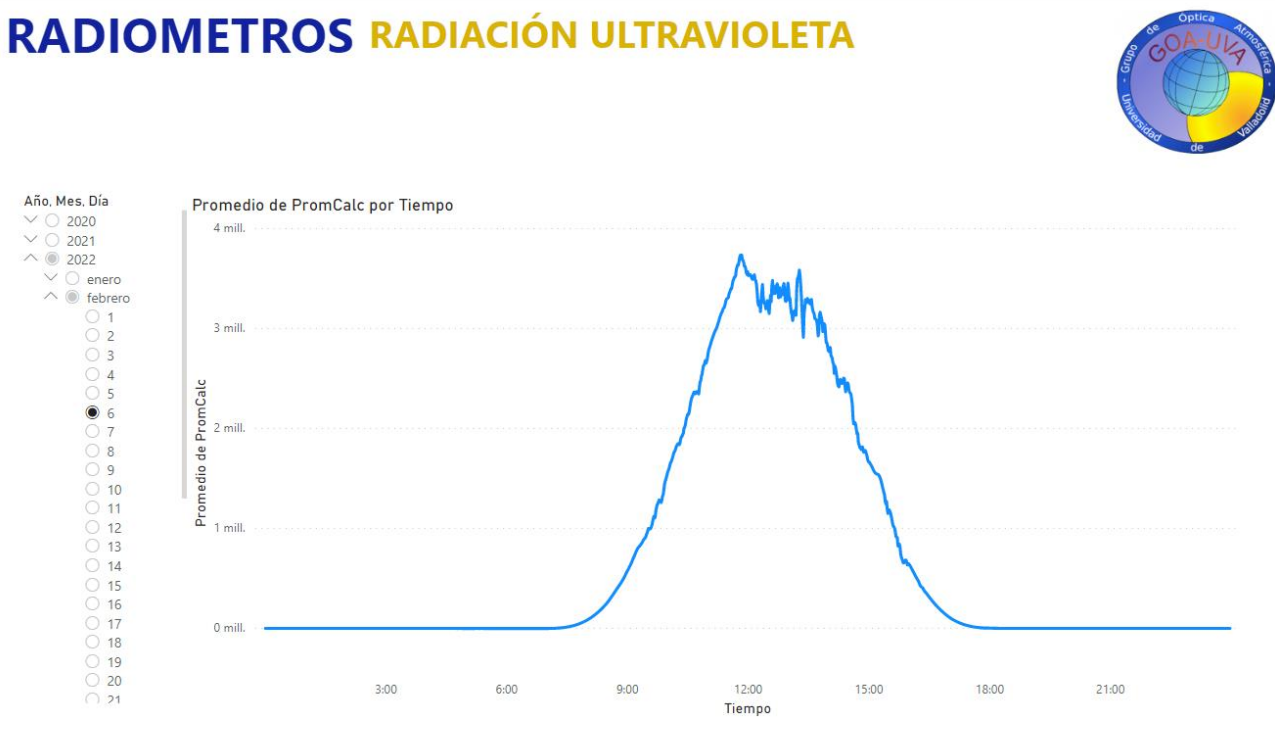

*Ilustración 115:Radiación ultravioleta Power BI*

Como en este caso no tenemos tipos, aplicaremos al filtro de fecha la selección múltiple que hemos aplicado anteriormente, para ya que no podemos comparar con otras radiaciones, poder comparar entre distintos meses del mismo tipo de la radiación. Para ello, además añadiremos a la leyenda de la gráfica la fecha (DATE) (Ilustración 116), para que se representen los días marcados en el filtro.

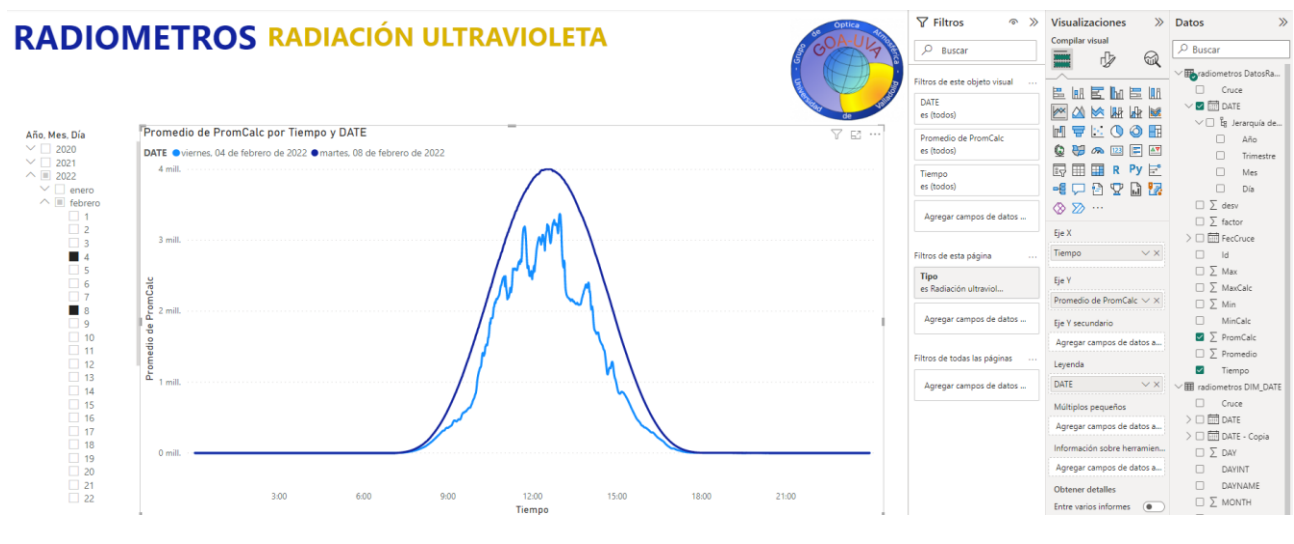

*Ilustración 116:Radiación ultravioleta - Power BI*

*Ilustración 117: Radiación PAR - Power BI*

El mismo proceso y formato se aplicará para la radiación PAR (Ilustración 118, Ilustración 119).

| $\nabla$ Filtros<br>$\gg$<br>ൟ                                                                                                    | <b>Visualizaciones</b><br>$\gg$                                                                                                    | <b>Datos</b><br>$\gg$                                                                                                    |
|----------------------------------------------------------------------------------------------------|----------------------------------------------------------------------------------------------------|----------------------------------------------------------------------------------------------------|
| ρ<br><b>Buscar</b>                                                                                                    | Compilar visual                                                                                                    | Ω<br><b>Buscar</b>                                                                                                    |
| Filtros de esta página<br>a a s<br>Α<br><b>Tipo</b><br>×.<br>es Radiación PAR<br>਼⊘ ⊚<br>Tipo de filtro $\odot$<br>Filtrado básico<br>Ω<br>Buscar<br>Seleccionar todo<br>о<br><b>Difusa</b><br>1<br><b>Directa</b><br>1<br>Global<br>Por definir<br>4<br>Radiación PAR<br>Radiación ultravioleta 1<br>Requerir selección única<br>Agregar campos de datos<br>Filtros de todas las páginas<br>Agregar campos de datos | 医鼠医跖昆肌<br>₩<br>₩<br>∕×<br>$\infty$<br><b>Register</b><br>↜<br>ல<br>ÞЗ.<br>mЩ<br>HĦ<br>Q<br>₩<br>123<br>E<br>ക<br>Py<br>翮<br>R<br>$\overline{a}^{\circ}$<br>用<br>畤<br>冎<br>¥<br>啪<br>lj Ze<br>∞<br>⋙<br>Valores<br>Agregar campos de datos a<br><b>Obtener detailes</b><br>Entre varios informes<br>0)<br>Mantener todos los<br>$\bullet$<br>filtros<br>Agregue los campos de ob | <b>田</b> radiometros DatosRadi<br>Cruce<br>$\vee \Box$ $\boxdot$ date<br>$\vee \Box$ Eg Jerarquía de f<br>Año<br>Trimestre<br>Mes<br>Día<br>$\sum$ desv<br>$\sum$ factor<br>而 FecCruce<br>Id<br>$\sum$ Max<br>$\sum$ MaxCalc<br>$\sum$ Min<br>MinCalc<br>$\sum$ PromCalc<br>$\sum$ Promedio<br>Tiempo<br>> 囲 radiometros DIM_DATE<br>$\rangle \boxplus$ radiometros Estacion<br>$\rangle \boxplus$ radiometros Factores |
|                                                                                                    |                                                                                                    | $\geq \frac{1}{2}$ radiometros Instalacion<br>$\rangle \boxplus$ radiometros Radiometr                                                                                                    |

*Ilustración 118: Filtro a nivel de página (Radiación PAR)*

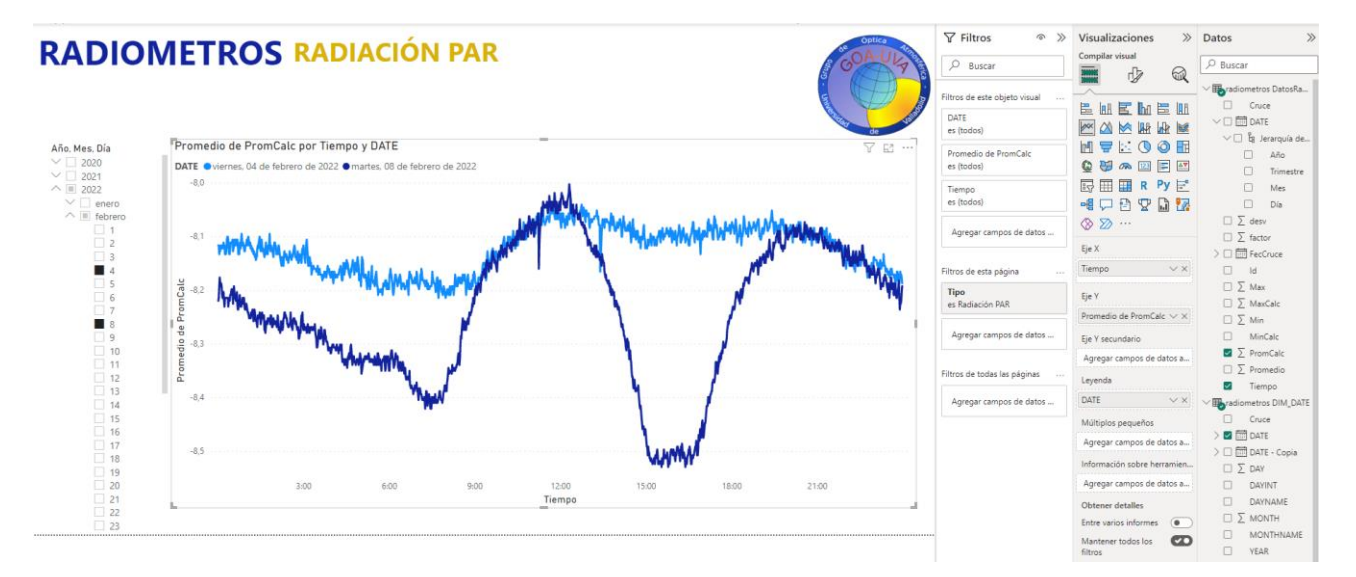

*Ilustración 119: Radiación PAR - Power BI*

# 6 CONCLUSIONES

Después de realizar un Trabajo de Fin de Grado (TFG) que ha involucrado el uso de *Power BI, MySQL e Integration Services*, se pueden extraer varias conclusiones importantes.

La idea principal de esta conclusión, más allá de los resultados obtenidos (que pueden ser importantes para la gente de Óptica UVA), me quedo con el proceso de investigación llevado a cabo para la elección de herramientas a utilizar. En vez de escoger un camino más "común" como podría haber sido un código en Python (también se realizó), se eligió un proceso más orientado a las herramientas empresariales, y comúnmente usadas en la explotación de datos fuera del entorno educativo.

Todas las partes, exportación, explotación y visualización podían haber sido construidas en un código sin problema, pero el aprendizaje no iría más allá de una ampliación de lo visto en alguna asignatura de la carrera. Sin embargo, adentrándose en estas herramientas, se simplifican las conexiones que pueden ser más tediosas con código, o la salida que errores que puede ser más específica y concreta que compilando cualquier fragmento.

En resumen, lo intuitivo de las herramientas y las múltiples opciones que ofrecen, tanto de ETL, como de visualización, abren nuevos caminos que simplifican el proceso, y permite al usuario centrarse en la idea, y no en cómo llevarla a cabo.

Por otro lado, el trabajo hecho hasta ahora, permite en un futuro realizar nuevas pestañas en el informe que nos muestren más datos (p.e. en caso de cambiar los instrumentos de medida de lugar, podríamos comparar espacios distintos), lo que nos aporta escalabilidad. Además, gracias a la posibilidad de ejecutar el paquete desde *cmd*, se podría automatizar del todo el proceso, ejecutándolo de manera periódica, y cargando todos los ficheros que se fuesen generando en el directorio de origen, sin necesidad alguna de estar pendiente de lanzar el proceso.

Otro lado por el que avanzar, tiene que ver con el informe creado en la aplicación de escritorio Power BI. Tanto en la creación de pestañas que incluyan datos de estaciones y comparativas entre ellas. Además, se puede avanzar en la distribución de los resultados, y compartir para que otros usuarios puedan analizar los datos. Esto se podrá realizar mediante varias opciones que nos permite Power BI, la de publicar los informes y compartirlos con otros usuarios mediante el SharePoint, nos permite interactuar con el informe mediante filtros y selecciones. Luego tenemos otra opción, que es exportar nuestro informe a Power Point y compartirlo, aunque no permitirá interacciones con los datos, lo cual limitaría las funciones

# 7 APÉNDICE CON EL SOFTWARE UTILIZADO

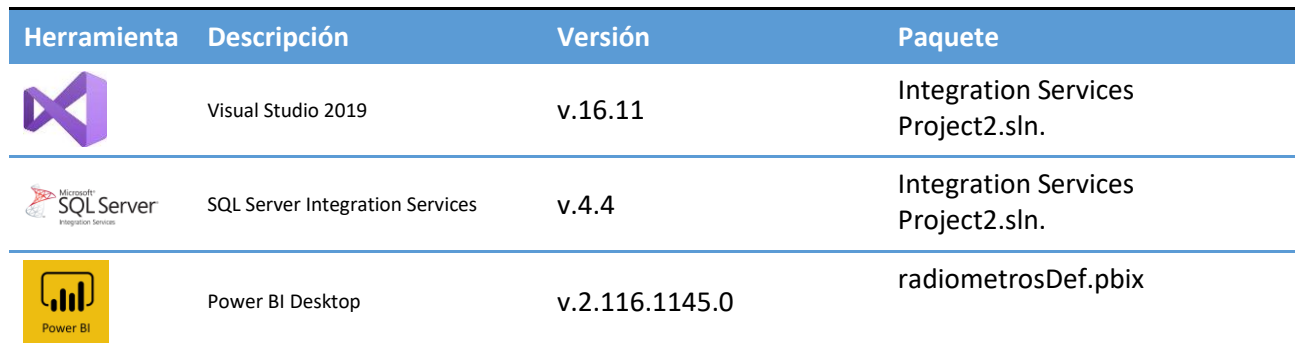

*Tabla 8: Software y paquetes utilizados*

# 8 BIBLIOGRAFÍA

### 8.1 PARTE TEÓRICA (RADIACIÓN, CLIMA, INSTRUMENTOS)

- 1. Radiacion PAR Kipp & Zonen. (2023, 5 marzo)[. https://www.kippzonen.es/News/395/Radiacion-](https://www.kippzonen.es/News/395/Radiacion-PAR#.Y-itjuzMI6Aç)[PAR#.Y-itjuzMI6Aç](https://www.kippzonen.es/News/395/Radiacion-PAR#.Y-itjuzMI6Aç)
- 2. Diccionario de cáncer del NCI. (2023, 7 marzo). Instituto Nacional del Cáncer. [https://www.cancer.gov/espanol/publicaciones/diccionarios/diccionario-cancer/def/radiacion](https://www.cancer.gov/espanol/publicaciones/diccionarios/diccionario-cancer/def/radiacion-ultravioleta)[ultravioleta](https://www.cancer.gov/espanol/publicaciones/diccionarios/diccionario-cancer/def/radiacion-ultravioleta)
- 3. Glosario: Radiación ultravioleta Comisión Europea. (2023, 8 marzo). [https://ec.europa.eu/health/scientific\\_committees/opinions\\_layman/artificial](https://ec.europa.eu/health/scientific_committees/opinions_layman/artificial-light/es/glosario/pqrs/radiacion-ultravioleta.htm)[light/es/glosario/pqrs/radiacion-ultravioleta.htm](https://ec.europa.eu/health/scientific_committees/opinions_layman/artificial-light/es/glosario/pqrs/radiacion-ultravioleta.htm)
- 4. RADIACIÓN DIRECTA, DIFUSA Y REFLEJADA. (2023, 13 marzo). ARQUITECTURA EFICIENTE. <https://pedrojhernandez.com/2014/03/08/radiacion-directa-difusa-y-reflejada/>
- 5. Radiación directa, difusa y reflejada en Ecomateriales y construcción sostenible wiki EOI de documentación docente. (2023, 16 marzo). [https://www.eoi.es/wiki/index.php/Radiaci%C3%B3n\\_directa,\\_difusa\\_y\\_reflejada\\_en\\_Ecomaterial](https://www.eoi.es/wiki/index.php/Radiaci%C3%B3n_directa,_difusa_y_reflejada_en_Ecomateriales_y_construcci%C3%B3n_sostenible) [es\\_y\\_construcci%C3%B3n\\_sostenible](https://www.eoi.es/wiki/index.php/Radiaci%C3%B3n_directa,_difusa_y_reflejada_en_Ecomateriales_y_construcci%C3%B3n_sostenible)
- 6. Información básica sobre la radiación | US EPA. (2023, 20 marzo). US EPA. <https://espanol.epa.gov/espanol/informacion-basica-sobre-la-radiacion>
- 7. Consejo de seguridad nuclear (2023, 20 marzo)[. https://www.csn.es/las-radiaciones](https://www.csn.es/las-radiaciones)
- 8. UVB-1 Ultraviolet Pyranometer (Installation and User Guide Version 2.04) (s. f.)
- 9. SOLYS 2 {2-Axis Sun Tracker Manual de Usuario} (s. f.)
- 10. CMA Serie Abedómetro {Manual de Usuario} (s. f.)
- 11. CR23X Micrologger {Manual de Usuario} (s. f.)
- 12. Le Treut, H., R. Somerville, U. Cubasch, Y. Ding, C. Mauritzen, A. Mokssit, T. Peterson and M. Prather, 2007: Historical Overview of Climate Change. In: Climate Change 2007: The Physical Science Basis. Contribution of Working Group I to the Fourth Assessment Report of the Intergovernmental Panel on Climate Change [Solomon, S., D. Qin, M. Manning, Z. Chen, M. Marquis, K.B. Averyt, M. Tignor and H.L. Miller (eds.)]. Cambridge University Press, Cambridge, United Kingdom and New York, NY, USA.
- 13. Forster, P., V. Ramaswamy, P. Artaxo, T. Berntsen, R. Betts, D.W. Fahey, J. Haywood, J. Lean, D.C. Lowe, G. Myhre, J. Nganga, R. Prinn, G. Raga, M. Schulz and R. Van Dorland, 2007: Changes in Atmospheric Constituents and in Radiative Forcing. In: Climate Change 2007: The Physical Science Basis. Contribution of Working Group I to the Fourth Assessment Report of the Intergovernmental Panel on Climate Change [Solomon, S., D. Qin, M. Manning, Z. Chen, M. Marquis, K.B. Averyt, M.Tignor and H.L. Miller (eds.)]. Cambridge University Press, Cambridge, United Kingdom and New York, NY, USA.

### 8.2 PARTE IT

- 1. Bipach. (2023, 26 abril) Exam PL-300: Microsoft Power BI Data Analyst Certifications. Microsoft Learn.<https://learn.microsoft.com/en-us/certifications/exams/pl-300/>
- 2. Chugugrace. (2023, 6 abril). Instalar SQL Server Integration Services SQL Server Integration Services (SSIS). Microsoft Learn[. https://learn.microsoft.com/es-es/sql/integration-services/install](https://learn.microsoft.com/es-es/sql/integration-services/install-windows/install-integration-services?view=sql-server-2017)[windows/install-integration-services?view=sql-server-2017](https://learn.microsoft.com/es-es/sql/integration-services/install-windows/install-integration-services?view=sql-server-2017)
- 3. Chugugrace. (2023, 30 marzo). Conectarse a un origen de datos ODBC (Asistente para importación y exportación de SQL Server) - SQL Server Integration Services (SSIS). Microsoft Learn. [https://learn.microsoft.com/es-es/sql/integration-services/import-export-data/connect-to-an](https://learn.microsoft.com/es-es/sql/integration-services/import-export-data/connect-to-an-odbc-data-source-sql-server-import-and-export-wizard?view=sql-server-ver16)[odbc-data-source-sql-server-import-and-export-wizard?view=sql-server-ver16](https://learn.microsoft.com/es-es/sql/integration-services/import-export-data/connect-to-an-odbc-data-source-sql-server-import-and-export-wizard?view=sql-server-ver16)
- 4. colaboradores de Wikipedia. (2023, 18 marzo). SQL Server Integration Services. Wikipedia, la enciclopedia libre. [https://es.wikipedia.org/wiki/SQL\\_Server\\_Integration\\_Services](https://es.wikipedia.org/wiki/SQL_Server_Integration_Services)
- 5. Chugugrace. (2023, 1 abril). SQL Server Integration Services SQL Server Integration Services (SSIS). Microsoft Learn. [https://learn.microsoft.com/en-us/sql/integration-services/sql-server-integration](https://learn.microsoft.com/en-us/sql/integration-services/sql-server-integration-services?view=sql-server-ver16)[services?view=sql-server-ver16](https://learn.microsoft.com/en-us/sql/integration-services/sql-server-integration-services?view=sql-server-ver16)
- 6. ¿Qué es Power BI? Definición y características | Microsoft Power BI. (2023, 23 marzo). [https://powerbi.microsoft.com/es-es/what-is-power](https://powerbi.microsoft.com/es-es/what-is-power-bi/?&ef_id=_k_CjwKCAjw67ajBhAVEiwA2g_jEMTwt536HRZ9RRWbQnDLEjyv9Dvy1zHUcFIWLQm6jr_r_ZoSoxw4PRoC71oQAvD_BwE_k_&OCID=AIDcmm2x16xx83_SEM__k_CjwKCAjw67ajBhAVEiwA2g_jEMTwt536HRZ9RRWbQnDLEjyv9Dvy1zHUcFIWLQm6jr_r_ZoSoxw4PRoC71oQAvD_BwE_k_&gclid=CjwKCAjw67ajBhAVEiwA2g_jEMTwt536HRZ9RRWbQnDLEjyv9Dvy1zHUcFIWLQm6jr_r_ZoSoxw4PRoC71oQAvD_BwE)bi/?&ef id= k CjwKCAjw67ajBhAVEiwA2g\_jEMTwt536HRZ9RRWbQnDLEjyv9Dvy1zHUcFIWLQm6jr r\_ZoSoxw4PRoC71oQAvD\_BwE\_k\_&OCID=AIDcmm2x16xx83\_SEM\_\_k\_CjwKCAjw67ajBhAVEiwA2g [\\_jEMTwt536HRZ9RRWbQnDLEjyv9Dvy1zHUcFIWLQm6jr\\_r\\_ZoSoxw4PRoC71oQAvD\\_BwE\\_k\\_&gclid](https://powerbi.microsoft.com/es-es/what-is-power-bi/?&ef_id=_k_CjwKCAjw67ajBhAVEiwA2g_jEMTwt536HRZ9RRWbQnDLEjyv9Dvy1zHUcFIWLQm6jr_r_ZoSoxw4PRoC71oQAvD_BwE_k_&OCID=AIDcmm2x16xx83_SEM__k_CjwKCAjw67ajBhAVEiwA2g_jEMTwt536HRZ9RRWbQnDLEjyv9Dvy1zHUcFIWLQm6jr_r_ZoSoxw4PRoC71oQAvD_BwE_k_&gclid=CjwKCAjw67ajBhAVEiwA2g_jEMTwt536HRZ9RRWbQnDLEjyv9Dvy1zHUcFIWLQm6jr_r_ZoSoxw4PRoC71oQAvD_BwE) [=CjwKCAjw67ajBhAVEiwA2g\\_jEMTwt536HRZ9RRWbQnDLEjyv9Dvy1zHUcFIWLQm6jr\\_r\\_ZoSoxw4PR](https://powerbi.microsoft.com/es-es/what-is-power-bi/?&ef_id=_k_CjwKCAjw67ajBhAVEiwA2g_jEMTwt536HRZ9RRWbQnDLEjyv9Dvy1zHUcFIWLQm6jr_r_ZoSoxw4PRoC71oQAvD_BwE_k_&OCID=AIDcmm2x16xx83_SEM__k_CjwKCAjw67ajBhAVEiwA2g_jEMTwt536HRZ9RRWbQnDLEjyv9Dvy1zHUcFIWLQm6jr_r_ZoSoxw4PRoC71oQAvD_BwE_k_&gclid=CjwKCAjw67ajBhAVEiwA2g_jEMTwt536HRZ9RRWbQnDLEjyv9Dvy1zHUcFIWLQm6jr_r_ZoSoxw4PRoC71oQAvD_BwE) [oC71oQAvD\\_BwE](https://powerbi.microsoft.com/es-es/what-is-power-bi/?&ef_id=_k_CjwKCAjw67ajBhAVEiwA2g_jEMTwt536HRZ9RRWbQnDLEjyv9Dvy1zHUcFIWLQm6jr_r_ZoSoxw4PRoC71oQAvD_BwE_k_&OCID=AIDcmm2x16xx83_SEM__k_CjwKCAjw67ajBhAVEiwA2g_jEMTwt536HRZ9RRWbQnDLEjyv9Dvy1zHUcFIWLQm6jr_r_ZoSoxw4PRoC71oQAvD_BwE_k_&gclid=CjwKCAjw67ajBhAVEiwA2g_jEMTwt536HRZ9RRWbQnDLEjyv9Dvy1zHUcFIWLQm6jr_r_ZoSoxw4PRoC71oQAvD_BwE)